$\overline{aws}$ 

開発者ガイド

# Amazon Comprehend Medical

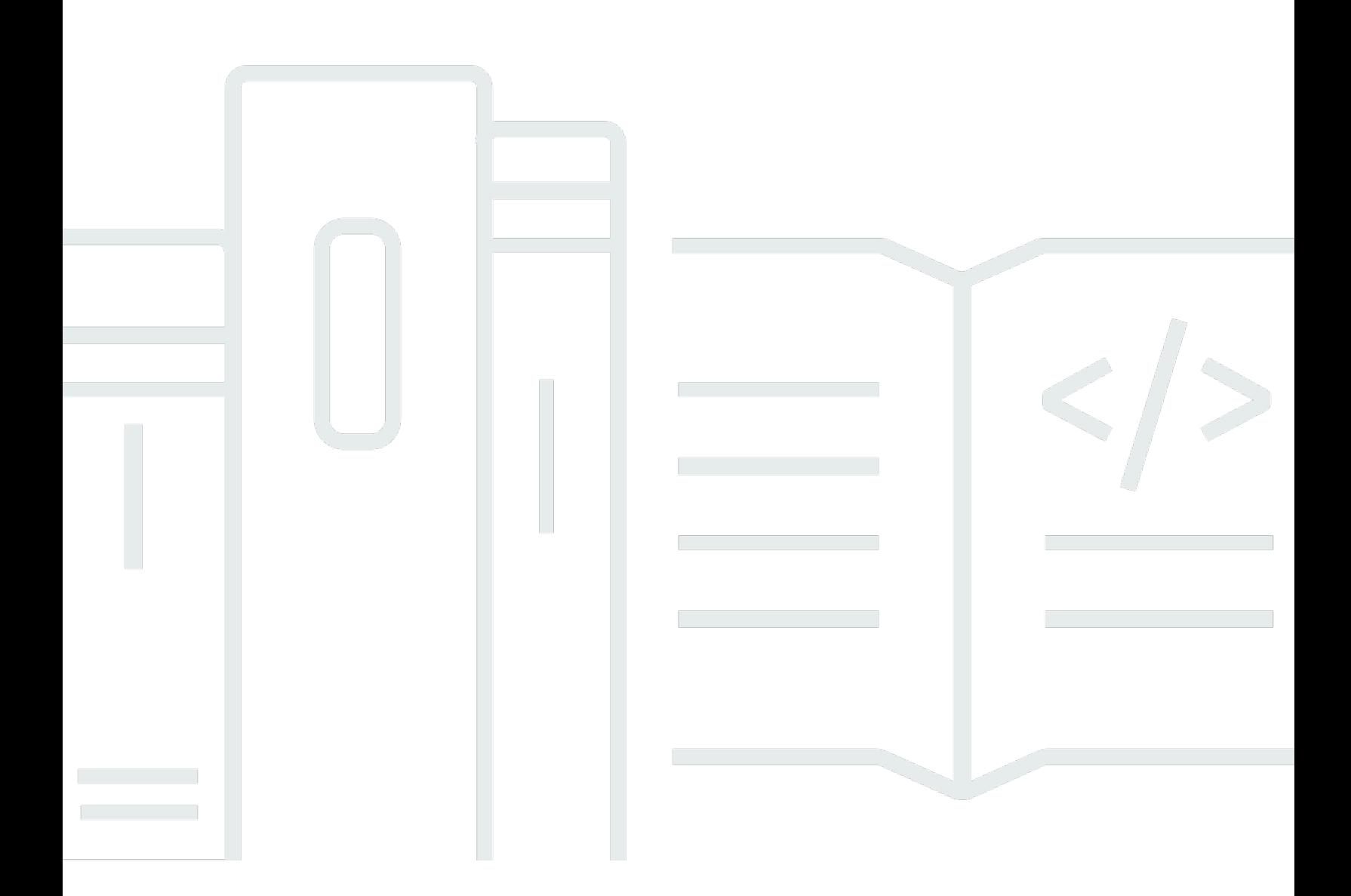

Copyright © 2024 Amazon Web Services, Inc. and/or its affiliates. All rights reserved.

## Amazon Comprehend Medical: 開発者ガイド

Copyright © 2024 Amazon Web Services, Inc. and/or its affiliates. All rights reserved.

Amazon の商標とトレードドレスは、Amazon 以外の製品またはサービスとの関連において、顧客 に混乱を招いたり、Amazon の名誉または信用を毀損するような方法で使用することはできませ ん。Amazon が所有していない他のすべての商標は、それぞれの所有者の所有物であり、Amazon と 提携、接続、または後援されている場合とされていない場合があります。

# **Table of Contents**

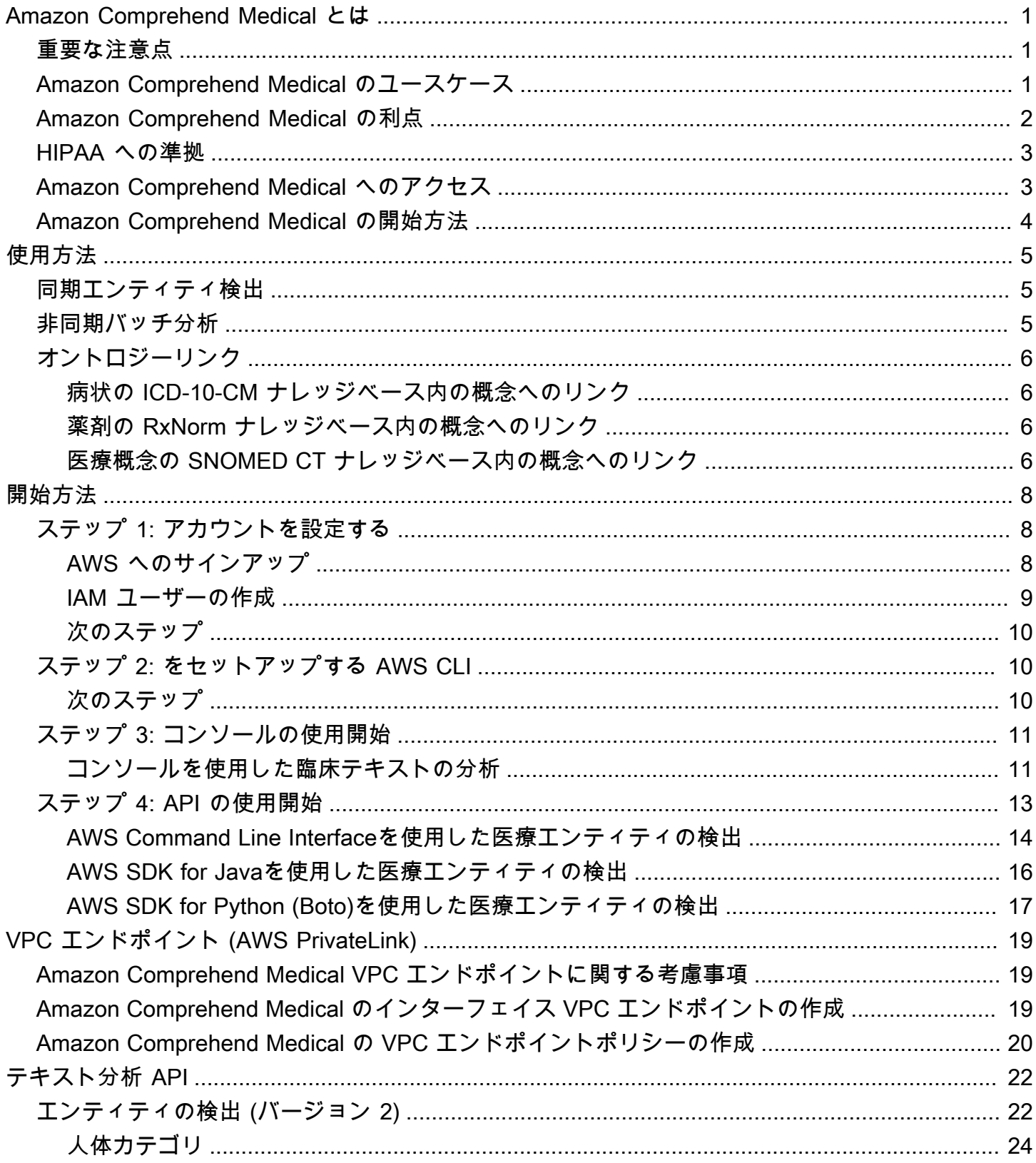

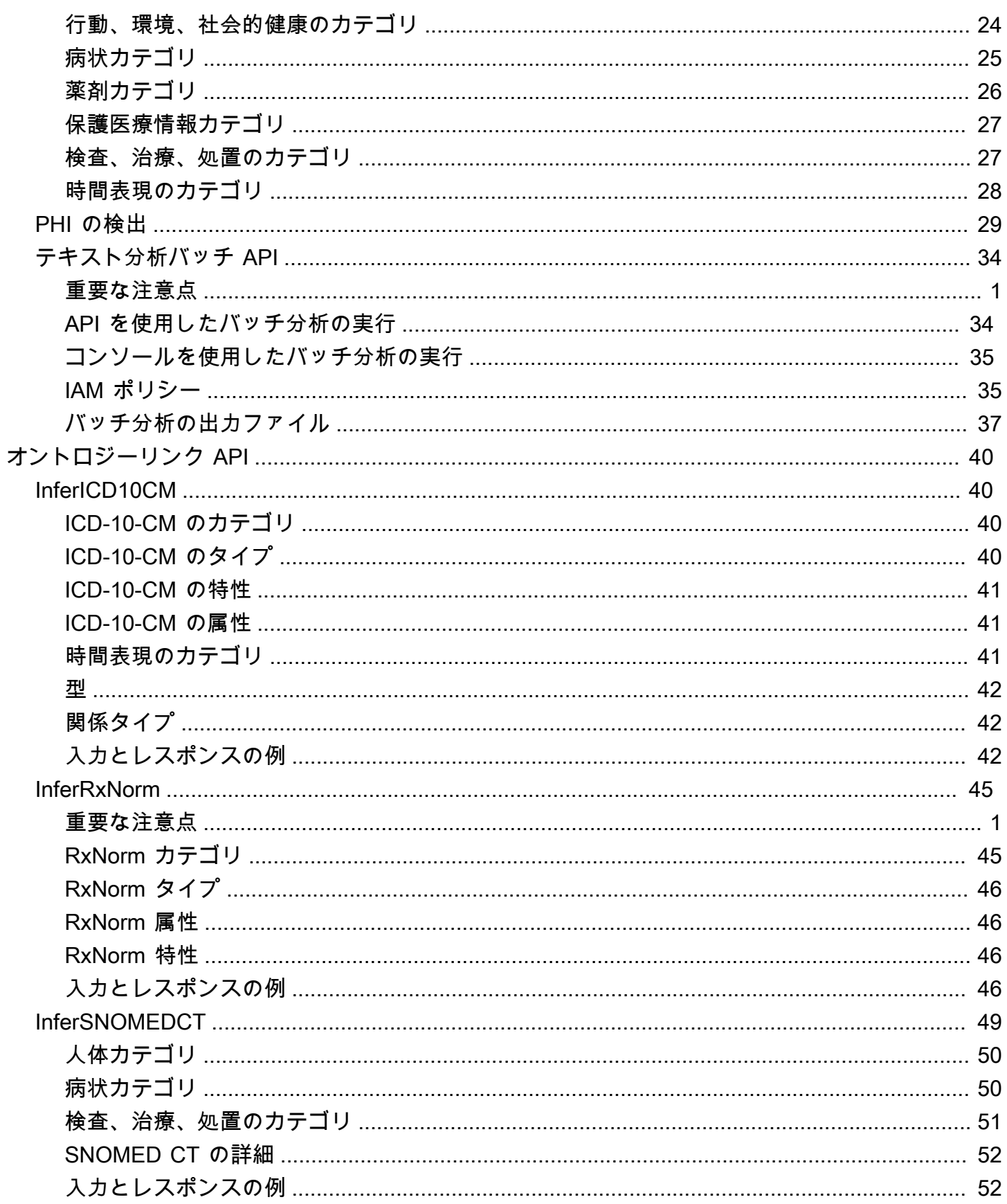

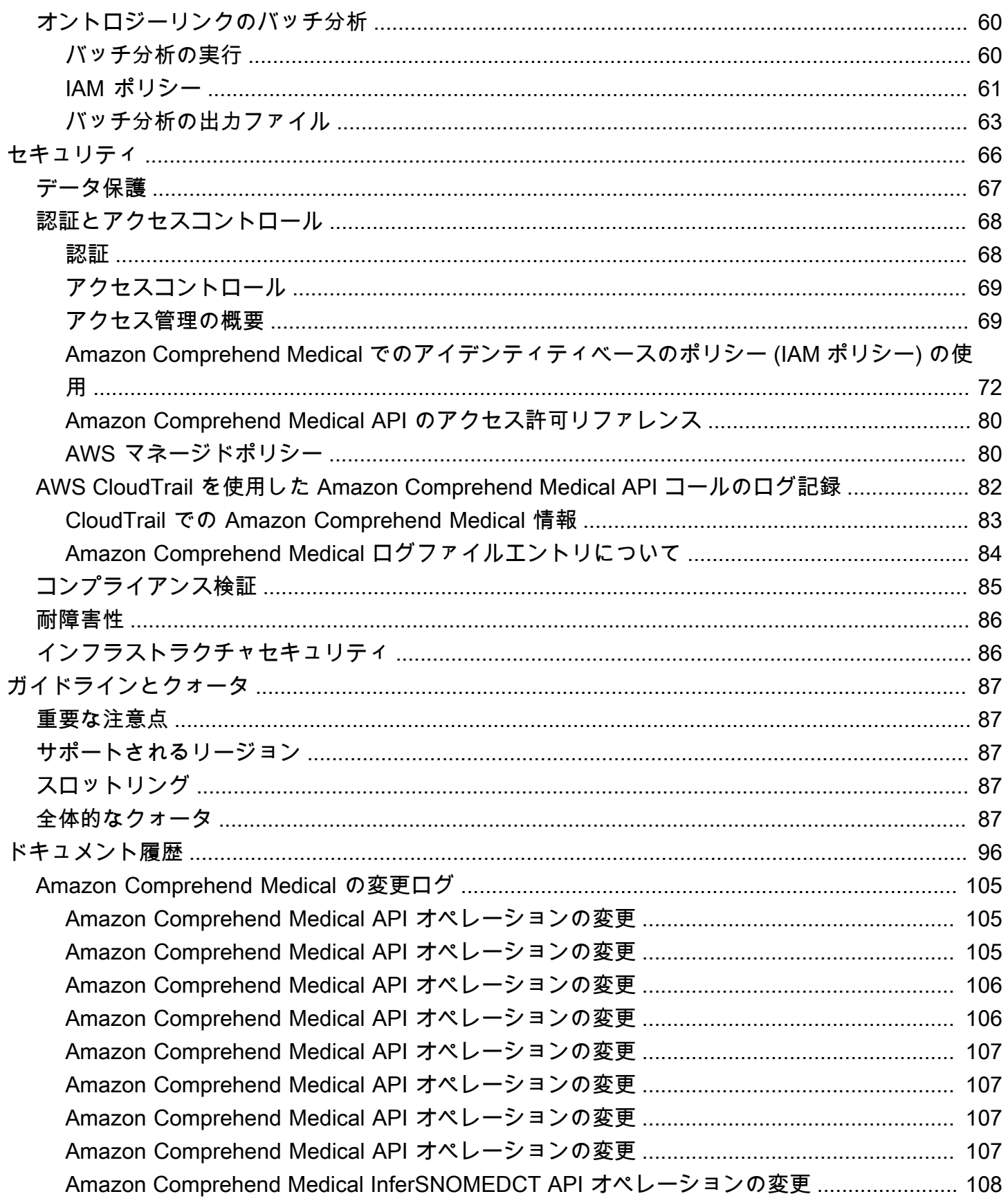

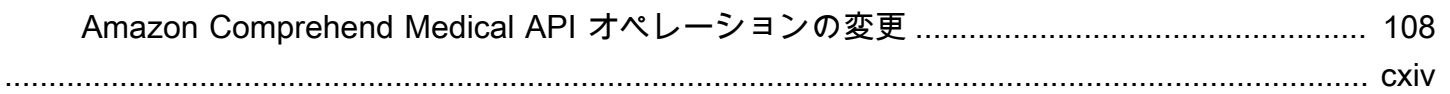

# <span id="page-6-0"></span>Amazon Comprehend Medical とは

Amazon Comprehend Medical は、構造化されていない臨床テキスト (医師の記録、退院要約、検 査結果、症例記録など) に含まれた有益な情報を検出して返します。Amazon Comprehend Medical は、自然言語処理 (NLP) モデルを使用して、病状、薬剤、保護医療情報 (PHI) などの医療情報への テキスト参照であるエンティティを検出します。検出されるエンティティの完全なリストについて は、「[エンティティの検出 \(バージョン 2\)](#page-27-1)」を参照してください。Amazon Comprehend Medical で は、オントロジーリンクオペレーションを通じて、これらの検出されたエンティティを RxNorm や ICD-10-CM などの標準化された医療ナレッジベースにリンクすることもできます。

この開発者ガイドの情報は、アプリケーション開発者を対象にしています。このガイドでは、AWS CLI または Amazon Comprehend Medical API を使用して Amazon Comprehend Medical をプログラ ムで使用する方法について説明します。

Amazon Comprehend Medical の料金は、Amazon Comprehend の料金とは異なります。詳細につい ては、「[Amazon Comprehend Medical の料金」](https://aws.amazon.com/comprehend/medical/pricing/)を参照してください。

サポートされている言語

Amazon Comprehend Medical は、英語 (US-EN) のテキストでの医療エンティティのみを検出しま す。

## <span id="page-6-1"></span>重要な注意点

Amazon Comprehend Medical は専門家による医療の助言、診断、治療の代用品ではありませ ん。Amazon Comprehend Medical は、検出されたエンティティの精度に対する信頼度を示す信頼ス コアを提供します。ユースケースに適した信頼しきい値を特定し、高い精度を必要とする状況では高 い信頼しきい値を使用してください。特定のユースケースでは、適切な訓練を受けたレビュー担当 者によって人的に結果を見直し、検証する必要があります。例えば、Amazon Comprehend Medical は、訓練を受けた医療専門家による正確さと健全な医療判断の確認後、患者ケアのシナリオでのみ使 用してください。

## <span id="page-6-2"></span>Amazon Comprehend Medical のユースケース

Amazon Comprehend Medical は、以下のヘルスケア用途に使用できます。

• 患者ケース管理と結果: 医師や医療提供者は、従来の形態に適合しない医療情報を管理し、簡単に アクセスできます。患者は、標準的なフォーマットよりも多くの情報を含む説明文で健康上の懸念 を報告できます。医療提供者は、症例記録を分析することで、病状の早期スクリーニングの候補者 を治療が困難かつ高額になる前に特定できます。

- 臨床研究 ライフサイエンスおよび研究機関は、患者を臨床試験に登録するためのマッチングプ ロセスを最適化できます。Amazon Comprehend Medical を使用して臨床テキスト内の関連情報を 検出することにより、研究者はファーマコビジランスを改善し、市販後調査を実施して薬物有害事 象を監視できます。また、追跡記録やその他の臨床テキスト内で重要な情報を簡単に検出し、治療 の有効性を評価することができます。例えば、患者の説明を分析することにより、特定の治療法に 患者がどのように反応するかをより簡単かつ効果的に監視できます。
- 医療費請求および医療収益サイクルの管理 支払者は分析を拡張して、臨床記録などの構造化 されていないドキュメントを含めることができます。診断に関する詳細情報を分析し、構造化 されていないドキュメントから適切な請求コードを判断するために使用できます。自然言語処 理 (NLP) は、コンピュータ支援コーディング (CAC) の最も重要なコンポーネントです。Amazon Comprehend Medical は、NLP の最新のテクノロジーを使用して臨床テキストを分析するため、収 益までの期間を短縮し、報酬の精度を向上するのに役立ちます。
- オントロジーリンク オントロジーリンク機能を使用して、臨床テキストからエンティティを 検出し、それらのエンティティを一般的な医療オントロジーの標準化された概念にリンクしま す。InferICD10CM は、可能性のある病状をエンティティとして識別します。InferICD10CM は、 これらのエンティティを 2021 年版[の国際疾病分類 第 10 回改訂版の臨床改定 \(ICD-10-CM\)](https://www.cdc.gov/nchs/icd/icd-10-cm/?CDC_AAref_Val=https://www.cdc.gov/nchs/icd/icd-10-cm.htm) の一意 のコードにリンクします。InferRxNorm は、臨床テキストにリストされている薬剤をエンティティ として識別し、それらのエンティティを[RxNorm米国国立医学図書館のデータベースからの正規化](https://www.nlm.nih.gov/research/umls/rxnorm/docs/rxnormfiles.html) [された概念識別子にリンクします](https://www.nlm.nih.gov/research/umls/rxnorm/docs/rxnormfiles.html)。InferSNOMEDCT は、病状や解剖学、医学的検査、治療、処 置などの医療概念をエンティティとして識別し、[Systematized Nomenclature of Medicine, Clinical](https://www.snomed.org/value-of-snomedct)  [Terms \(SNOMED CT\)](https://www.snomed.org/value-of-snomedct) オントロジーのコードにリンクします。

## <span id="page-7-0"></span>Amazon Comprehend Medical の利点

Amazon Comprehend Medical を使用する利点には、以下のようなものがあります。

- アプリケーションへの自然言語処理の簡単かつ強力な統合 API を使用してアプリケーションに テキスト分析機能を組み込み、強力で正確な自然言語処理を実現します。
- 正確性 深層学習テクノロジーを使用してテキストを正確に分析します。精度を向上させるため に、複数のドメインにわたって新しいデータを使用して常にモデルがトレーニングされます。
- スケーラビリティ 複数のドキュメントから情報を検出できるため、患者の健康とケアに関して 迅速にインサイトを得ることができます。
- AWS の他のサービスとの統合 Amazon Comprehend Medical は、Amazon S3 や AWS Lambda などの AWS の他のサービスとシームレスに連携するように設計されています。ドキュメントを Amazon S3 に保存したり、Firehose でリアルタイムデータを分析したり、Amazon Transcribe を 使用して患者の説明文を Amazon Comprehend Medical で分析できるテキストに書き起こしたり します。 AWS Identity and Access Management (IAM) のサポートにより、Amazon Comprehend Medical オペレーションへのアクセスを安全に制御できます。IAM を使用して、AWS ユーザーや グループを作成および管理し、デベロッパーやエンドユーザーに適切なアクセス権を付与できま す。
- 低コスト 分析したドキュメントについてのみ支払いが発生します。最低料金や前払いの義務は ありません。

## <span id="page-8-0"></span>HIPAA への準拠

これは HIPAA 対象サービスです。 AWS、1996 年米国医療保険の相互運用性と説明責任に関する法 律 (HIPAA)、および AWS のサービスを使用して保護医療情報 (PHI) を処理、保存、および送信する 方法の詳細については、[「HIPAA 概要](https://aws.amazon.com/compliance/hipaa-compliance/)」を参照してください。

PHI が含まれている Amazon Comprehend Medical への接続は暗号化する必要があります。デ フォルトでは、Amazon Comprehend Medical へのすべての接続で HTTPS over TLS を使用しま す。Amazon Comprehend Medical では、お客様のコンテンツが永続的に保存されることはありませ ん。そのため、サービス内で保管中のデータの暗号化を設定する必要はありません。

## <span id="page-8-1"></span>Amazon Comprehend Medical へのアクセス

- 1. AWS マネジメントコンソール Amazon Comprehend Medical へのアクセスに使用するウェブ インターフェイスが用意されています。
- 2. AWS Command Line Interface (AWS CLI) Amazon Comprehend Medical を含むさまざまな AWS のサービス用のコマンドが用意されており、Windows、macOS、および Linux でサポート されています。AWS CLI のインストールの詳細については、AWS コマンドラインインターフェ イスを参照してください。
- 3. AWS SDK AWS には、さまざまなプログラミング言語およびプラットフォーム (Java、Python、Ruby、.NET、iOS、Android など) のライブラリとサンプルコードで構成された SDK (ソフトウェア開発キット) が用意されています。SDK は、Amazon Comprehend Medical お よび AWS へのプログラムによるアクセスを作成するのに便利です。詳細については、AWS SDK を参照してください。

# <span id="page-9-0"></span>Amazon Comprehend Medical の開始方法

Amazon Comprehend Medical を初めて使用する場合は、以下のセクションを順に読むことをお勧め します。

- 1. [Amazon Comprehend Medical の仕組み](#page-10-0) このセクションでは、Amazon Comprehend Medical の概念について説明しています。
- 2. [Amazon Comprehend Medical の開始方法](#page-13-0) このセクションでは、アカウントを設定し Amazon Comprehend Medical をテストする方法について説明しています。

# <span id="page-10-0"></span>Amazon Comprehend Medical の仕組み

Amazon Comprehend Medical は、トレーニング済みの自然言語処理 (NLP) モデルを使用し、エン ティティの検出を通じて、構造化されていない臨床テキストを分析します。エンティティは、病状、 薬剤、保護医療情報 (PHI) などの医療情報へのテキスト参照です。一部のオペレーションでは、エン ティティを検出し、それらのエンティティを標準化されたオントロジーにリンクすることにより、さ らに一歩踏み込みます。このモデルは、大量の医療テキストで継続的にトレーニングされるため、ト レーニングデータを提供する必要はありません。すべての結果に、検出されたエンティティの精度に 対して Amazon Comprehend Medical が持つ信頼度を示す信頼スコアが含まれます。

エンティティの検出およびオントロジーのリンクは、同期オペレーションまたは非同期オペレーショ ンで実行できます。

- 同期オペレーション: 単一のドキュメントで分析を実行でき、分析結果をアプリケーションに直接 返します。単一ドキュメントオペレーションは、一度に 1 つのドキュメントで動作するインタラ クティブなアプリケーションを作成するときに使用します。
- 非同期オペレーション Amazon S3 バケットに保存されているドキュメントのコレクションまた はバッチでの分析を実行できます。分析結果は S3 バケットに返されます。

**a** Note

Amazon Comprehend Medical は、英語 (US-EN) のテキストのみを分析できます。

## <span id="page-10-1"></span>同期エンティティ検出

DetectEntitiesV2 オペレーションおよび DetectPHI オペレーションは、個々の文書から構造化され ていない臨床テキスト内のエンティティを検出します。Amazon Comprehend Medical サービスにド キュメントを送信すると、応答で分析結果を受け取ります。

## <span id="page-10-2"></span>非同期バッチ分析

StartEntitiesDetectionV2Job オペレーションおよび StartPHIDetectionJob オペレーション は、Amazon S3 バケットに保存されている病状、治療、検査と結果、保護健康情報などの医療情報 への参照を検出する、非同期ジョブを開始します。 検出ジョブの出力は別の Amazon S3 バ ケットに書き込まれ、そこからさらなる処理やダウンストリーム分析に使用できます。

StartICD10CMInferenceJob オペレーションおよび StartRxNormInferenceJob オペレーションは、エ ンティティを検出してこれらのエンティティを RxNorm ナレッジベースおよび ICD-10-CM ナレッジ ベース内の標準化されたコードにリンクする、オントロジーリンクのバッチオペレーションを開始し ます。

# <span id="page-11-0"></span>オントロジーリンク

InferICD10CM オペレーション、InferSNOMEDCT オペレーション、および InferRxNorm オペレー ションは、可能性のある病状および薬剤を検出し、それらをそれぞれ ICD-10-CM、SNOMED CT、 および RxNorm の各ナレッジベース内のコードにリンクします。オントロジーリンクのバッチ分析 を使用して、ドキュメントのコレクションまたは単一の大きいドキュメントを分析できます。コン ソール、またはオントロジーリンクバッチ API を使用して、継続中のバッチ分析ジョブの開始、停 止、リスト表示、および説明を行うオペレーションを実行できます。

### <span id="page-11-1"></span>病状の ICD-10-CM ナレッジベース内の概念へのリンク

InferICD10CM オペレーションは、可能性のある病状を検出し、それらの病状を国際疾病分類の 2019 年版である第 10 回改訂版の Clinical Modification (ICD-10-CM) のコードにリンクします。検出 された可能性のある病状ごとに、Amazon Comprehend Medical は一致する ICD-10-CM コードと説 明をリストします。結果内のリストされた病状には、結果内の一致した概念に対するエンティティの 精度に関して Amazon Comprehend Medical が持っている信頼度を示す信頼スコアが含まれます。

### <span id="page-11-2"></span>薬剤の RxNorm ナレッジベース内の概念へのリンク

InferRxNorm オペレーションは、患者記録にリストされている薬剤をエンティティとして識別し ます。このオペレーションは、エンティティを米国国立医学図書館の RxNorm データベースの概 念識別子 (RxCUI) にリンクします。各 RxCUI は、さまざまな強度と処方に対して一意です。結果 内のリストされた薬剤には、RxNorm ナレッジベースの概念に一致したエンティティの精度に関 して Amazon Comprehend Medical が持っている信頼度を示す信頼スコアが含まれます。Amazon Comprehend Medical は、信頼スコアに基づいて、検出された各薬剤について一致する可能性のある 上位の RxCUI を降順にリストします。

## <span id="page-11-3"></span>医療概念の SNOMED CT ナレッジベース内の概念へのリンク

InferSNOMEDCT オペレーションは、考えられる医療概念をエンティティとして識別し、2021-03 バージョンの「Systematized Nomenclature of Medicine, Clinical Terms (SNOMED CT)」のコードに リンクします。SNOMED CTは、病状や解剖学のほか、医学的検査、治療、処置など、医療概念の包 括的な語彙を提供します。Amazon Comprehend Medical は、一致する概念 ID ごとに、上位 5 つの

医療概念を返します。各概念には、信頼スコアと、特性や属性などのコンテキスト情報が含まれま す。SNOMED CT の概念 ID を SNOMED CT 多重階層と併用すると、医療事務、レポート、または 臨床分析用に患者の臨床データの構造化できます。

# <span id="page-13-0"></span>Amazon Comprehend Medical の開始方法

Amazon Comprehend Medical の使用を開始するには、AWS アカウントを設定し、 AWS Identity and Access Management (IAM) ユーザーを作成します。Amazon Comprehend Medical CLI を使用す るには、これをダウンロードして設定します。

トピック

- [ステップ 1: AWS アカウントを設定して管理者ユーザーを作成する](#page-13-1)
- [ステップ 2: AWS Command Line Interface \(AWS CLI\) を設定する](#page-15-1)
- [ステップ 3: Amazon Comprehend Medical コンソールの使用を開始する](#page-16-0)
- [ステップ 4: Amazon Comprehend Medical API の使用を開始する](#page-18-0)

# <span id="page-13-1"></span>ステップ 1: AWS アカウントを設定して管理者ユーザーを作成する

Amazon Comprehend Medical を初めて使用する場合は、事前に以下のタスクをすべて実行してくだ さい。

- 1. [AWS へのサインアップ](#page-13-2)
- 2. [IAM ユーザーの作成](#page-14-0)

## <span id="page-13-2"></span>AWS へのサインアップ

アマゾン ウェブ サービス (AWS) にサインアップすると、Amazon Comprehend Medical を含む AWS のすべてのサービスに AWS アカウントが自動的にサインアップされます。料金は、使用する サービスの料金のみが請求されます。

Amazon Comprehend Medical では、使用したリソースに対してのみ料金を支払います。AWS の新 規のお客様の場合、無料で Amazon Comprehend Medical の使用を開始できます。詳細については、 「[AWS 無料利用枠」](https://aws.amazon.com/free/)を参照してください。

すでに AWS アカウントをお持ちの場合は、次の手順に進んでください。

AWS アカウントを作成するには

- 1. <https://portal.aws.amazon.com/billing/signup> を開きます。
- 2. オンラインの手順に従います。

サインアップ手順の一環として、通話呼び出しを受け取り、電話キーパッドで検証コードを入力 するように求められます。

にサインアップすると AWS アカウント、 AWS アカウントのルートユーザーが作成されます。 ルートユーザーには、アカウントのすべての AWS のサービス とリソースへのアクセス権があ ります。セキュリティのベストプラクティスとして、ユーザーに管理アクセスを割り当て、ルー トユーザーのみを使用して[ルートユーザーアクセスが必要なタスク](https://docs.aws.amazon.com/accounts/latest/reference/root-user-tasks.html)を実行してください。

次のタスクで AWS アカウント ID が必要となるので、記録しておいてください。

### <span id="page-14-0"></span>IAM ユーザーの作成

Amazon Comprehend Medical などの AWS のサービスでは、サービスにアクセスする際に認証情報 を提供する必要があります。これにより、サービスのリソースへアクセスするための権限があるかど うかが判断されます。

AWS アカウントの認証情報ではなく、 AWS Identity and Access Management (IAM) を使用して AWS にアクセスすることを強くお勧めします。IAM を使用して AWS にアクセスするには、IAM ユーザーを作成し、管理アクセス許可を持つ IAM グループに追加してから、その IAM ユーザーに管 理アクセス許可を付与します。これで、特別な URL と IAM ユーザーの認証情報を使用して AWS に アクセスできます。

このガイドの「使用開始」実習では、管理者権限を持つユーザー (adminuser) が存在すること想定 しています。

管理者を作成し、コンソールにサインインするには

- 1. adminuser という名前のユーザーを AWS アカウントに作成します。手順については、IAM ユーザーガイドの「[最初の IAM ユーザーと管理者グループの作成」](https://docs.aws.amazon.com/IAM/latest/UserGuide/getting-started_create-admin-group.html)を参照してください。
- 2. 特別な URL AWS Management Console を使用して にサインインします。詳細について は、[IAM ユーザーガイドの](https://docs.aws.amazon.com/IAM/latest/UserGuide/getting-started_how-users-sign-in.html)ユーザーがアカウントにサインインする方法を参照してください。

IAM の詳細については、以下を参照してください。

- [AWS Identity and Access Management \(IAM\)](https://aws.amazon.com/iam/)
- [IAM の使用開始](https://docs.aws.amazon.com/IAM/latest/UserGuide/getting-started.html)
- [IAM ユーザーガイド](https://docs.aws.amazon.com/IAM/latest/UserGuide/)

## <span id="page-15-0"></span>次のステップ

<span id="page-15-1"></span>[ステップ 2: AWS Command Line Interface \(AWS CLI\) を設定する](#page-15-1)

# ステップ 2: AWS Command Line Interface (AWS CLI) を設定する

入門演習のステップを実行する AWS CLI ために は必要ありません。ただし、このガイドの他の実 習では必要になります。必要に応じて、このステップをスキップして に移動[しステップ 3: Amazon](#page-16-0)  [Comprehend Medical コンソールの使用を開始する](#page-16-0)、 AWS CLI 後でセットアップできます。

を設定するには AWS CLI

- 1. AWS CLIをダウンロードして設定します。手順については、AWS Command Line Interface ユー ザーガイドの次のトピックを参照してください。
	- [のセットアップ AWS Command Line Interface](https://docs.aws.amazon.com/cli/latest/userguide/cli-chap-getting-set-up.html)
	- [AWS Command Line Interfaceの設定](https://docs.aws.amazon.com/cli/latest/userguide/cli-chap-getting-started.html)
- 2. AWS CLI 設定ファイルで、管理者の名前付きプロファイルを追加します。

```
[profile adminuser]
aws_access_key_id = adminuser access key ID
aws_secret_access_key = adminuser secret access key
region = aws-region
```
このプロファイルは、 AWS CLI コマンドを実行するときに使用します。名前付きプロファイル の詳細については、AWS Command Line Interface ユーザーガイドの[「名前付きプロファイル](https://docs.aws.amazon.com/cli/latest/userguide/cli-chap-getting-started.html#cli-multiple-profiles)」 を参照してください。 AWS リージョンのリストについては、[https://docs.aws.amazon.com/](https://docs.aws.amazon.com/general/latest/gr/rande.html) [general/latest/gr/rande.htmlの](https://docs.aws.amazon.com/general/latest/gr/rande.html)「Amazon Web Services 全般のリファレンスリージョンとエンド ポイント」を参照してください。

3. コマンドプロンプトで以下のヘルプコマンドを入力して、セットアップを確認します。

aws help

## <span id="page-15-2"></span>次のステップ

[ステップ 3: Amazon Comprehend Medical コンソールの使用を開始する](#page-16-0)

# <span id="page-16-0"></span>ステップ 3: Amazon Comprehend Medical コンソールの使用を開 始する

Comprehend Medical コンソールの使用を開始する最も簡単な方法は、短いテキストファイルを分析 することです。「[Amazon Comprehend Medical の仕組み」](#page-10-0)の概念と用語を確認してから、先に進む ことをお勧めします。

トピック

• [コンソールを使用した臨床テキストの分析](#page-16-1)

## <span id="page-16-1"></span>コンソールを使用した臨床テキストの分析

Comprehend Medical コンソールでは、最大 20,000 文字の臨床テキストの内容を分析できます。分 析を確認できるように、結果がコンソールに表示されます。

ドキュメントの分析を開始するには、AWS Management Consoleにサインインし、Comprehend Medical コンソールを開きます。

[Comprehend Medical] で、[Real-time analysis] (リアルタイム分析) を選択します。

コンソールに、サンプルテキストとそのテキストの分析が表示されます。

Amazon Comprehend Medical > Real-time analysis

## Real-time analysis Info

See how Comprehend Medical recognizes entities related to the healthcare domain. To analyze your text, type or paste it in the text box.

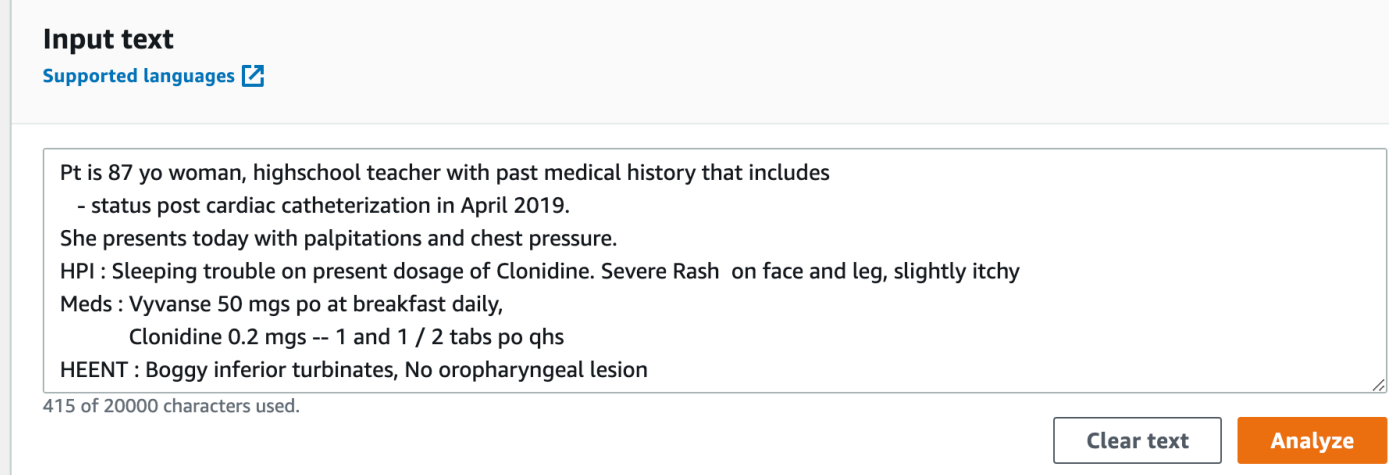

### サンプルテキストを英語の独自のテキストに置き換えて、[分析] を選択すると、テキストの分析を取 得できます。

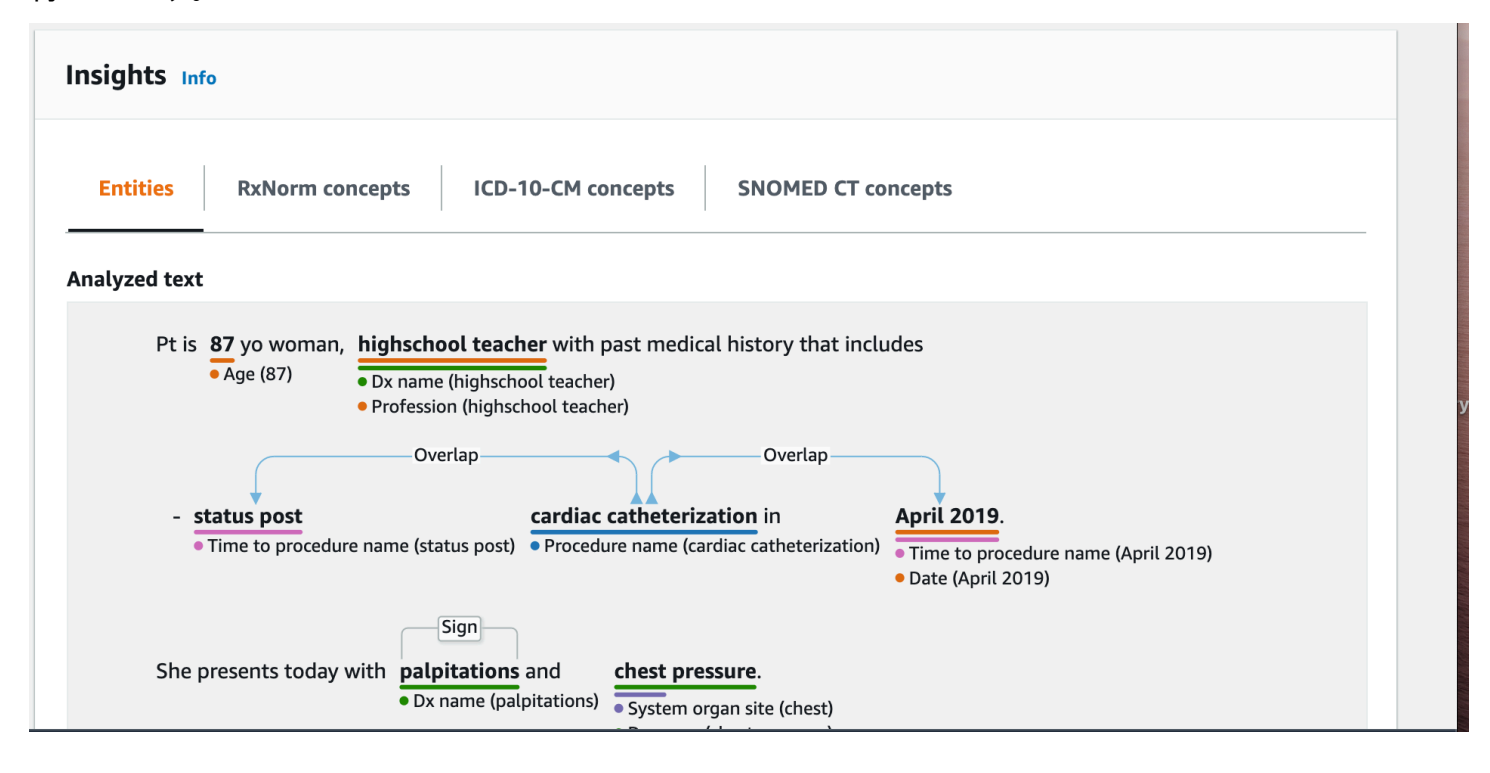

入力テキストの下に、分析されたテキストが色分けされて、エンティティのカテゴリが示されます。

- オレンジ色のタグは PHI データを示します。
- 赤色のタグは薬剤を示します。
- 緑色のタグは病状を示します。
- 青色のタグは、検査、治療、または処置 (TTP) を示します。
- 紫色のタグは構造を示します。
- ピンク色のタグは時間表現を示します。

詳細については、「[Amazon Comprehend Medical の仕組み」](#page-10-0)を参照してください。

コンソールで、入力ボックスの下にある [Analyzed Text] (分析されたテキスト) ペインに、テキスト に関する詳細情報が表示されます。

[エンティティ] セクションに、テキストで検出されたエンティティのカードが表示されます。

#### Results  $(27)$

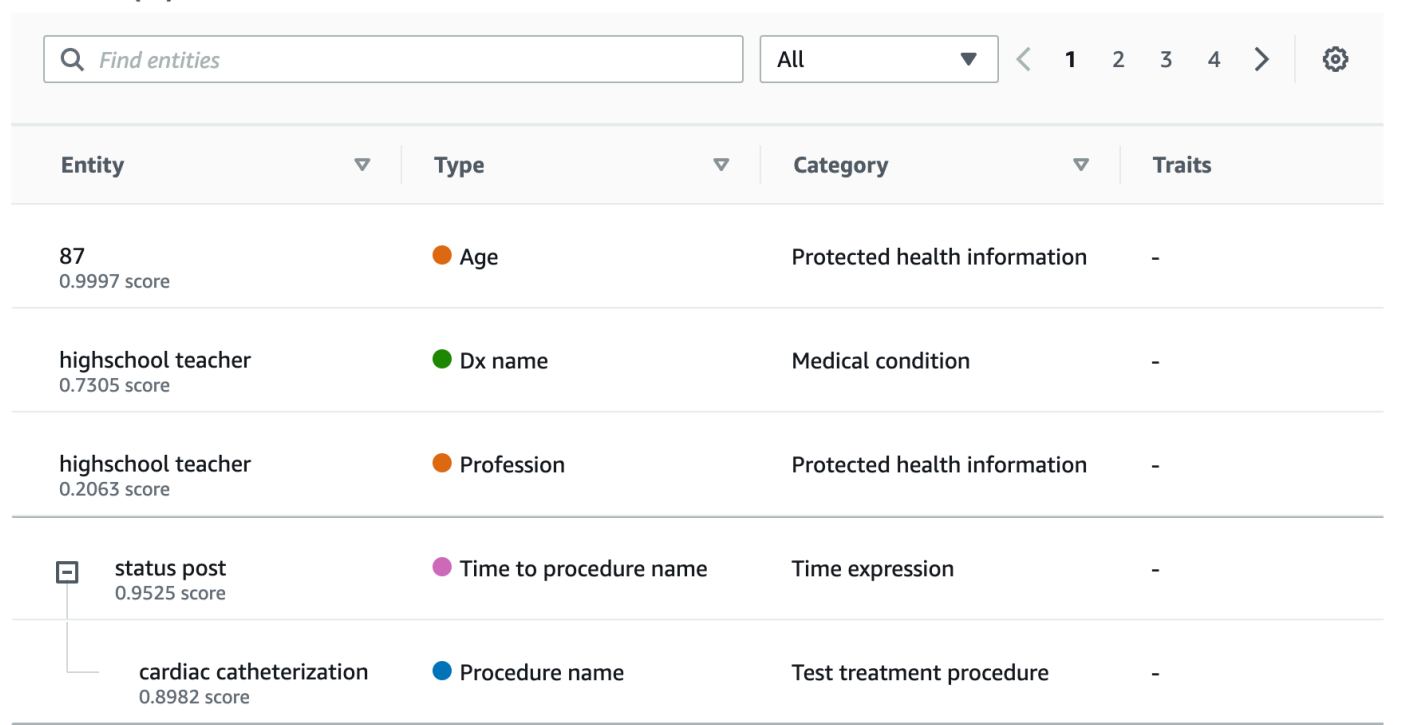

各カードに、テキストとそのエンティティタイプが表示されます。

各エンティティの横にあるスコアは、表示されたエンティティのタイプとしてテキストを識別するう えで Comprehend Medical が持っている信頼度を表します。

リクエストと結果の両方の JSON 構造を表示するには、[アプリケーション統合] を選択しま す。JSON 構造は、オペレーションによって返される構造と同じです。

次のステップ

<span id="page-18-0"></span>[ステップ 4: Amazon Comprehend Medical API の使用を開始する](#page-18-0)

## ステップ 4: Amazon Comprehend Medical API の使用を開始する

次の例は、、Java AWS CLI、および Python を使用して Amazon Comprehend Medical オペレー ションを使用する方法を示しています。これらの例を使用して、Amazon Comprehend Medical オペ レーションについて独自のアプリケーションの構成要素として説明します。

AWS CLI と Python の例を実行するには、 をインストールします AWS CLI。詳細については、「[ス](#page-15-1) [テップ 2: AWS Command Line Interface \(AWS CLI\) を設定する」](#page-15-1)を参照してください。

Java の例を実行するには、 AWS SDK for Javaをインストールします。 AWS SDK for Javaをインス トールする手順については、「[AWS SDK for Java のセットアップ」](https://docs.aws.amazon.com/sdk-for-java/v1/developer-guide/setup-install.html)を参照してください。

トピック

- [AWS Command Line Interfaceを使用した医療エンティティの検出](#page-19-0)
- [AWS SDK for Javaを使用した医療エンティティの検出](#page-21-0)
- [AWS SDK for Python \(Boto\)を使用した医療エンティティの検出](#page-22-0)

### <span id="page-19-0"></span>AWS Command Line Interfaceを使用した医療エンティティの検出

次の例は、 を使用した DetectEntitiesV2オペレーションを使用して AWS CLI 、テキストで検 出された医療エンティティを返す方法を示しています。この例を実行するには、 AWS CLIをインス トールする必要があります。詳細については、「[the section called "ステップ 2: をセットアップする](#page-15-1)  [AWS CLI"](#page-15-1)」を参照してください。

例は、Unix、Linux、および macOS 用にフォーマットされています。Windows の場合は、各行末の バックスラッシュ (\) Unix 連結文字をキャレット (^) に置き換えてください。

```
aws comprehendmedical detect-entities-v2 \ 
     --endpoint endpoint \ 
     --region region \ 
     --text "aspirin is required 20 mg po daily for 2 times as tab"
```
応答は以下のとおりです。

```
{ 
     "Entities": [ 
          { 
              "Category": "MEDICATION", 
              "BeginOffset": 0, 
              "EndOffset": 7, 
              "Text": "aspirin", 
              "Traits": [], 
              "Score": 0.9988090991973877, 
              "Attributes": [ 
\overline{a} "BeginOffset": 20, 
                       "EndOffset": 25, 
                        "Text": "20 mg", 
                        "Traits": [],
```

```
 "Score": 0.9559056162834167, 
                      "Type": "DOSAGE", 
                      "Id": 1, 
                      "RelationshipScore": 0.9981593489646912 
                  }, 
\overline{a} "BeginOffset": 26, 
                      "EndOffset": 28, 
                      "Text": "po", 
                      "Traits": [], 
                      "Score": 0.9995359182357788, 
                      "Type": "ROUTE_OR_MODE", 
                      "Id": 2, 
                      "RelationshipScore": 0.9969323873519897 
                  }, 
\overline{a} "BeginOffset": 29, 
                      "EndOffset": 34, 
                      "Text": "daily", 
                      "Traits": [], 
                      "Score": 0.9803128838539124, 
                      "Type": "FREQUENCY", 
                      "Id": 3, 
                      "RelationshipScore": 0.9990783929824829 
                  }, 
\overline{a} "BeginOffset": 39, 
                      "EndOffset": 46, 
                      "Text": "2 times", 
                      "Traits": [], 
                      "Score": 0.8623972535133362, 
                      "Type": "DURATION", 
                      "Id": 4, 
                      "RelationshipScore": 0.9996501207351685 
                  }, 
\overline{a} "BeginOffset": 50, 
                      "EndOffset": 53, 
                      "Text": "tab", 
                      "Traits": [], 
                      "Score": 0.784785270690918, 
                      "Type": "FORM", 
                      "Id": 5, 
                      "RelationshipScore": 0.9986748695373535
```

```
 } 
             ], 
             "Type": "GENERIC_NAME", 
             "Id": 0 
         } 
     ], 
     "UnmappedAttributes": []
}
```
## <span id="page-21-0"></span>AWS SDK for Javaを使用した医療エンティティの検出

次の例では、Java で DetectEntitiesV2 オペレーションを使用します。この例を実行するに は、 AWS SDK for Javaをインストールします。のインストール手順については AWS SDK for Java[、「AWS SDK for Java のセットアップ」](https://docs.aws.amazon.com/sdk-for-java/v1/developer-guide/setup-install.html)を参照してください。

```
import com.amazonaws.auth.AWSCredentials;
import com.amazonaws.auth.AWSCredentialsProvider;
import com.amazonaws.auth.AWSStaticCredentialsProvider;
import com.amazonaws.auth.BasicAWSCredentials;
import com.amazonaws.client.builder.AwsClientBuilder;
import com.amazonaws.services.comprehendmedical.AWSComprehendMedical;
import com.amazonaws.services.comprehendmedical.AWSComprehendMedicalClient;
import com.amazonaws.services.comprehendmedical.model.DetectEntitiesRequest;
import com.amazonaws.services.comprehendmedical.model.DetectEntitiesResult; 
public class SampleAPICall { 
     public static void main() { 
         AWSCredentialsProvider credentials 
                 = new AWSStaticCredentialsProvider(new BasicAWSCredentials("YOUR AWS 
  ACCESS KEY", "YOUR AWS SECRET")); 
         AWSComprehendMedical client = AWSComprehendMedicalClient.builder() 
  .withCredentials(credentials) 
                                                                   .withRegion("YOUR 
  REGION") 
                                                                  .build();
         DetectEntitiesV2Request request = new DetectEntitiesV2Request();
```

```
 request.setText("cerealx 84 mg daily");
```

```
 DetectEntitiesV2Result result = client.detectEntitiesV2(request); 
         result.getEntities().forEach(System.out::println); 
     }
}
```
出力には、入力テキスト内で検出された 3 つのエンティティ、および入力テキスト内のこれらのエ ンティティの位置が含まれます。エンティティが正しく識別された信頼レベルも、各エンティティ とともにリストされます。次の出力は、前の例の Generic\_Name、Dosage、Frequency の各エン ティティを示しています。

```
{Id: 0,BeginOffset: 0,EndOffset: 3,Score: 0.9940211,Text: Bob,Category: 
PROTECTED_HEALTH_INFORMATION,Type: NAME,Traits: [],}
{Id: 2,BeginOffset: 23,EndOffset: 30,Score: 0.99914634,Text: aspirin,Category: 
 MEDICATION,Type: GENERIC_NAME,Traits: [],Attributes: 
[{Type: DOSAGE,Score: 0.9630807,RelationshipScore: 0.99969745,Id: 1,BeginOffset: 
  14,EndOffset: 19,Text: 50 mg,Traits: []}]}
```
## <span id="page-22-0"></span>AWS SDK for Python (Boto)を使用した医療エンティティの検出

次の例では、Python で DetectEntitiesV2 オペレーションを使用します。サンプルを実行するに は、 AWS CLIをインストールします。詳細については、「[the section called "ステップ 2: をセット](#page-15-1) [アップする AWS CLI"」](#page-15-1)を参照してください。

```
import boto3
client = boto3.client(service_name='comprehendmedical', region_name='YOUR REGION')
result = client.detect_entities(Text= 'cerealx 84 mg daily')
entities = result['Entities']
for entity in entities: 
     print('Entity', entity)
```
出力には、入力テキスト内で検出された 3 つのエンティティ、および入力テキスト内のこれらのエ ンティティの位置が含まれます。エンティティが正しく識別された信頼レベルも、各エンティティ とともにリストされます。次の出力は、前の例の Generic\_Name、Dosage、Frequency の各エン ティティを示しています。

```
('Entity', {u'Category': u'MEDICATION', u'BeginOffset': 0, u'EndOffset': 7, 
             u'Text': u'cerealx', u'Traits': [], u'Score': 0.8877691626548767, 
 u'Attributes': [{u'BeginOffset': 8, u'EndOffset': 13,
```
 u'Text': u'84 mg', u'Traits': [], u'Score': 0.9337134957313538, u'Type': u'DOSAGE', u'Id': 1, u'RelationshipScore': 0.9995118379592896}, {u'BeginOffset': 14, u'EndOffset': 19, u'Text': u'daily', u'Traits': [], u'Score': 0.990627646446228, u'Type': u'FREQUENCY', u'Id': 2, u'RelationshipScore': 0.9987651109695435}], u'Type': u'BRAND\_NAME', u'Id': 0})

# <span id="page-24-0"></span>Amazon Comprehend Medical とインターフェイス VPC エ ンドポイント (AWS PrivateLink)

インターフェイス VPC エンドポイントを作成すると、VPC と Amazon Comprehend Medical の 間にプライベート接続を確立できます。インターフェイス VPC エンドポイントは、インターネッ トゲートウェイ、NAT デバイス、VPN 接続、AWS Direct Connect 接続のいずれも必要とせずに Amazon Comprehend Medical API にプライベートにアクセスするために使用できるテクノロジーで ある [AWS PrivateLink](https://aws.amazon.com/privatelink) を利用しています。VPC のインスタンスは、パブリック IP アドレスがなく ても Amazon Comprehend Medical API と通信できます。VPC と Amazon Comprehend Medical API の間のトラフィックは、Amazon ネットワークを離れません。

各インターフェースエンドポイントは、サブネット内の 1 つ以上の [Elastic Network Interface](https://docs.aws.amazon.com/AWSEC2/latest/UserGuide/using-eni.html) によっ て表されます。

詳細については、「Amazon VPC ユーザーガイド」の[「インターフェイス VPC エンドポイント](https://docs.aws.amazon.com/vpc/latest/userguide/vpce-interface.html)  [\(AWS PrivateLink\)」](https://docs.aws.amazon.com/vpc/latest/userguide/vpce-interface.html)を参照してください。

# <span id="page-24-1"></span>Amazon Comprehend Medical VPC エンドポイントに関する考慮 事項

Amazon Comprehend Medical のインターフェイス VPC エンドポイントを設定する前に、Amazon VPC ユーザーガイドの「[インターフェイスエンドポイントのプロパティと制限」](https://docs.aws.amazon.com/vpc/latest/userguide/vpce-interface.html#vpce-interface-limitations)を確認してくださ い。

Amazon Comprehend Medical は、VPC からのすべての API アクションの呼び出しをサポートして います。

# <span id="page-24-2"></span>Amazon Comprehend Medical のインターフェイス VPC エンドポ イントの作成

Amazon Comprehend Medical サービス用の VPC エンドポイントは、Amazon VPC コンソールまた は AWS Command Line Interface (AWS CLI) を使用して作成できます。詳細については、Amazon VPC ユーザーガイドの[インターフェイスエンドポイントの作成を](https://docs.aws.amazon.com/vpc/latest/userguide/vpce-interface.html#create-interface-endpoint)参照してください。

次のサービス名を使用して、Amazon Comprehend Medical の VPC エンドポイントを作成します。

• com.amazonaws.*region*.comprehendmedical

エンドポイントのプライベート DNS を有効にすると、リージョンのデフォルト DNS 名 を使用して、Amazon Comprehend Medical への API リクエストを実行できます。例え ば、*comprehendmedical.us-east-1.amazonaws.com* です。

詳細については、「Amazon VPC ユーザーガイド」の[「インターフェイスエンドポイントを介した](https://docs.aws.amazon.com/vpc/latest/userguide/vpce-interface.html#access-service-though-endpoint) [サービスへのアクセス](https://docs.aws.amazon.com/vpc/latest/userguide/vpce-interface.html#access-service-though-endpoint)」を参照してください。

# <span id="page-25-0"></span>Amazon Comprehend Medical の VPC エンドポイントポリシーの 作成

Amazon Comprehend Medical へのアクセスを制御する VPC エンドポイントにエンドポイントポリ シーをアタッチできます。このポリシーでは、以下の情報を指定します。

- アクションを実行できるプリンシパル。
- 実行可能なアクション。
- このアクションを実行できるリソース。

詳細については、「Amazon VPC ユーザーガイドの[「VPC エンドポイントでサービスへのアクセス](https://docs.aws.amazon.com/vpc/latest/userguide/vpc-endpoints-access.html) [を制御する](https://docs.aws.amazon.com/vpc/latest/userguide/vpc-endpoints-access.html)」を参照してください。

例: Amazon Comprehend Medical アクションの VPC エンドポイントポリシー

Amazon Comprehend Medical のエンドポイントポリシーの例を次に示します。このポリシーは、 エンドポイントにアタッチされると、すべてのリソースのすべてのプリンシパルに対して、Amazon Comprehend Medical DetectEntitiesV2 アクションへのアクセスを許可します。

```
{ 
    "Statement":[ 
        { 
            "Principal":"*", 
            "Effect":"Allow", 
            "Action":[ 
                "comprehendmedical:DetectEntitiesV2" 
            ], 
            "Resource":"*" 
        }
```
# }

]

# <span id="page-27-0"></span>テキスト分析 API オペレーション

Amazon Comprehend Medical を使用すると、トレーニング済みの自然言語処理 (NLP) モデルを利用 し、臨床ドキュメントを調べてコンテンツに関するさまざまなインサイトを得ることができます。分 析は、単一のファイルで実行することも、Amazon Simple Storage Service (S3) バケットに保存され た複数のファイルでバッチ分析として実行することもできます。

Amazon Comprehend Medical では、ドキュメントに対して次のことを実行できます。

- [エンティティの検出 \(バージョン 2\)](#page-27-1) 構造化されていない臨床テキストを調べて、病状、治療、 検査と結果、薬剤などの医療情報へのテキスト参照を検出します。このバージョンでは、元の Detect entities API とは異なるモデルを使用しており、出力にもいくつか変更があります。
- [PHI の検出](#page-34-0)  構造化されていない臨床テキストを調べて、名前や住所などの保護医療情報 (PHI) へ のテキスト参照を検出します。

Amazon Comprehend Medical には、臨床文書に対してバッチテキスト分析を実行するために使用で きる複数の API オペレーションも含まれています。これらの API オペレーションを使用する方法の 詳細については、「[the section called "テキスト分析バッチ API"」](#page-39-0)を参照してください。

#### トピック

- [エンティティの検出 \(バージョン 2\)](#page-27-1)
- [PHI の検出](#page-34-0)
- [テキスト分析バッチ API](#page-39-0)

## <span id="page-27-1"></span>エンティティの検出 (バージョン 2)

DetectEntitiesV2 を使用して、単一ファイル内でエンティティを検出します。また は、StartEntitiesDetectionV2Job を使用して、複数のファイルでバッチ分析を行います。以下のカテ ゴリのエンティティを検出できます。

- ANATOMY: 人体の部位または体組織への参照、およびそれらの人体の部位または体組織の位置へ の参照を検出します。
- BEHAVIORAL\_ENVIRONMENTAL\_SOCIAL: 人の健康に影響を与える環境内の行動や状態を検出し ます。これには、喫煙、アルコールの摂取、娯楽目的の薬物使用、アレルギー、性別、人種/民族 が含まれます。
- MEDICAL\_CONDITION: 病状の兆候、症状、および診断を検出します。
- MEDICATION: 患者の薬剤および投与量の情報を検出します。
- PROTECTED\_HEALTH\_INFORMATION: 患者の個人情報を検出します。
- TEST\_TREATMENT\_PROCEDURE: 病状を判断するために使用されている処置を検出します。
- TIME\_EXPRESSION: 検出されたエンティティに関連付けられている時間に関連するエンティティ を検出します。

6 つのすべてのカテゴリが DetectEntitiesV2 オペレーションで検出されます。PHI の検出に固有の分 析では、単一ファイルで DetectPHI を使用し、バッチ分析に StartPHIDetectionJob を使用します。

Amazon Comprehend Medical は、次のクラスで情報を検出します。

- エンティティ: 人々、治療、薬剤、病状などの関連オブジェクトの名前へのテキスト参照。例え ば、ibuprofen です。
- カテゴリ: エンティティが属する一般化されたグループ。例えば、「Ibuprofen」(イブプロフェン) は MEDICATION カテゴリに属します。
- タイプ: 単一カテゴリ内で検出されるエンティティのタイプ。例えば、「Ibuprofen」(イブプロ フェン) は MEDICATION カテゴリ内の GENERIC\_NAME タイプです。
- 属性: 薬剤の投与量など、エンティティに関連する情報。例えば、200 mg は Ibuprofen (イブプロ フェン) エンティティの属性です。
- 特性: Amazon Comprehend Medical がコンテキストに基づいてエンティティについて把握してい ること。例えば、患者が薬剤を服用していない場合、薬剤は NEGATION 特性を持ちます。
- 関係タイプ: エンティティと属性の関係。

Amazon Comprehend Medical では、入力テキスト内のエンティティの位置が表示されま す。Amazon Comprehend コンソールでは、位置はグラフィカルに表示されます。API を使用する場 合は、位置は数値オフセットで表示されます。

各エンティティと属性には、Amazon Comprehend Medical が検出精度に対して持っている信頼 レベルを示すスコアが含まれます。各属性には関係スコアもあります。このスコアは、Amazon Comprehend Medical が属性と属性の親エンティティの関係の精度に対して持つ信頼レベルを示しま す。ユースケースに適した信頼しきい値を特定します。高い精度が必要な状況では、高い信頼しきい 値を使用します。しきい値を満たさないデータを除外します。

## <span id="page-29-0"></span>人体カテゴリ

ANATOMY カテゴリは、人体の部位または体組織への参照、およびそれらの人体の部位または体組織 の位置への参照を検出します。

### タイプ

• SYSTEM\_ORGAN\_SITE: 体組織、解剖学的位置または解剖学的部位、および人体部位。

#### 属性

• DIRECTION: 方向性を示す用語 例えば、左、右、内側、側面、上部、下部、後部、前部、末端、 近位部、対側、両側、同側、背部、腹部など。

### <span id="page-29-1"></span>行動、環境、社会的健康のカテゴリ

BEHAVIORAL\_ENVIRONMENTAL\_SOCIAL カテゴリは、人の健康に影響を与える環境内の行動や状態 の言及を検出します。

### タイプ

- ALCOHOL\_CONSUMPTION: 患者のアルコールの摂取を使用状況、頻度、量、使用期間の観点から定 義します。
- ALLERGIES: 患者のアレルギーとアレルゲンに対する反応を定義します。
- GENDER: 性同一性の特徴を示す表示。
- RACE\_ETHNICITY: 患者が特定の人種や民族グループに帰属していることを示す社会政治的構成概 念。
- REC\_DRUG\_USE: 患者の娯楽目的の薬物摂取を使用状況、頻度、量、使用期間の観点から定義しま す。
- TOBACCO\_USE: 患者の喫煙を使用状況、頻度、量、使用期間の観点から定義します。

#### 属性

以下の検出属性は、ALCOHOL\_CONSUMPTION、TOBACCO\_USE、および REC\_DRUG\_USE タイプにの み適用されます。

- AMOUNT: アルコール、タバコ、娯楽用薬物の使用量。
- DURATION: アルコール、タバコ、または娯楽用薬物の使用期間。
- FREQUENCY: アルコール、タバコ、娯楽用薬物の使用頻度。

#### 特性

以下の検出特性は、ALCOHOL\_CONSUMPTION、ALLERGIES、TOBACCO\_USE、および REC\_DRUG\_USE タイプにのみ適用されます。

- NEGATION: 結果またはアクションが否定的であるか、実行されていないことの表示。
- PAST\_HISTORY: アルコール、タバコ、娯楽用薬物の使用が、患者の過去 (現在の治療を受ける前) によるものであることを示す表示。

### <span id="page-30-0"></span>病状カテゴリ

MEDICAL\_CONDITION カテゴリは、病状の兆候、症状、および診断を検出します。このカテゴリ には、1 つのエンティティタイプ、4 つの属性、および 4 つの特性があります。1 つまたは複数の 特性を 1 つのタイプに関連付けることができます。属性および属性と診断の関係に関するコンテ キスト情報が検出され、RELATIONSHIP\_EXTRACTION. によって DX\_NAME にマッピングされま す。例えば、テキスト「chronic pain in left leg」(左脚の慢性疼痛) では、「chronic」(慢性) が属 性 ACUITY として検出され、「left」(左) が属性 DIRECTION として検出され、「leg」(脚) が属性 SYSTEM\_ORGAN\_SITE として検出されます。これらの各属性の関係は、信頼スコアとともに病状エ ンティティ「pain」(疼痛) にマッピングされます。

### タイプ

• DX\_NAME: リストされているすべての病状。DX\_NAME タイプには、現在の病気、訪問の理由、お よび病歴が含まれます。

#### 属性

- ACUITY: 慢性、急性、突発性、持続性、段階的など、疾患例の決定。
- DIRECTION: 方向性を示す用語 例えば、左、右、内側、側面、上部、下部、後部、前部、末端、 近位部、対側、両側、同側、背部、腹部など。
- SYSTEM ORGAN SITE: 解剖学的部位

• QUALITY: 病期や悪性度など、病状を説明する任意の用語。

#### 特性

- DIAGNOSIS: 症状の原因または結果として決定される病状。症状は、身体所見、検査所見報告書や X 線診断報告書、またはその他の手段によって検出できます。
- HYPOTHETICAL: 病状が仮説として表現されているという表示。
- LOW\_CONFIDENCE: 病状が不確実性が高いと表現されているという表示。これは提供された信頼度 スコアとは直接関係ありません。
- NEGATION: 結果またはアクションが否定的であるか、実行されていないことの表示。
- PERTAINS\_TO\_FAMILY: 病状が患者ではなく患者の家族に関係しているという表示。
- SIGN: 医師が報告した病状。
- SYMPTOM: 患者が報告した病状。

### <span id="page-31-0"></span>薬剤カテゴリ

MEDICATION カテゴリは、患者の薬剤および投与量の情報を検出します。1 つまたは複数の属性を 1 つのタイプに適用できます。

### タイプ

- BRAND\_NAME: 薬剤または治療薬の、著作権で保護されたブランド名。
- GENERIC\_NAME: 薬剤または治療薬のブランド以外の名前、成分名、または処方の調合。

### 属性

- DOSAGE: 指示された薬剤の量。
- DURATION: 薬剤を投与すべき期間。
- FORM: 薬剤の形態。
- FREQUENCY: 薬剤を投与する頻度。
- RATE: 薬剤の投与速度 (主に薬剤注入または IV の場合)
- ROUTE\_OR\_MODE: 薬剤の投与方法。
- STRENGTH: 薬剤の強度。

### 特性

- NEGATION: 患者が薬剤を服用していないことを示す表示。
- PAST\_HISTORY: 検出された薬剤が患者の過去 (現在の治療を受ける前) のものであることを示す表 示。

### <span id="page-32-0"></span>保護医療情報カテゴリ

PROTECTED\_HEALTH\_INFORMATION カテゴリは、患者の個人情報を検出します。このオペレー ションの詳細については、「[PHI の検出 」](#page-34-0)を参照してください。

### タイプ

- ADDRESS: 施設、部門、または施設内の病棟の住所のすべての地域区分。
- AGE: 記載された年齢のすべての構成要素、年齢層、または年齢。これには、患者、家族、または それ以外の人のものが含まれます。特に明記されていない限り、デフォルトは年単位です。
- EMAIL: E メールアドレス。
- ID: 社会保障番号、医療記録番号、施設識別番号、臨床試験番号、証明書番号や免許証番号、車両 番号や機器番号、ケアの場所、または医療提供者。これには、身長、体重、検査値など、患者の生 体認証番号も含まれます。
- NAME: すべての名前。通常、患者、家族、または医療提供者の名前。
- PHONE\_OR\_FAX: 電話番号、FAX 番号、またはポケットベル番号。1-800-QUIT-NOW や 911 な ど、名前付きの電話番号は除きます。
- PROFESSION: 患者または患者の家族に関連する職業または雇用主。これには、臨床記録に記載さ れた臨床医の職業は含まれません。

### <span id="page-32-1"></span>検査、治療、処置のカテゴリ

TEST\_TREATMENT\_PROCEDURE カテゴリは、病状を判断するために使用されている処置を検出しま す。1 つまたは複数の属性を TEST\_NAME タイプの 1 つのエンティティに関連付けることができま す。

### タイプ

• PROCEDURE\_NAME: 病状を治療するために、または患者ケアを提供するために、患者に行われる 1 回限りのアクションとしての治療介入。

- TEST\_NAME: 値が得られる可能性がある、診断、測定、スクリーニング、または評定のために患者 に行われる処置。これには、診断の決定、病状の除外や検出、または患者のスケールやスコアリン グのための処置、プロセス、評価、または評定が含まれます。
- TREATMENT\_NAME: 病気や障害に対処するために長期間にわたって行われる治療介入。これには、 抗ウイルス薬や予防接種などの薬剤のグループが含まれます。

#### 属性

- TEST\_VALUE: 検査結果。TEST\_NAME エンティティタイプにのみ適用されます。
- TEST\_UNIT: 検査の値に付随する可能性のある測定単位。TEST\_NAME エンティティタイプにのみ 適用されます。

#### 特性

- FUTURE: 検査、治療、または処置が、メモの対象の後に行われる行為または事象を指すことを示 す表示。
- HYPOTHETICAL: 検査、治療、または処置が仮説として表現されていることを示す表示。
- NEGATION: 結果またはアクションが否定的であるか、実行されていないことの表示。
- PAST\_HISTORY:検査、治療、または処置が患者の過去(現在の治療を受ける前)のものである ことを示す表示。

### <span id="page-33-0"></span>時間表現のカテゴリ

TIME\_EXPRESSION カテゴリは、時間に関連するエンティティを検出します。これには、「3日 前」、「今日」、「現在」、「入院日」、「先月」、「16日間」など、日付や時間表現などのエン ティティが含まれます。このカテゴリの結果は、エンティティに関連付けられている場合にのみ返 されます。例えば、「Yesterday, the patient took 200 mg of ibuprofen」(昨日、患者は 200mg のイ ブプロフェンを服用した) は、Yesterday を TIME\_EXPRESSION エンティティとして返し、このエ ンティティは GENERIC\_NAME エンティティ「ibuprofen」(イブプロフェン) と重複します。ただし、 「yesterday, the patient walked their dog.」(昨日、患者は犬を散歩させた) では、これはエンティ ティとして認識されません。

## タイプ

- TIME\_TO\_MEDICATION\_NAME: 薬剤を服用した日付。このタイプに固有の属性は BRAND\_NAME お よび GENERIC\_NAME です。
- TIME\_TO\_DX\_NAME: 病状が発生した日付。このタイプの属性は DX\_NAME です。
- TIME TO TEST NAME: 検査が行われた日付。このタイプの属性は TEST\_NAME です。
- TIME TO PROCEDURE NAME: 措置が行われた日付。このタイプの属性は PROCEDURE NAME で す。
- TIME TO TREATMENT NAME: 治療が行われた日付。このタイプの属性は TREATMENT\_NAME で す。

### 関係タイプ

• エンティティと属性の関係。認識される Relationship\_type は、次のとおりです。

Overlap — TIME\_EXPRESSION が検出されたエンティティと一致します。

# <span id="page-34-0"></span>PHI の検出

DetectPHI オペレーションは、臨床テキストのスキャン時に保護医療情報 (PHI) データを検出 する場合にのみ使用します。臨床テキストで使用可能なすべてのエンティティを検出するに は、DetectEntitiesV2 を使用します。

この API は PHI エンティティの検出のみが必要なユースケースに最適です。PHI 以外のカテゴリの 詳細については、「[エンティティの検出 \(バージョン 2\)](#page-27-1)」を参照してください。

### **A** Important

Amazon Comprehend Medical は、検出されたエンティティの精度に対する信頼度を示す信 頼スコアを提供します。これらの信頼スコアを評価し、ユースケースに適した信頼しきい 値を特定します。特定のコンプライアンスのユースケースについては、追加で人間によるレ ビューまたはその他の手法を使用して、検出された PHI の精度を確認することをお勧めしま す。

HIPAA 法では、18 個の識別子のリストに基づいた PHI を特に注意して扱う必要がありま す。Amazon Comprehend Medical は、これらの識別子に関連付けられたエンティティを検出しま

すが、これらのエンティティはセーフハーバー方式で指定されているリストに 1 対 1 でマッピン グされません。すべての識別子が構造化されていない臨床テキストに含まれるわけではありません が、Amazon Comprehend Medical は関連するすべての識別子に対応しています。これらの識別子 は、以下のリストを含め、個々の患者を特定するために使用できるデータで構成されています。詳細 については、米国政府の Health and Human Services ウェブサイトの [Health Information Privacy](https://www.hhs.gov/hipaa/for-professionals/privacy/special-topics/de-identification/index.html) を 参照してください。

PHI 関連の各エンティティには、Amazon Comprehend Medical が検出精度に対して持っている信頼 レベルを示すスコア (レスポンス内の Score) が含まれます。ユースケースに適した信頼しきい値を 特定し、それを満たしていないエンティティを除外します。PHI の存在を特定するときは、フィルタ リングに低い信頼しきい値を使用して、より多くの数の検出されたエンティティをキャプチャするこ とをお勧めします。これは、コンプライアンスのユースケースで検出されたエンティティの値を使用 しない場合に、特に当てはまります。

DetectPHI または DetectEntitiesV2 オペレーションを実行すると、次の DetectPHI 関連のエンティ ティを検出できます。

検出される PHI エンティティ

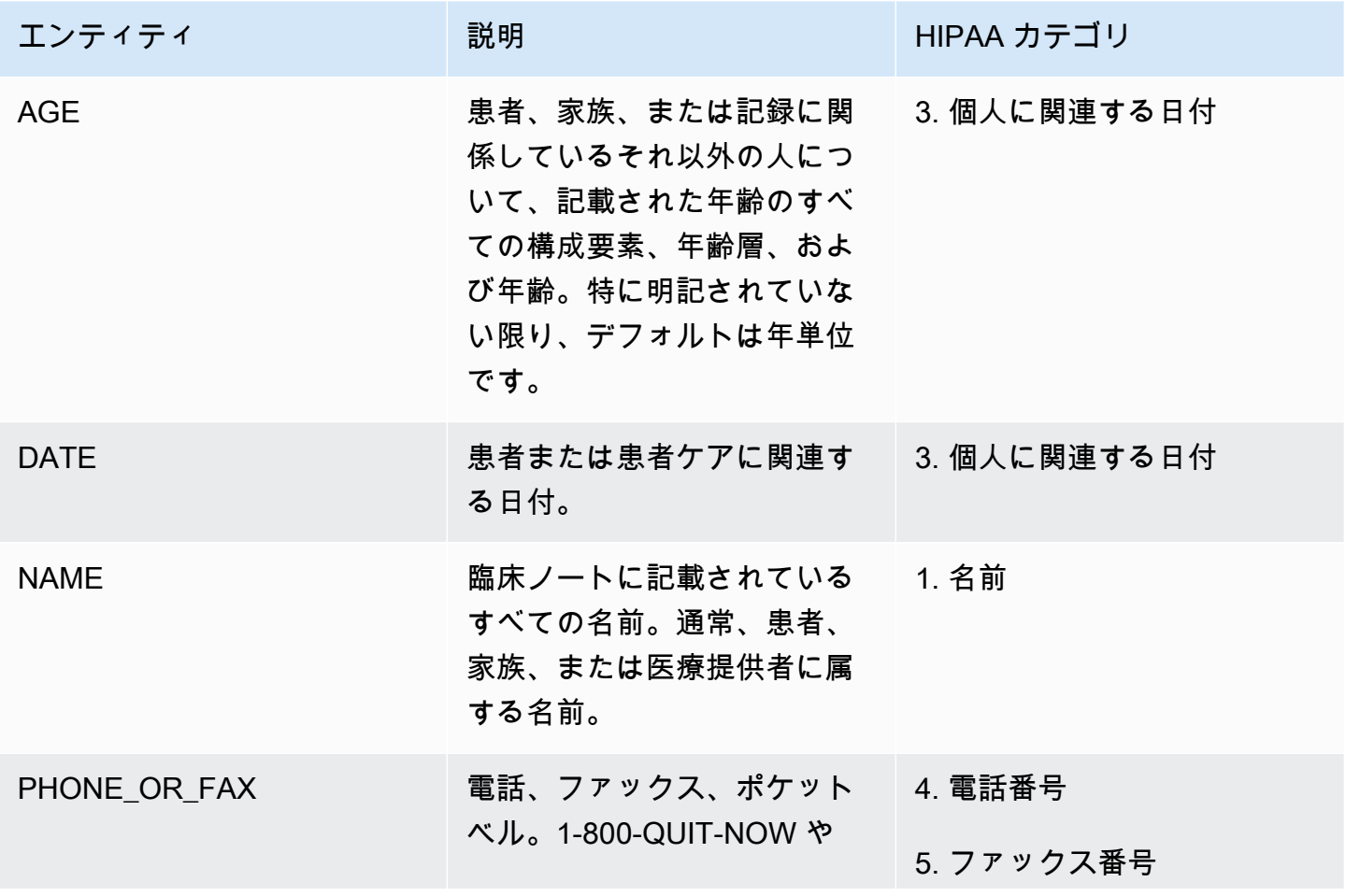
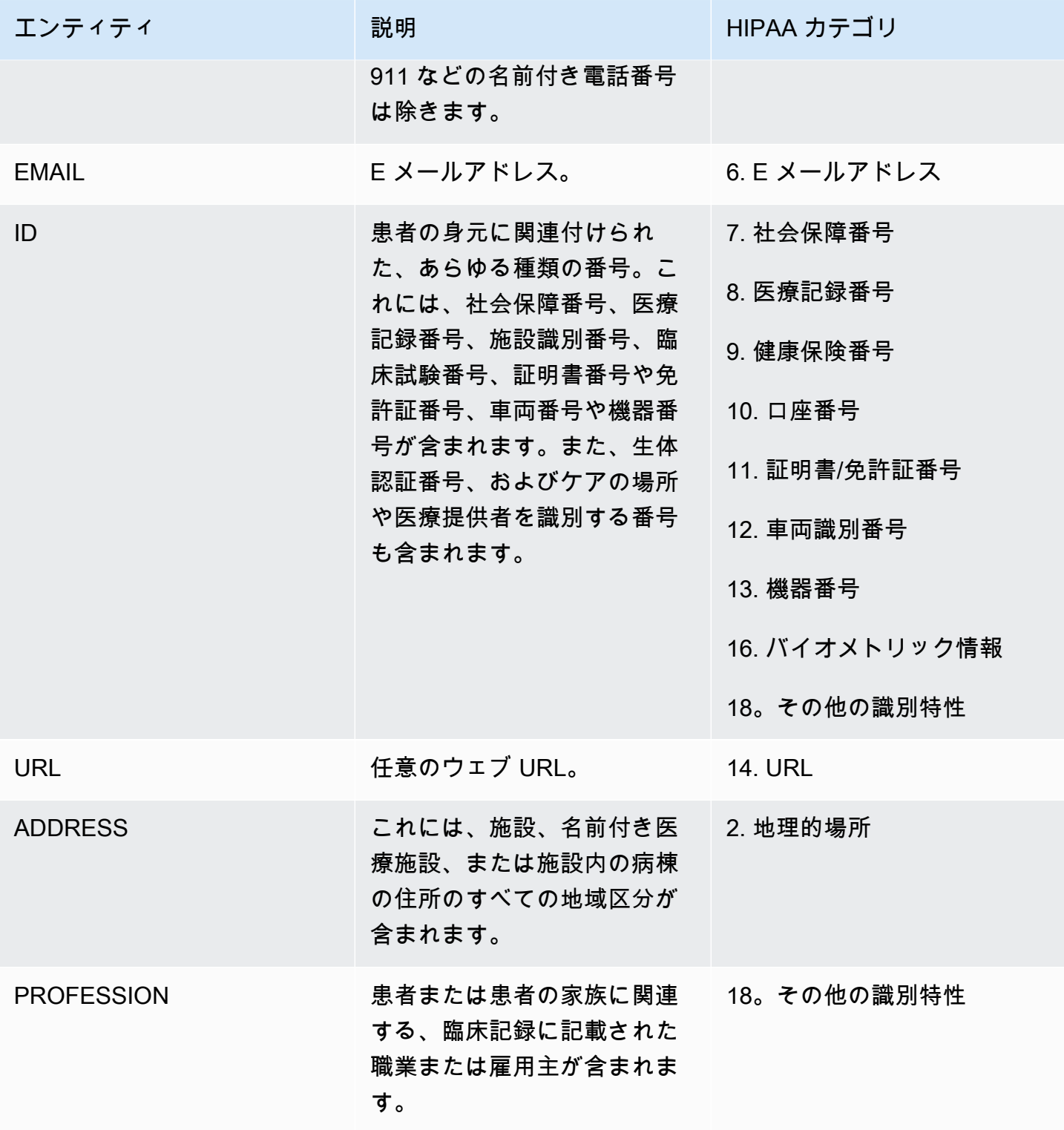

例

テキスト「Patient is John Smith, a 48-year-old teacher and resident of Seattle, Washington.」(患者 は 48 歳の教師でワシントン州シアトルの居住者であるジョン・スミスです) 上のリクエストは次の オブジェクトを返します。

- 「John Smith」 (ジョン・スミス) を PROTECTED\_HEALTH\_INFORMATION カテゴリのタイプ NAME のエンティティとして返します。
- 「48」を PROTECTED\_HEALTH\_INFORMATION カテゴリのタイプ AGE のエンティティとして返し ます。
- 「teacher」(教師) を PROTECTED HEALTH\_INFORMATION カテゴリのタイプ PROFESSION (識別 特性) のエンティティとして返します。
- 「Seattle, Washington」(ワシントン州シアトル) を PROTECTED\_HEALTH\_INFORMATION カテゴ リの ADDRESS エンティティとして返します。

Amazon Comprehend Medical コンソールでは、次のように表示されます。

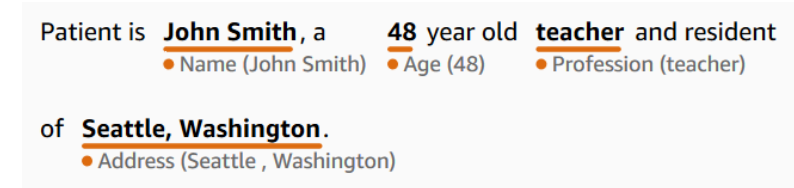

DetectPHI オペレーションを使用する場合、レスポンスは次のようになりま

す。StartPHIDetectionJob オペレーションを使用すると、Amazon Comprehend Medical はこの構造 で出力場所にファイルを作成します。

```
{ 
     "Entities": [ 
          { 
               "Id": 0, 
               "BeginOffset": 11, 
               "EndOffset": 21, 
               "Score": 0.997368335723877, 
               "Text": "John Smith", 
               "Category": "PROTECTED_HEALTH_INFORMATION", 
               "Type": "NAME", 
               "Traits": [] 
          }, 
          { 
               "Id": 1, 
               "BeginOffset": 25,
```

```
 "EndOffset": 27, 
          "Score": 0.9998362064361572, 
          "Text": "48", 
          "Category": "PROTECTED_HEALTH_INFORMATION", 
          "Type": "AGE", 
          "Traits": [] 
     }, 
     { 
          "Id": 2, 
          "BeginOffset": 37, 
          "EndOffset": 44, 
          "Score": 0.8661606311798096, 
          "Text": "teacher", 
          "Category": "PROTECTED_HEALTH_INFORMATION", 
          "Type": "PROFESSION", 
          "Traits": [] 
     }, 
     { 
          "Id": 3, 
          "BeginOffset": 61, 
          "EndOffset": 68, 
          "Score": 0.9629441499710083, 
          "Text": "Seattle", 
          "Category": "PROTECTED_HEALTH_INFORMATION", 
          "Type": "ADDRESS", 
          "Traits": [] 
     }, 
     { 
          "Id": 4, 
          "BeginOffset": 78, 
          "EndOffset": 88, 
          "Score": 0.38217034935951233, 
          "Text": "Washington", 
          "Category": "PROTECTED_HEALTH_INFORMATION", 
          "Type": "ADDRESS", 
          "Traits": [] 
     } 
 ], 
 "UnmappedAttributes": []
```
}

# テキスト分析バッチ API

Amazon Comprehend Medical を使用して、Amazon S3 バケットに保存されている医療テキストを 分析します。1 つのバッチで最大 10 GB のドキュメントを分析します。コンソールを使用してバッ チ分析ジョブを作成および管理するか、またはバッチ API を使用して保護医療情報 (PHI) などの医 療エンティティを検出します。API は、継続中のバッチ分析ジョブの開始、停止、一覧表示、および 説明を実行します。

バッチ分析およびその他の Amazon Comprehend Medical オペレーションの価格情報については、[こ](https://aws.amazon.com/comprehend/medical/pricing/) [ちら](https://aws.amazon.com/comprehend/medical/pricing/)を参照してください。

## 重要な注意点

Amazon Comprehend Medical のバッチ分析オペレーションは、専門家による医療の助言、診断、ま たは治療の代用品ではありません。ユースケースに適した信頼しきい値を特定し、高い精度を必要 とする状況では高い信頼しきい値を使用してください。特定のユースケースでは、適切な訓練を受 けたレビュー担当者によって人的に結果を見直し、検証する必要があります。Amazon Comprehend Medical のすべてのオペレーションは、訓練を受けた医療専門家による正確さと健全な医療判断の確 認後、患者ケアのシナリオでのみ使用してください。

## API を使用したバッチ分析の実行

バッチ分析ジョブは、Amazon Comprehend Medical コンソールまたは Amazon Comprehend Medical バッチ API を使用して実行できます。

### 前提条件

Amazon Comprehend Medical API を使用する場合、AWS Identity Access and Management (IAM) ポ リシーを作成し、このポリシーを IAM ロールにアタッチします。IAM ロールと信頼ポリシーの詳細 については、「[IAM でのポリシーとアクセス許可」](https://docs.aws.amazon.com/IAM/latest/UserGuide/access_policies.html)を参照してください。

- 1. データを S3 バケットにアップロードします。
- 2. 新しい分析ジョブを開始するには、 StartEntitiesDetectionV2Job オペレーションまたは StartPHI DetectionJob オペレーションのいずれかを使用します。ジョブを開始するときに、入 力ファイルが含まれた入力 S3 バケットの名前を Amazon Comprehend Medical に指定し、バッ チ分析後にファイルを書き込む出力 S3 バケットを指定します。
- 3. コンソール、 DescribeEntitiesDetectionV2Job オペレーション、または DescribePHI DetectionJob オペレーションを使用して、ジョブの進行状況をモニタリングします。さらに、

ListEntitiesDetectionV2Jobs と ListPHIDetectionJobs を使用すると、バッチ分析ジョブをリンク するすべてのオントロジーのステータスを確認できます。

- 4. 進行中のジョブを停止する必要がある場合は、 StopEntitiesDetectionV2Job または StopPHI DetectionJob を使用して分析を停止します。
- 5. 分析ジョブの結果を表示するには、ジョブの開始時に設定した出力 S3 バケットを確認します。

### コンソールを使用したバッチ分析の実行

- 1. データを S3 バケットにアップロードします。
- 2. 新しい分析ジョブを開始するには、実行する分析のタイプを選択します。入力ファイルが含まれ る S3 バケットの名前と、出力ファイルを送信する S3 バケットの名前を指定します。
- 3. 進行中のジョブのステータスを監視します。コンソールから、分析の開始日と終了日など、すべ てのバッチ分析オペレーションとそのステータスを表示できます。
- 4. 分析ジョブの結果を表示するには、ジョブの開始時に設定した出力 S3 バケットを確認します。

バッチオペレーションの IAM ポリシー

Amazon Comprehend Medical バッチ API を呼び出す IAM ロールには、入力ファイルと出力ファイ ルが含まれる S3 バケットへのアクセス権を付与するポリシーが必要です。Amazon Comprehend Medical サービスがロールを引き受けることができるようにする信頼関係も割り当てる必要がありま す。IAM ロールと信頼ポリシーの詳細については、「[IAM ロール](https://docs.aws.amazon.com/IAM/latest/UserGuide/id_roles.html)」を参照してください。

ロールには、以下のポリシーが必要です。

```
{ 
      "Version": "2012-10-17", 
      "Statement": [ 
          { 
               "Action": [ 
                    "s3:GetObject" 
               ], 
               "Resource": [ 
                    "arn:aws:s3:::input-bucket/*" 
               ], 
               "Effect": "Allow" 
          }, 
         \{
```

```
 "Action": [ 
                    "s3:ListBucket" 
               ], 
               "Resource": [ 
                    "arn:aws:s3:::input-bucket", 
                    "arn:aws:s3:::output-bucket", 
               ], 
               "Effect": "Allow" 
          }, 
          { 
               "Action": [ 
                    "s3:PutObject" 
               ], 
               "Resource": [ 
                    " arn:aws:s3:::output-bucket/*" 
               ], 
               "Effect": "Allow" 
          } 
     ]
}
```
ロールには、以下の信頼関係が必要です。混乱した代理によるセキュリティの問題を防ぐために aws:SourceAccount および aws:SourceArn 条件キーを使用することをお勧めします。混乱し た代理問題と AWS アカウントを保護する方法の詳細については、IAM [ドキュメントの「混乱した代](https://docs.aws.amazon.com/IAM/latest/UserGuide/confused-deputy.html) [理問題](https://docs.aws.amazon.com/IAM/latest/UserGuide/confused-deputy.html)」を参照してください。

```
{ 
    "Version":"2012-10-17", 
    "Statement":[ 
        { 
            "Effect":"Allow", 
            "Principal":{ 
               "Service":[ 
                   "comprehendmedical.amazonaws.com" 
              \mathbf{I} }, 
            "Action":"sts:AssumeRole", 
            "Condition": { 
               "StringEquals": {
```

```
 "aws:SourceAccount": "account_id" 
              }, 
               "ArnLike": { 
                  "aws:SourceArn": "arn:aws:comprehendmedical:region:account_id:*" 
              } 
           } 
        } 
    ]
}
```
## バッチ分析の出力ファイル

Amazon Comprehend Medical は、バッチ内の入力ファイルごとに 1 つの出力ファイル を作成します。ファイルの拡張子は .out です。Amazon Comprehend Medical は、まず *AwsAccountId*-*JobType*-*JobId* を名前として使用して出力 S3 バケットにディレクトリを作成 し、バッチのすべての出力ファイルをこのディレクトリに書き込みます。Amazon Comprehend Medical は、ジョブの出力が別のジョブの出力を上書きしないように、この新しいディレクトリを作 成します。

バッチオペレーションの出力では、同期オペレーションと同じ出力が生成されます。Amazon Comprehend Medical によって生成される出力の例については、[「エンティティの検出 \(バージョン](#page-27-0)  [2\)」](#page-27-0)を参照してください。

バッチオペレーションごとに、ジョブに関する情報が含まれた 3 つのマニフェストファイルが生成 されます。

- Manifest ジョブを要約します。ジョブに使用されたパラメータ、ジョブの合計サイズ、およ び処理されたファイル数に関する情報を提供します。
- success 処理が成功したファイルに関する情報を提供します。入力ファイル名と出力ファイル 名、および入力ファイルのサイズが含まれます。
- unprocessed バッチジョブで処理されなかったファイルをリスト表示します。ファイルごとの エラーコードとエラーメッセージも含まれます。

Amazon Comprehend Medical は、バッチジョブ用に指定された出力ディレクトリにこれらのファイ ルを書き込みます。概要マニフェストファイルは、Manifest AccountId-Operation-JobId と いうタイトルのフォルダと共に出力フォルダに書き込まれます。マニフェストフォルダ内には、成 功マニフェストを含む success フォルダがあります。また、未処理のファイルマニフェストを含む failed フォルダも含まれます。以降のセクションでは、マニフェストファイルの構造を示します。

## バッチのマニフェストファイル

以下に、バッチのマニフェストファイルの JSON 構造を示します。

```
{"Summary" : 
     {"Status" : "COMPLETED | FAILED | PARTIAL_SUCCESS | STOPPED", 
     "JobType" : "EntitiesDetection | PHIDetection", 
     "InputDataConfiguration" : { 
         "Bucket" : "input bucket", 
         "Path" : "path to files/account ID-job type-job ID" 
     }, "OutputDataConfiguration" : { 
         "Bucket" : "output bucket", 
         "Path" : "path to files" 
     }, 
     "InputFileCount" : number of files in input bucket, 
     "TotalMeteredCharacters" : total characters processed from all files, 
     "UnprocessedFilesCount" : number of files not processed, 
     "SuccessFilesCount" : total number of files processed, 
     "TotalDurationSeconds" : time required for processing, 
     "SuccessfulFilesListLocation" : "path to file", 
     "UnprocessedFilesListLocation" : "path to file", 
     "FailedJobErrorMessage": "error message or if not applicable, 
               The status of the job is completed" 
     } 
}
```
## 成功のマニフェストファイル

以下に、処理が成功したファイルに関する情報が含まれたファイルの JSON 構造を示します。

```
{ 
         "Files": [{ 
                 "Input": "input path/input file name", 
                 "Output": "output path/output file name", 
                 "InputSize": size in bytes of input file
         }, { 
                 "Input": "input path/input file name", 
                 "Output": "output path/output file name", 
                 "InputSize": size in bytes of input file
         }]
}
```
## 未処理のマニフェストファイル

以下に、未処理のファイルに関する情報が含まれたマニフェストファイルの JSON 構造を示しま す。

```
{ 
   "Files" : [ { 
       "Input": "file_name_that_failed", 
       "ErrorCode": "error code for exception", 
       "ErrorMessage": "explanation of the error code and suggestions" 
   }, 
   { ...} 
   ]
}
```
# オントロジーリンク

Amazon Comprehend Medical を使用して臨床テキスト内のエンティティを検出し RxNorm、それら のエンティティを 、ICD-10-CM 、SNOMED CT ナレッジベースなどの標準化された医療オントロ ジーの概念にリンクします。分析は、単一のファイルで実行することも、Amazon Simple Storage Service (S3) に保存された大きいドキュメントや複数のファイルでバッチ分析として実行することも できます。

## ICD-10-CM のリンク

InferICD10CM を使用して、可能性のある病状をエンティティとして検出し、それらを 2024 年版 の[国際疾病分類第 10 回リビジョン、臨床変更 \(ICD-10-CM\) の](https://www.cdc.gov/nchs/icd/icd-10-cm/?CDC_AAref_Val=https://www.cdc.gov/nchs/icd/icd-10-cm.htm)コードにリンクします。ICD-10-CM は米国疾病管理予防センター (CDC) によって提供されています。

病状が検出された場合、InferICD10CM は病状が一致する ICD-10-CM コードと説明を返します。 検出された病状は、信頼度の高い順でリストされます。スコアは、概念に一致したエンティティの精 度に対する信頼度を示します。徴候、症状、否定などの関連情報は、特性として認識されます。解剖 指定や重度などの追加情報は、属性としてリストされます。

InferICD10CM は、以下のシナリオに最適です。

- 患者記録のための専門的な医療事務の支援
- 臨床研究と臨床試験
- 医療ソフトウェアシステムとの統合
- 早期発見と診断
- 公衆衛生管理

ICD-10-CM のカテゴリ

InferICD10CM は、MEDICAL\_CONDITION カテゴリのエンティティを検出します。追加の関連情報 も検出され、属性または特性としてリンクされます。

### ICD-10-CM のタイプ

InferICD10CM は、DX\_NAME タイプおよび TIME\_EXPRESSION タイプのエンティティを検出しま す。

InferICD10CM は、以下のコンテキスト情報を特性として検出します。

- DIAGNOSIS: 症状の評価によって決定される病状の識別。
- HYPOTHETICAL: 病状が仮説として表現されているという表示。
- LOW\_CONFIDENCE: 病状が不確実性が高いと表現されているという表示。これは提供された信頼度 スコアとは直接関係ありません。
- NEGATION: 病状がないという表示。
- PERTAINS\_TO\_FAMILY: 病状が患者ではなく患者の家族に関係しているという表示。
- SIGN: 医師が報告した病状。
- SYMPTOM: 患者が報告した病状。

## ICD-10-CM の属性

InferICD10CM は、以下のコンテキスト情報を属性として検出します。

- DIRECTION: 方向性を示す用語 例えば、左、右、内側、側面、上部、下部、後部、前部、末端、 近位部、対側、両側、同側、背部、腹部など。
- SYSTEM ORGAN SITE: 解剖学的部位
- ACUITY: 慢性、急性、突発性、持続性、段階的など、疾患例の決定。MEDICAL\_CONDITION タイ プにのみ適用されます。
- QUALITY: 病期や悪性度など、病状を説明する任意の用語。

## 時間表現のカテゴリ

TIME\_EXPRESSION カテゴリは、時間に関連するエンティティを検出します。これには、「3日 前」、「今日」、「現在」、「入院日」、「先月」、「16日間」など、日付や時間表現などのエン ティティが含まれます。このカテゴリの結果は、エンティティに関連付けられている場合にのみ返 されます。例えば、「Yesterday, the patient was diagnosed with influenza」(昨日、患者がインフル エンザと診断された) という表現では、Yesterday が TIME\_EXPRESSION エンティティとして返 され、このエンティティは DX\_NAME エンティティ「influenza」(インフルエンザ) と重複していま す。ただし、「yesterday, the patient walked their dog.」(昨日、患者は犬を散歩させた) という表現 では、「yesterday」(昨日) はエンティティとして認識されません。

#### 型

認識されるタイプの TIME\_EXPRESSION は、病状が発生した日である TIME\_TO\_DX\_NAME です。 このタイプの属性は DX\_NAME です。

## 関係タイプ

RELATIONSHIP\_TYPE は、エンティティと属性の関係を指します。認識される RELATIONSHIP\_TYPE は OVERLAP であり、TIME\_EXPRESSION は検出されたエンティティと一致 します。

## 入力とレスポンスの例

**a** Note

特定の API 入力および応答構文については、「Amazon Comprehend Medical API リファレ ンス」の「[InfericD10CM](https://docs.aws.amazon.com/comprehend-medical/latest/api/API_InferICD10CM.html)」を参照してください。

以下の入力テキストの例は、InferICD10CM オペレーションがどのように機能するかを示していま す。すべての入力テキストを表示するには、[コピー] ボタンにスクロールします。

"The patient is a 71-year-old female patient of Dr. X. The patient presented to the emergency room last evening with approximately 7 to 8 day history of abdominal pain which has been persistent. She has had no nausea and vomiting, but has had persistent associated anorexia. She is passing flatus, but had some obstipation symptoms with the last bowel movement two days ago. She denies any bright red blood per rectum and no history of recent melena. Her last colonoscopy was approximately 5 years ago with Dr. Y. She has had no definite fevers or chills and no history of jaundice. The patient denies any significant recent weight loss."

InferICD10CM オペレーションは JSON 形式で以下の出力を返します (簡潔にするために省略して います)。

```
{ 
     "Entities": [ 
          { 
               "Id": 1, 
               "Text": "abdominal pain", 
               "Category": "MEDICAL_CONDITION", 
               "Type": "DX_NAME",
```

```
 "Score": Float, 
             "BeginOffset": 153, 
             "EndOffset": 167, 
             "Attributes": [ 
\overline{a} "Type": "ACUITY", 
                     "Score": Float, 
                     "RelationshipScore": Float, 
                     "Id": 2, 
                     "BeginOffset": 183, 
                     "EndOffset": 193, 
                     "Text": "persistent", 
                     "Traits": [] 
 } 
            ], 
             "Traits": [ 
\overline{a} "Name": "SYMPTOM", 
                     "Score": Float
 } 
            ], 
             "ICD10CMConcepts": [ 
\overline{a} "Description": "Unspecified abdominal pain", 
                     "Code": "R10.9", 
                     "Score": Float
                }, 
\overline{a} "Description": "Epigastric pain", 
                     "Code": "R10.13", 
                     "Score": Float
                }, 
\overline{a} "Description": "Lower abdominal pain, unspecified", 
                     "Code": "R10.30", 
                     "Score": Float
                }, 
\overline{a} "Description": "Generalized abdominal pain", 
                     "Code": "R10.84", 
                     "Score": Float
                 }, 
\overline{a} "Description": "Upper abdominal pain, unspecified",
```

```
 "Code": "R10.10", 
                    "Score": Float
 } 
            ] 
        }
... 
    "ModelVersion": "2.7.0.20231001"
}
```
また、InferICD10CM は、エンティティがテキスト内で否定されている場合も認識します。例え ば、患者に症状がない場合、症状と否定の両方が特性として識別されて、信頼スコアとともにリ ストされます。前の例の入力に基づいて、患者には nausea (吐き気) がないため、症状 Nausea が NEGATION の下にリストされます。

```
{ 
     "Id": 3, 
     "Text": "nausea", 
     "Category": "MEDICAL_CONDITION", 
     "Type": "DX_NAME", 
     "Score": Float, 
     "BeginOffset": 210, 
     "EndOffset": 216, 
     "Attributes": [], 
     "Traits": [ 
          { 
               "Name": "SYMPTOM", 
              "Score": Float
          }, 
          { 
               "Name": "NEGATION", 
               "Score": Float
          } 
     ], 
     "ICD10CMConcepts": [ 
          { 
               "Description": "Nausea with vomiting, unspecified", 
               "Code": "R11.2", 
               "Score": Float
          }, 
          { 
               "Description": "Nausea", 
               "Code": "R11.0", 
               "Score": Float
```
}

 $\mathbf{I}$ }

## RxNorm リンク

InferRxNorm オペレーションを使用して、患者記録にリストされている薬剤をエンティティと して識別します。また、このオペレーションは、これらのエンティティを米国国立医療ライブ ラリ のデータベースの概念識別子 (RxCUI ) にリンクします。 [RxNorm 各](https://www.nlm.nih.gov/research/umls/rxnorm/docs/rxnormfiles.html) RxCUI のソースは 2022-11-07 RxNorm and RxTerms Release です。各 RxCUI は、さまざまな強度と処方に対して一 意です。Amazon Comprehend Medical は、信頼スコアに基づいて、検出された各薬剤について一致 する可能性のある上位の RxCUI を降順にリストします。RxCUI コードは、構造化されていないテキ ストでは不可能なダウンストリーム分析に使用します。強度、頻度、投与量、処方、投与経路などの 関連情報は、JSON 形式で属性としてリストされます。

は、次のシナリオInferRxNormで使用できます。

- 患者が服用した薬剤のスクリーニング。
- 新たに処方された薬剤と患者が現在服用している薬剤による、潜在的な負の反応の防止。
- RxCUI を用いた薬歴に基づいた、臨床試験に含めるかどうかのスクリーニング。
- 薬剤の投与量と頻度が適切かどうかの確認。
- 薬剤の使用、効能、および副作用のスクリーニング。
- 公衆衛生の管理。

## 重要な注意点

Amazon Comprehend Medical InferRxNormの操作は、専門家による医療の助言、診断、または治療 に代わるものではありません。ユースケースに適した信頼しきい値を特定し、高い精度を必要とする 状況では高い信頼しきい値を使用してください。Amazon Comprehend Medical オペレーションは、 訓練を受けた医療専門家による結果の正確さと健全な判断の確認後に、患者ケアのシナリオでのみ使 用してください。

## RxNorm カテゴリ

InferRxNorm カテゴリ内のエンティティを検出しますMEDICATION。属性または特性としてリンクさ れる追加の関連情報も検出されます。

## RxNorm タイプ

Medication カテゴリのエンティティのタイプは、次のとおりです。

- BRAND\_NAME: 薬剤または治療薬の、著作権で保護されたブランド名。
- GENERIC\_NAME: 薬剤または治療薬のブランド以外の名前、成分名、または処方の調合。

## RxNorm 属性

- DOSAGE: 指示された薬剤の量。
- DURATION: 薬剤を投与すべき期間。
- FORM: 薬剤の形態。
- FREQUENCY: 薬剤を投与する頻度。
- RATE: 薬剤の投与速度 (主に薬剤注入または IV の場合)
- ROUTE\_OR\_MODE: 薬剤の投与方法。
- STRENGTH: 薬剤の強度。

## RxNorm 特性

- NEGATION: 患者が薬剤を服用していないことを示す表示。
- PAST\_HISTORY: 検出された薬剤が患者の過去 (現在の治療を受ける前) のものであることを示す表 示。

## 入力とレスポンスの例

**a** Note

特定の API 入力およびレスポンス構文については、[InferRxNorm「](https://docs.aws.amazon.com/comprehend-medical/latest/api/API_InferRxNorm.html)Amazon Comprehend Medical API リファレンス」の「」を参照してください。

以下の入力テキストの例は、InferRxNorm オペレーションがどのように機能するかを示していま す。すべての入力テキストを表示するには、[コピー] ボタンにスクロールします。

{

"fluoride topical ( fluoride 1.1 % topical gel ) 1 application Topically daily Brush onto teeth before bed time , spit , do not rinse, eat or drink for 20-30 minutes"

InferRxNorm オペレーションにより、JSON 形式で次の出力が返されます。

```
 "Entities": [ 
         { 
              "Id": 1, 
              "Text": "fluoride", 
              "Category": "MEDICATION", 
              "Type": "GENERIC_NAME", 
              "Score": Float, 
              "BeginOffset": 19, 
              "EndOffset": 27, 
              "Attributes": [], 
              "Traits": [], 
              "RxNormConcepts": [ 
\overline{\mathcal{L}} "Description": "fluorine", 
                       "Code": "1310123", 
                       "Score": Float
                  }, 
\overline{\mathcal{L}} "Description": "sodium fluoride", 
                       "Code": "9873", 
                       "Score": Float
                  }, 
\overline{\mathcal{L}} "Description": "magnesium fluoride", 
                       "Code": "1435860", 
                       "Score": Float
                  }, 
\overline{\mathcal{L}} "Description": "sulfuryl fluoride", 
                       "Code": "2289224", 
                       "Score": Float
                  }, 
\overline{\mathcal{L}} "Description": "acidulated phosphate fluoride", 
                       "Code": "236", 
                       "Score": Float
 }
```

```
 ] 
        } 
    ], 
     "ModelVersion": "2.2.0.20221003"
}
```
InferRxNorm オペレーションは次の入力テキストを使用して、否定の特性も認識します。

```
'patient is not on warfarin'
```
InferRxNorm オペレーションにより、JSON 形式で次の出力が返されます。

```
{ 
     "Entities": [ 
          { 
              "Id": 1, 
              "Text": "warfarin", 
              "Category": "MEDICATION", 
              "Type": "GENERIC_NAME", 
              "Score": Float, 
              "BeginOffset": 18, 
              "EndOffset": 26, 
              "Attributes": [], 
              "Traits": [ 
\overline{\mathcal{L}} "Name": "NEGATION", 
                       "Score": Float
 } 
              ], 
              "RxNormConcepts": [ 
\overline{\mathcal{L}} "Description": "warfarin", 
                       "Code": "11289", 
                       "Score": Float
                   }, 
\overline{\mathcal{L}} "Description": "warfarin sodium 2 MG Oral Tablet", 
                       "Code": "855302", 
                       "Score": Float
                   }, 
\overline{\mathcal{L}} "Description": "warfarin sodium 10 MG Oral Tablet", 
                       "Code": "855296",
```

```
 "Score": Float
                }, 
\overline{a} "Description": "warfarin sodium 2 MG Oral Tablet [Coumadin]", 
                    "Code": "855304", 
                    "Score": Float
\qquad \qquad \text{ }\overline{a} "Description": "warfarin sodium 10 MG Oral Tablet [Jantoven]", 
                    "Code": "855300", 
                    "Score": Float
 } 
 ] 
        } 
     ], 
     "ModelVersion": "2.2.0.20221003"
}
```
## SNOMED CT のリンク

InferSNOMEDCT を使用して、医療概念を識別し、2022-03 バージョンの Systematized Nomenclature of Medicine, Clinical Terms (SNOMED CT) のコードにリンクします。SNOMED CTは、病状や解剖学、医学的検査、治療、処置など、医療概念の包括的な語彙を提供しま す。SNOMED CT の詳細については[、SNOMED CT](https://www.snomed.org/value-of-snomedct) のサイトを参照してください。

Amazon Comprehend Medical では、検出された各医療エンティティについて、その医療概念に関連 する上位 5 つの SNOMED CT 概念 ID と説明、およびその予測におけるモデルの信頼性を示す信頼 度スコアがリストされます。SNOMED CT 概念 ID は、信頼スコアと共に信頼度の高い順でリストさ れます。SNOMED CT の概念 ID を SNOMED CT 多重階層と併用すると、医療事務、レポート、ま たは臨床分析用に患者の臨床データの構造化できます。

InferSNOMEDCT は米国のお客様にご利用いただけます。他の国における SNOMED CT に関する情 報、および SNOMED CT のライセンスに関する情報については、[SNOMED CT](https://www.snomed.org/value-of-snomedct) のサイトを参照して ください。

InferSNOMEDCT は、以下のシナリオに最適です。

- 患者記録のための専門的な医療事務の支援
- 臨床研究と臨床試験
- 公衆衛生管理

InferSNOMEDCT によって、以下のカテゴリのエンティティが検出されます。追加の関連情報も検出 され、属性または特性としてリンクされます。

- MEDICAL\_CONDITION: 病状の兆候、症状、および診断。
- ANATOMY: 人体の部位または体組織、およびそれらの人体の部位または体組織の位置。
- TEST\_TREATMENT\_PROCEDURE: 病状を判断するために使用されている処置。

### 人体カテゴリ

ANATOMY カテゴリは、人体の部位または体組織への参照、およびそれらの人体の部位または体組織 の位置への参照を検出します。

#### 属性

ANATOMY カテゴリでは以下の属性が検出されます。

- DIRECTION: 方向性を示す用語 例えば、左、右、内側、側面、上部、下部、後部、前部、末端、 近位部、対側、両側、同側、背部、腹部など。
- SYSTEM\_ORGAN\_SITE: 体組織、解剖学的位置または解剖学的部位、および人体部位。

### 病状カテゴリ

MEDICAL\_CONDITION カテゴリは、病状の兆候、症状、および診断を検出します。

### タイプ

MEDICAL\_CONDITION カテゴリでは、次のタイプが検出されます。

• DX\_NAME: 症状の評価によって決定される病状の識別。

#### 属性

MEDICAL CONDITION カテゴリでは以下の属性が検出されます。

- ACUITY: 慢性、急性、突発性、持続性、段階的など、疾患例の決定。
- QUALITY: 病期や悪性度など、病状を説明する任意の用語。
- DIRECTION: 方向性を示す用語 例えば、左、右内側、側面、上部、下部、後部、前部、末端、近 位部、対側、両側、同側、背部、腹部など。

• SYSTEM\_ORGAN\_SITE: 体組織、解剖学的位置または解剖学的部位、および人体部位。

### 特性

MEDICAL CONDITION カテゴリでは以下の特性が検出されます。

- DIAGNOSIS: 症状の原因または結果として決定される病状。症状は、身体所見、検査所見報告書や X 線診断報告書、またはその他の手段によって検出できます。
- HYPOTHETICAL: 病状が仮説として表現されているという表示。
- LOW\_CONFIDENCE: 病状が不確実性が高いと表現されているという表示。これは提供された信頼度 スコアとは直接関係ありません。
- NEGATION: 病状がないという表示。
- PERTAINS\_TO\_FAMILY: 病状が患者ではなく患者の家族に関係しているという表示。
- SIGN: 医師が報告した病状。
- SYMPTON: 患者が報告した病状。

### 検査、治療、処置のカテゴリ

TEST\_TREATMENT\_PROCEDURE カテゴリは、病状を判断するために使用されている処置を検出しま す。

### タイプ

TEST\_TREATMENT\_PROCEDURE カテゴリでは、以下のタイプが検出されます。

- PROCEDURE\_NAME: 病状を治療するために、または患者ケアを提供するために、患者に対して行 われる治療介入。
- TEST\_NAME: 値が得られる可能性がある、診断、測定、スクリーニング、または評定のために患 者に行われる処置。これには、診断の決定、病状の除外や検出、または患者のスケールやスコアリ ングのための処置、プロセス、評価、または評定が含まれます。
- TREATMENT\_NAME: 病気や障害に対処するために行われる治療介入。これには、抗ウイルス薬や 予防接種などの薬剤が含まれます。

### 属性

TEST\_TREATMENT\_PROCEDURE カテゴリでは、以下の属性が検出されます。

- TEST\_NAME: 診断検査が実行されました。
- TEST\_VALUE: 診断検査の結果の数値。
- TEST\_UNIT: 結果の TEST\_VALUE: に関連する単位。
- PROCEDURE\_NAME: 実施された手術または医療処置の名称。
- TREATMENT\_NAME: 患者に施される治療法の名称。

#### 特性

- FUTURE: 検査、治療、または処置が、メモの対象の後に行われる行為または事象を指すことを示 す表示。
- HYPOTHETICAL: 検査、治療、または処置が仮説として表現されていることを示す表示。
- NEGATION: 結果またはアクションが否定的であるか、実行されていないことの表示。
- PAST\_HISTORY: 検査、治療、または処置が患者の過去(現在の治療を受ける前)のものであるこ とを示す表示。

### SNOMED CT の詳細

JSON 応答には、以下の情報を含む SNOMED CT の詳細が含まれます。

- EDITION: US エディションのみがサポートされます。
- VERSIONDATE: 使用した SNOMED CT バージョンの日付スタンプ。
- LANGUAGE: 英語 (US-EN) 言語での分析がサポートされています。

### 入力とレスポンスの例

**a** Note

特定の API 入力および応答構文については、「Amazon Comprehend Medical API リファレ ンス」の「[InferSNOMEDCT」](https://docs.aws.amazon.com/comprehend-medical/latest/api/API_InferSNOMEDCT.html)を参照してください。

以下の入力テキストの例は、InferSNOMEDCT オペレーションがどのように機能するかを示してい ます。すべての入力テキストを表示するには、[コピー] ボタンにスクロールします。

"HEENT : Boggy inferior turbinates, No oropharyngeal lesion"

InferSNOMEDCT オペレーションにより、JSON 形式で次の出力が返されます。

```
{ 
     "Entities": [ 
         { 
              "Category": "ANATOMY", 
              "BeginOffset": 0, 
              "EndOffset": 5, 
              "Text": "HEENT", 
              "Traits": [], 
              "SNOMEDCTConcepts": [ 
\overline{\mathcal{L}} "Code": "69536005", 
                       "Score": Float, 
                       "Description": "Head structure (body structure)" 
                  }, 
\overline{\mathcal{L}} "Code": "429031000124106", 
                       "Score": Float, 
                       "Description": "Review of systems, head, ear, eyes, nose and throat 
  (procedure)" 
                  }, 
\overline{\mathcal{L}} "Code": "385383008", 
                       "Score": Float, 
                       "Description": "Ear, nose and throat structure (body structure)" 
                  }, 
\overline{\mathcal{L}} "Code": "64237003", 
                       "Score": Float, 
                       "Description": "Structure of left half of head (body structure)" 
                  }, 
\overline{\mathcal{L}} "Code": "113028003", 
                       "Score": Float, 
                       "Description": "Ear, nose and throat examination (procedure)" 
 } 
              ], 
              "Score": Float, 
              "Attributes": [], 
              "Type": "SYSTEM_ORGAN_SITE",
```

```
 "Id": 0 
        }, 
         { 
             "Category": "MEDICAL_CONDITION", 
             "BeginOffset": 8, 
             "EndOffset": 33, 
             "Text": "Boggy inferior turbinates", 
             "Traits": [ 
\overline{a} "Score": Float, 
                     "Name": "SIGN" 
 } 
             ], 
             "SNOMEDCTConcepts": [ 
\overline{a} "Code": "254477009", 
                     "Score": Float, 
                     "Description": "Tumor of inferior turbinate (disorder)" 
                 }, 
\overline{a} "Code": "260762006", 
                     "Score": Float, 
                     "Description": "Choroidal invasion status (attribute)" 
                 }, 
\overline{a} "Code": "2455009", 
                     "Score": Float, 
                     "Description": "Revision of lumbosubarachnoid shunt (procedure)" 
                 }, 
\overline{a} "Code": "19883003", 
                     "Score": Float, 
                     "Description": "Atrophy of nasal turbinates (disorder)" 
                 }, 
\overline{a} "Code": "256723009", 
                     "Score": Float, 
                     "Description": "Inferior turbinate flap (substance)" 
 } 
             ], 
             "Score": Float, 
             "Attributes": [ 
\overline{a} "Category": "ANATOMY",
```

```
 "RelationshipScore": Float, 
                 "EndOffset": 5, 
                 "Text": "HEENT", 
                 "Traits": [], 
                 "SNOMEDCTConcepts": [ 
 { 
                        "Code": "69536005", 
                        "Score": Float, 
                        "Description": "Head structure (body structure)" 
\}, \{ { 
                        "Code": "429031000124106", 
                        "Score": Float, 
                        "Description": "Review of systems, head, ear, eyes, nose 
 and throat (procedure)" 
\}, \{ { 
                        "Code": "385383008", 
                        "Score": Float, 
                        "Description": "Ear, nose and throat structure (body 
 structure)" 
\}, \{ { 
                        "Code": "64237003", 
                        "Score": Float, 
                        "Description": "Structure of left half of head (body 
 structure)" 
\}, \{ { 
                        "Code": "113028003", 
                        "Score": Float, 
                        "Description": "Ear, nose and throat examination 
 (procedure)" 
 } 
 ], 
                 "Score": Float, 
                 "RelationshipType": "SYSTEM_ORGAN_SITE", 
                 "Type": "SYSTEM_ORGAN_SITE", 
                 "Id": 0, 
                 "BeginOffset": 0 
 } 
           ], 
           "Type": "DX_NAME", 
           "Id": 1
```

```
 }, 
         { 
             "Category": "ANATOMY", 
             "BeginOffset": 23, 
             "EndOffset": 33, 
             "Text": "turbinates", 
             "Traits": [], 
             "SNOMEDCTConcepts": [ 
\overline{a} "Code": "310607007", 
                      "Score": Float, 
                      "Description": "Sarcoidosis of inferior turbinates (disorder)" 
                 }, 
\overline{a} "Code": "80153006", 
                      "Score": Float, 
                      "Description": "Segmented neutrophil (cell)" 
                 }, 
\overline{a} "Code": "46607005", 
                      "Score": Float, 
                      "Description": "Nasal turbinate structure (body structure)" 
                 }, 
\overline{a} "Code": "6553002", 
                      "Score": Float, 
                      "Description": "Inferior nasal turbinate structure (body 
 structure)" 
                 }, 
\overline{a} "Code": "254477009", 
                      "Score": Float, 
                      "Description": "Tumor of inferior turbinate (disorder)" 
 } 
             ], 
             "Score": Float, 
             "Attributes": [], 
             "Type": "SYSTEM_ORGAN_SITE", 
             "Id": 3 
         }, 
         { 
             "Category": "ANATOMY", 
             "BeginOffset": 39, 
             "EndOffset": 52,
```

```
 "Text": "oropharyngeal", 
             "Traits": [], 
             "SNOMEDCTConcepts": [ 
\overline{a} "Code": "31389004", 
                     "Score": Float, 
                     "Description": "Oropharyngeal structure (body structure)" 
                 }, 
\overline{a} "Code": "33431000119109", 
                     "Score": Float, 
                     "Description": "Lesion of oropharynx (disorder)" 
                 }, 
\overline{a} "Code": "263376008", 
                     "Score": Float, 
                     "Description": "Entire oropharynx (body structure)" 
                 }, 
\overline{a} "Code": "716151000", 
                     "Score": Float, 
                     "Description": "Structure of oropharynx and/or hypopharynx and/or 
 larynx (body structure)" 
                 }, 
\overline{a} "Code": "764786007", 
                     "Score": Float, 
                     "Description": "Oropharyngeal (intended site)" 
 } 
             ], 
             "Score": Float, 
             "Attributes": [], 
             "Type": "SYSTEM_ORGAN_SITE", 
             "Id": 5 
         }, 
         { 
             "Category": "MEDICAL_CONDITION", 
             "BeginOffset": 39, 
             "EndOffset": 59, 
             "Text": "oropharyngeal lesion", 
             "Traits": [ 
\overline{a} "Score": Float, 
                     "Name": "SIGN"
```

```
 } 
            ], 
            "SNOMEDCTConcepts": [ 
\overline{a} "Code": "31389004", 
                    "Score": Float, 
                    "Description": "Oropharyngeal structure (body structure)" 
                }, 
\overline{a} "Code": "33431000119109", 
                    "Score": Float, 
                    "Description": "Lesion of oropharynx (disorder)" 
                }, 
\overline{a} "Code": "764786007", 
                    "Score": Float, 
                    "Description": "Oropharyngeal (intended site)" 
                }, 
\overline{a} "Code": "418664002", 
                    "Score": Float, 
                    "Description": "Oropharyngeal route (qualifier value)" 
                }, 
\overline{a} "Code": "110162001", 
                    "Score": Float, 
                    "Description": "Abrasion of oropharynx (disorder)" 
 } 
            ], 
            "Score": Float, 
            "Attributes": [ 
\overline{a} "Category": "ANATOMY", 
                    "RelationshipScore": Float, 
                    "EndOffset": 5, 
                    "Text": "HEENT", 
                    "Traits": [], 
                    "SNOMEDCTConcepts": [ 
 { 
                            "Code": "69536005", 
                            "Score": Float, 
                            "Description": "Head structure (body structure)" 
\}, \{
```
{

```
 "Code": "429031000124106", 
                          "Score": Float, 
                          "Description": "Review of systems, head, ear, eyes, nose 
 and throat (procedure)" 
\}, \{ { 
                          "Code": "385383008", 
                          "Score": Float, 
                          "Description": "Ear, nose and throat structure (body 
 structure)" 
\}, \{ { 
                          "Code": "64237003", 
                          "Score": Float, 
                          "Description": "Structure of left half of head (body 
 structure)" 
\}, \{ { 
                          "Code": "113028003", 
                          "Score": Float, 
                          "Description": "Ear, nose and throat examination 
 (procedure)" 
 } 
 ], 
                  "Score": Float, 
                  "RelationshipType": "SYSTEM_ORGAN_SITE", 
                  "Type": "SYSTEM_ORGAN_SITE", 
                  "Id": 0, 
                  "BeginOffset": 0 
 } 
           ], 
           "Type": "DX_NAME", 
           "Id": 4 
       } 
    ], 
    "SNOMEDCTDetails": { 
        "Edition": "US", 
        "VersionDate": "20200901", 
       "Language": "en" 
    }, 
    "Characters": { 
        "OriginalTextCharacters": 59 
    }, 
    "ModelVersion": "2.6.0.20220301"
```
}

# オントロジーリンクのバッチ分析

Amazon Comprehend Medical を使用して、Amazon Simple Storage Service (Amazon S3) バケット に保存されている臨床テキスト内のエンティティを検出し、これらのエンティティを標準化された オントロジーにリンクします。オントロジーリンクのバッチ分析を使用して、ドキュメントのコレ クションまたは最大 20,000 文字の単一ドキュメントを分析できます。コンソール、またはオントロ ジーリンクバッチ API オペレーションを使用して、継続中のバッチ分析ジョブの開始、停止、リス ト表示、および説明を行うオペレーションを実行できます。

バッチ分析およびその他の Amazon Comprehend Medical オペレーションの価格情報については、 「[Amazon Comprehend Medical の料金」](https://aws.amazon.com/comprehend/medical/pricing/)を参照してください。

## バッチ分析の実行

バッチ分析ジョブは、Amazon Comprehend Medical コンソールまたは Amazon Comprehend Medical バッチ API オペレーションを使用して実行できます。

API オペレーションを使用したバッチ分析の実行

### 前提条件

Amazon Comprehend Medical API を使用する場合、AWS Identity Access and Management (IAM) ポ リシーを作成し、このポリシーを IAM ロールにアタッチします。IAM ロールと信頼ポリシーの詳細 については、「[IAM でのポリシーとアクセス許可」](https://docs.aws.amazon.com/IAM/latest/UserGuide/access_policies.html)を参照してください。

- 1. データを S3 バケットにアップロードします。
- 2. 新しい分析ジョブを開始するに は、StartICD10CMInferenceJob、StartSNOMEDCTInferenceJob、または StartRxNormInferenceJobオペレーションを使用します。入力ファイルが含まれる Amazon S3 バケットの名前と、出力ファイルを送信する Amazon S3 バケットの名前を指定します。
- 3. DescribeICD10CMInferenceJob、DescribeSNOMEDCTDescribeSNOMEDCTInferenceJob、 または DescribeRxNormInferenceJobオペレーションを使用して、ジョブの進行状況をモニ タリングします。さらに、ListICD10CMInferenceJobs、ListSNOMEDCTInferenceJobs、 および を使用して、オントロジーリンクのすべてのバッチ分析ジョブのステータ スListRxNormInferenceJobsを確認できます。
- 4. 進行中のジョブを停止する必要がある場合は、StopICD10CMInferenceJob 、StopSNOMEDCTInferenceJob 、または を使用して分析StopRxNormInferenceJobを停止しま す。
- 5. 分析ジョブの結果を表示するには、ジョブの開始時に設定した出力 S3 バケットを確認します。

コンソールを使用したバッチ分析の実行

- 1. データを S3 バケットにアップロードします。
- 2. 新しい分析ジョブを開始するには、実行する分析のタイプを選択します。入力ファイルが含まれ る S3 バケットの名前と、出力ファイルを送信する S3 バケットの名前を指定します。
- 3. 進行中のジョブのステータスを監視します。コンソールから、分析の開始日と終了日など、すべ てのバッチ分析オペレーションとそのステータスを表示できます。
- 4. 分析ジョブの結果を表示するには、ジョブの開始時に設定した出力 S3 バケットを確認します。

## バッチオペレーションの IAM ポリシー

Amazon Comprehend Medical バッチ API オペレーションを呼び出す IAM ロールには、入力ファ イルと出力ファイルが含まれる S3 バケットへのアクセス権を付与するポリシーが必要です。ま た、IAM ロールには、Amazon Comprehend Medical サービスがロールを引き受けることができる ようにする信頼関係も割り当てる必要があります。IAM ロールと信頼ポリシーの詳細については、 「[IAM ロール」](https://docs.aws.amazon.com/IAM/latest/UserGuide/id_roles.html)を参照してください。

ロールには、以下のポリシーが必要です。

```
{ 
      "Version": "2012-10-17", 
      "Statement": [ 
           { 
                "Action": [ 
                     "s3:GetObject" 
                ], 
                "Resource": [ 
                     "arn:aws:s3:::input-bucket/*" 
                ], 
                "Effect": "Allow" 
           }, 
           { 
                "Action": [
```

```
 "s3:ListBucket" 
               ], 
               "Resource": [ 
                    "arn:aws:s3:::input-bucket", 
                    "arn:aws:s3:::output-bucket", 
               ], 
               "Effect": "Allow" 
          }, 
          { 
               "Action": [ 
                    "s3:PutObject" 
               ], 
               "Resource": [ 
                    " arn:aws:s3:::output-bucket/*" 
               ], 
               "Effect": "Allow" 
          } 
     ]
}
```
ロールには、以下の信頼関係が必要です。混乱した代理によるセキュリティの問題を防ぐために aws:SourceAccount および aws:SourceArn 条件キーを使用することをお勧めします。混乱し た代理問題と AWS アカウントを保護する方法の詳細については、IAM [ドキュメントの「混乱した代](https://docs.aws.amazon.com/IAM/latest/UserGuide/confused-deputy.html) [理問題](https://docs.aws.amazon.com/IAM/latest/UserGuide/confused-deputy.html)」を参照してください。

```
{ 
    "Version":"2012-10-17", 
    "Statement":[ 
        { 
           "Effect":"Allow", 
           "Principal":{ 
               "Service":[ 
                   "comprehendmedical.amazonaws.com" 
              \mathbf{I} }, 
           "Action":"sts:AssumeRole", 
           "Condition": { 
               "StringEquals": { 
                  "aws:SourceAccount": "account_id"
```

```
 }, 
             "ArnLike": { 
                "aws:SourceArn": "arn:aws:comprehendmedical:region:account_id:*" 
 } 
          } 
       } 
    ]
}
```
## バッチ分析の出力ファイル

Amazon Comprehend Medical は、バッチ内の入力ファイルごとに 1 つの出力ファイル を作成します。ファイルの拡張子は .out です。Amazon Comprehend Medical は、まず *AwsAccountId*-*JobType*-*JobId* を名前として使用して出力 S3 バケットにディレクトリを作成 し、バッチのすべての出力ファイルをこのディレクトリに書き込みます。Amazon Comprehend Medical は、ジョブの出力が別のジョブの出力を上書きしないように、この新しいディレクトリを作 成します。

バッチオペレーションでは、同期オペレーションと同じ出力が生成されます。

バッチオペレーションごとに、ジョブに関する情報が含まれた以下の 3 つのマニフェストファイル が生成されます。

- Manifest ジョブを要約します。ジョブに使用されたパラメータ、ジョブの合計サイズ、およ び処理されたファイル数に関する情報を提供します。
- Success 処理が成功したファイルに関する情報を提供します。入力ファイル名と出力ファイル 名、および入力ファイルのサイズが含まれます。
- Unprocessed バッチジョブで処理されなかったファイルを、ファイルごとのエラーコードとエ ラーメッセージと共にリスト表示します。

Amazon Comprehend Medical は、バッチジョブ用に指定された出力ディレクトリにこれらのファイ ルを書き込みます。概要マニフェストファイルは、Manifest AccountId-Operation-JobId と いうタイトルのフォルダと共に出力フォルダに書き込まれます。マニフェストフォルダには、成功マ ニフェストを含む success フォルダと、未処理のファイルマニフェストを含む failed フォルダが あります。以降のセクションでは、マニフェストファイルの構造を示します。

バッチのマニフェストファイル

以下に、バッチのマニフェストファイルの JSON 構造を示します。

```
{"Summary" : 
     {"Status" : "COMPLETED | FAILED | PARTIAL_SUCCESS | STOPPED", 
     "JobType" : "ICD10CMInference | RxNormInference | SNOMEDCTInference", 
     "InputDataConfiguration" : { 
         "Bucket" : "input bucket", 
         "Path" : "path to files/account ID-job type-job ID" 
     }, "OutputDataConfiguration" : { 
         "Bucket" : "output bucket", 
         "Path" : "path to files" 
     }, 
     "InputFileCount" : number of files in input bucket, 
     "TotalMeteredCharacters" : total characters processed from all files, 
     "UnprocessedFilesCount" : number of files not processed, 
     "SuccessFilesCount" : total number of files processed, 
     "TotalDurationSeconds" : time required for processing, 
     "SuccessfulFilesListLocation" : "path to file", 
     "UnprocessedFilesListLocation" : "path to file", 
     "FailedJobErrorMessage": "error message or if not applicable, 
              The status of the job is completed"
     } 
}
```
## 成功のマニフェストファイル

以下に、処理が成功したファイルに関する情報が含まれたファイルの JSON 構造を示します。

```
{ 
     "Files": [{ 
              "Input": "input path/input file name", 
              "Output": "output path/output file name", 
              "InputSize": size in bytes of input file
         }, 
         { 
              "Input": "input path/input file name", 
              "Output": "output path/output file name", 
              "InputSize": size in bytes of input file
      }]
}
```
## 未処理のマニフェストファイル

以下に、未処理のファイルに関する情報が含まれたマニフェストファイルの JSON 構造を示しま す。

```
{ 
   "Files" : [ { 
       "Input": "file_name_that_failed", 
       "ErrorCode": "error code for exception", 
       "ErrorMessage": "explanation of the error code and suggestions" 
   }, 
   { ...} 
   ]
}
```
## Amazon Comprehend Medical でのセキュリティ

のクラウドセキュリティが最優先事項 AWS です。お客様は AWS 、セキュリティを最も重視する組 織の要件を満たすように構築されたデータセンターとネットワークアーキテクチャからメリットを得 られます。

セキュリティは、 AWS とユーザーの間で共有される責任です。[責任共有モデルで](https://aws.amazon.com/compliance/shared-responsibility-model/)はこれを、クラウ ドのセキュリティ、およびクラウド内でのセキュリティと説明しています:

- クラウドのセキュリティ クラウドで AWS サービスを実行するインフラストラクチャを保護す る責任 AWS は にあります AWS 。 AWS また、 は、安全に使用できるサービスも提供します。 コンプライアンス[AWS プログラムコ](https://aws.amazon.com/compliance/programs/)ンプライアンスプログラム の一環として、サードパーティー の監査者は定期的にセキュリティの有効性をテストおよび検証。Amazon Comprehend Medical に 適用されるコンプライアンスプログラムの詳細については、「[コンプライアンスプログラムによる](https://aws.amazon.com/compliance/services-in-scope/) [AWS 対象範囲内のサービス」](https://aws.amazon.com/compliance/services-in-scope/)「」を参照してください。
- クラウドのセキュリティ お客様の責任は、使用する AWS サービスによって決まります。ま た、お客様は、データの機密性、会社の要件、適用される法律や規制など、その他の要因について も責任を負います。

このドキュメントは、Comprehend Medical を使用する際に責任共有モデルを適用する方法を理解す るのに役立ちます。以下のトピックでは、セキュリティおよびコンプライアンスの目的を達成するよ うに Comprehend Medical を設定する方法について説明します。また、Comprehend Medical リソー スのモニタリングや保護に役立つ他の AWS サービスを使用する方法についても説明します。

トピック

- [Amazon Comprehend Medical でのデータ保護](#page-72-0)
- [Amazon Comprehend Medical でのアイデンティティおよびアクセスの管理](#page-73-0)
- [AWS CloudTrail を使用した Amazon Comprehend Medical API コールのログ記録](#page-87-0)
- [Amazon Comprehend Medical のコンプライアンス検証](#page-90-0)
- [Amazon Comprehend Medical での耐障害性](#page-91-0)
- [Amazon Comprehend Medical でのインフラストラクチャセキュリティ](#page-91-1)
### Amazon Comprehend Medical でのデータ保護

責任 AWS [共有モデル、](https://aws.amazon.com/compliance/shared-responsibility-model/)Amazon Comprehend Medical でのデータ保護に適用されます。このモデル で説明されているように、 AWS はすべての を実行するグローバルインフラストラクチャを保護す る責任があります AWS クラウド。お客様は、このインフラストラクチャでホストされているコンテ ンツに対する管理を維持する責任があります。また、使用する AWS のサービス のセキュリティ設 定と管理タスクもユーザーの責任となります。データプライバシーの詳細については、「[データプ](https://aws.amazon.com/compliance/data-privacy-faq) [ライバシーのよくある質問](https://aws.amazon.com/compliance/data-privacy-faq)」を参照してください。欧州でのデータ保護の詳細については、AWS セ キュリティブログに投稿された記事「[AWS 責任共有モデルおよび GDPR」](https://aws.amazon.com/blogs/security/the-aws-shared-responsibility-model-and-gdpr/)を参照してください。

データ保護の目的で、 認証情報を保護し AWS アカウント 、 AWS IAM Identity Center または AWS Identity and Access Management (IAM) を使用して個々のユーザーを設定することをお勧めします。 この方法により、それぞれのジョブを遂行するために必要な権限のみが各ユーザーに付与されます。 また、次の方法でデータを保護することもお勧めします:

- 各アカウントで多要素認証 (MFA) を使用します。
- SSL/TLS を使用して AWS リソースと通信します。TLS 1.2 は必須であり TLS 1.3 がお勧めです。
- で API とユーザーアクティビティのログ記録を設定します AWS CloudTrail。
- AWS 暗号化ソリューションと、 内のすべてのデフォルトのセキュリティコントロールを使用しま す AWS のサービス。
- Amazon Macie などの高度なマネージドセキュリティサービスを使用します。これらは、Amazon S3 に保存されている機密データの検出と保護を支援します。
- コマンドラインインターフェイスまたは API AWS を介して にアクセスするときに FIPS 140-2 検 証済みの暗号化モジュールが必要な場合は、FIPS エンドポイントを使用します。利用可能な FIPS エンドポイントの詳細については、「[連邦情報処理規格 \(FIPS\) 140-2」](https://aws.amazon.com/compliance/fips/)を参照してください。

お客様の E メールアドレスなどの極秘または機密情報は、タグ、または名前フィールドなどの自由 形式のテキストフィールドに配置しないことを強くお勧めします。これは、コンソール、API、また は AWS CLI SDK を使用して Comprehend Medical または他の AWS のサービス を使用する場合も 同様です。 AWS SDKs 名前に使用する自由記述のテキストフィールドやタグに入力したデータは、 課金や診断ログに使用される場合があります。外部サーバーへの URL を提供する場合は、そのサー バーへのリクエストを検証するための認証情報を URL に含めないように強くお勧めします。

### Amazon Comprehend Medical でのアイデンティティおよびアクセ スの管理

Amazon Comprehend Medical へのアクセスには、AWS によってリクエストの認証に使用される認 証情報が必要です。これらの認証情報には、Comprehend Medical アクションにアクセスするための アクセス許可が必要です。[AWS Identity and Access Management \(IAM\)](https://docs.aws.amazon.com/IAM/latest/UserGuide/introduction.html) を使用すると、リソースに アクセスできるユーザーを制御してリソースを保護できます。以下のセクションでは、Comprehend Medical で IAM を使用する方法について詳しく説明します。

- [認証](#page-73-0)
- [アクセスコントロール](#page-74-0)

#### <span id="page-73-0"></span>認証

Amazon Comprehend Medical を操作するためのアクセス許可をユーザーに付与する必要がありま す。フルアクセスが必要なユーザーの場合は、ComprehendMedicalFullAccess を使用します。

アクセス権限を付与するには、ユーザー、グループ、またはロールにアクセス許可を追加します。

• のユーザーとグループ AWS IAM Identity Center:

アクセス許可セットを作成します。「AWS IAM Identity Center ユーザーガイド」の「[権限設定を](https://docs.aws.amazon.com/singlesignon/latest/userguide/howtocreatepermissionset.html) [作成する](https://docs.aws.amazon.com/singlesignon/latest/userguide/howtocreatepermissionset.html)」の手順に従ってください。

• IAM 内で、ID プロバイダーによって管理されているユーザー:

ID フェデレーションのロールを作成します。詳細については、「IAM ユーザーガイド」の「[サー](https://docs.aws.amazon.com/IAM/latest/UserGuide/id_roles_create_for-idp.html) [ドパーティー ID プロバイダー \(フェデレーション\) 用のロールの作成](https://docs.aws.amazon.com/IAM/latest/UserGuide/id_roles_create_for-idp.html)」を参照してください。

- IAM ユーザー:
	- ユーザーが担当できるロールを作成します。手順については、「IAM ユーザーガイド」の「[IAM](https://docs.aws.amazon.com/IAM/latest/UserGuide/id_roles_create_for-user.html)  [ユーザー用ロールの作成](https://docs.aws.amazon.com/IAM/latest/UserGuide/id_roles_create_for-user.html)」を参照してください。
	- (お奨めできない方法) ポリシーをユーザーに直接アタッチするか、ユーザーをユーザーグループ に追加する。詳細については、「IAM ユーザーガイド」の「[ユーザー \(コンソール\) へのアクセ](https://docs.aws.amazon.com/IAM/latest/UserGuide/id_users_change-permissions.html#users_change_permissions-add-console) [ス権限の追加](https://docs.aws.amazon.com/IAM/latest/UserGuide/id_users_change-permissions.html#users_change_permissions-add-console)」を参照してください。

Amazon Comprehend Medical の非同期オペレーションを使用するには、サービスロールも必要で す。

サービスロールとは、サービスがユーザーに代わってアクションを実行するために引き受ける [IAM](https://docs.aws.amazon.com/IAM/latest/UserGuide/id_roles.html)  [ロール](https://docs.aws.amazon.com/IAM/latest/UserGuide/id_roles.html)です。IAM 管理者は、IAM 内からサービスロールを作成、変更、削除できます。詳細につい ては、「IAM ユーザーガイド」の「[AWS のサービスにアクセス許可を委任するロールの作成](https://docs.aws.amazon.com/IAM/latest/UserGuide/id_roles_create_for-service.html)」を参 照してください。

Amazon Comprehend Medical をプリンシパルのサービスとして指定する方法については、「[バッチ](#page-82-0) [操作に必要なロールベースのアクセス許可](#page-82-0)」を参照してください。

### <span id="page-74-0"></span>アクセスコントロール

リクエストを認証できる有効な認証情報を持っている必要があります。認証情報には、Amazon Comprehend Medical アクションを呼び出すためのアクセス許可が必要です。

以下のセクションでは、Amazon Comprehend Medical のアクセス許可を管理する方法について説明 します。最初に概要のセクションを読むことをお勧めします。

- [Amazon Comprehend Medical リソースに対するアクセス許可の管理の概要](#page-74-1)
- [Amazon Comprehend Medical でのアイデンティティベースのポリシー \(IAM ポリシー\) の使用](#page-77-0)

トピック

- [Amazon Comprehend Medical リソースに対するアクセス許可の管理の概要](#page-74-1)
- [Amazon Comprehend Medical でのアイデンティティベースのポリシー \(IAM ポリシー\) の使用](#page-77-0)
- [Amazon Comprehend Medical API のアクセス許可: アクション、リソース、条件のリファレンス](#page-85-0)
- [AWS Amazon Comprehend Medical の マネージドポリシー](#page-85-1)

#### <span id="page-74-1"></span>Amazon Comprehend Medical リソースに対するアクセス許可の管理の概要

アクションへのアクセスは、アクセス許可ポリシーによって管理されます。アカウント管理者 は、IAM アイデンティティにアクセス許可ポリシーをアタッチして、アクションへのアクセスを管 理します。IAM アイデンティティには、ユーザー、グループ、およびロールが含まれます。

アカウント管理者 (または管理者ユーザー) は、管理者権限を持つユーザーです。詳細につい ては、「IAM ユーザーガイド」の「[IAM のベストプラクティス](https://docs.aws.amazon.com/IAM/latest/UserGuide/best-practices.html)」を参照してください。

**a** Note

アクセス許可を付与するときは、アクセス許可を付与するユーザーとアクションの両方を決定しま す。

トピック

- [アクションへのアクセスの管理](#page-75-0)
- [ポリシー要素 \(アクション、効果、プリンシパル\) の指定](#page-76-0)
- [ポリシーでの条件の指定](#page-77-1)

<span id="page-75-0"></span>アクションへのアクセスの管理

アクセスポリシーは、誰が何に対するアクセス権を持っているのかを説明します。以下のセクション で、アクセス許可ポリシーのオプションについて説明します。

**a** Note

このセクションでは、Amazon Comprehend Medical のコンテキストで IAM について説明 します。これは、IAM サービスに関する詳細情報を取得できません。IAM の詳細について は、IAM ユーザーガイドの「[IAM とは](https://docs.aws.amazon.com/IAM/latest/UserGuide/introduction.html)」を参照してください。IAM ポリシー構文の詳細と説 明については、「IAM ユーザーガイド」の「[AWS IAM ポリシーリファレンス」](https://docs.aws.amazon.com/IAM/latest/UserGuide/reference_policies.html)を参照して ください。

IAM アイデンティティにアタッチされたポリシーは、アイデンティティベースのポリシーです。リ ソースにアタッチされたポリシーは、リソースベースのポリシーです。Amazon Comprehend Medical では、アイデンティティベースのポリシーのみがサポートされています。

アイデンティティベースのポリシー (IAM ポリシー)

ポリシーを IAM アイデンティティにアタッチできます。これらはその 2 つの例です。

- アカウントのユーザーまたはグループにアクセス許可ポリシーをアタッチする。ユーザーまたは ユーザーのグループが Amazon Comprehend Medical アクションを呼び出すことができるようにす るには、アクセス許可ポリシーをユーザーにアタッチします。ユーザーが含まれているグループに ポリシーをアタッチします。
- ロールにアクセス許可ポリシーをアタッチし、クロスアカウントのアクセス許可を付与する クロ スアカウントのアクセス許可を付与するには、アイデンティティベースのポリシーを IAM ロー

ルにアタッチします。例えば、アカウント A の管理者は、別のアカウントにクロスアカウント のアクセス許可を付与するロールを作成できます。この例では、これをアカウント B と呼んでお り、AWS サービスにすることもできます。

- 1. アカウント A の管理者は、IAM ロールを作成し、そのロールに、アカウント A のリソースに対 するアクセス許可を付与するポリシーをアタッチします。
- 2. アカウント A の管理者は、ロールに信頼ポリシーをアタッチします。ポリシーは、ロールを引 き受けることのできるプリンシパルとしてアカウント B を識別します。
- 3. アカウント B の管理者は、アカウント B の任意のユーザーにロールを引き受けるアクセス許可 を委任できるようになります。これにより、アカウント B のユーザーにアカウント A のリソー スの作成またはアクセスが許可されます。ロールを引き受けるアクセス許可を AWS のサービ スに付与すると、信頼ポリシーのプリンシパルは AWS のサービスのプリンシパルになること もできます。

IAM を使用した許可の委任の詳細については、「IAM ユーザーガイド」の[「アクセス管理](https://docs.aws.amazon.com/IAM/latest/UserGuide/access.html)」を参 照してください。

Amazon Comprehend Medical でアイデンティティベースのポリシーを使用する場合の詳細について は、「[Amazon Comprehend Medical でのアイデンティティベースのポリシー \(IAM ポリシー\) の使](#page-77-0) [用](#page-77-0)」を参照してください。ユーザー、グループ、ロール、許可の詳細については、「[IAM ユーザー](https://docs.aws.amazon.com/IAM/latest/UserGuide/id.html) [ガイド](https://docs.aws.amazon.com/IAM/latest/UserGuide/id.html)」の「アイデンティティ (ユーザー、グループ、ロール)」を参照してください。

リソースベースのポリシー

などの他の サービスは AWS Lambda、リソースベースのアクセス許可ポリシーをサポートしていま す。例えば、ポリシーを S3 バケットにアタッチして、そのバケットに対するアクセス許可を管理 できます。Amazon Comprehend Medical では、リソースベースのポリシーはサポートされていませ ん。

<span id="page-76-0"></span>ポリシー要素 (アクション、効果、プリンシパル) の指定

Amazon Comprehend Medical では、一連の API オペレーションを定義します。これらの API オペ レーションへのアクセス許可を付与するために、Amazon Comprehend Medical では、ポリシーに指 定できる一連のアクションを定義します。

以下の 4 つの項目は、最も基本的なポリシー要素です。

• リソース – ポリシーで Amazon リソースネーム (ARN) を使用して、ポリシーを適用するリソース を識別します。Amazon Comprehend Medical の場合、リソースは常に "\*" です。

- アクション アクションのキーワードを使用して、許可または拒否するオペレーションを識別し ます。例えば、指定した効果に応じて、comprehendmedical:DetectEntities は Amazon Comprehend Medical DetectEntities オペレーションを実行するためのアクセス許可をユー ザーに付与または拒否します。
- 効果 ユーザーが特定のアクションをリクエストしたときに起きるアクションの効果 (許可または 拒否のいずれか) を指定します。リソースへのアクセスを明示的に許可していない場合、アクセス は暗黙的に拒否されます。リソースへのアクセスを明示的に拒否することもできます。これによ り、別のポリシーでアクセスが許可されている場合でも、ユーザーがリソースにアクセスすること を禁止できます。
- プリンシパル アイデンティティベースのポリシーで、ポリシーがアタッチされているユーザーが 黙示のプリンシパルになります。

IAM ポリシーの構文と記述の詳細については、「IAM ユーザーガイド」の[「AWS IAM ポリシーリ](https://docs.aws.amazon.com/IAM/latest/UserGuide/reference_policies.html) [ファレンス](https://docs.aws.amazon.com/IAM/latest/UserGuide/reference_policies.html)」を参照してください。

すべての Amazon Comprehend Medical API アクションを示す表については、「[Amazon](#page-85-0)  [Comprehend Medical API のアクセス許可: アクション、リソース、条件のリファレンス」](#page-85-0)を参照し てください。

<span id="page-77-1"></span>ポリシーでの条件の指定

アクセス許可を付与するときに、IAM ポリシー言語を使用してポリシーの適用条件を指定します。 例えば、特定の日付の後にのみ適用されるポリシーが必要になる場合があります。ポリシー言語での 条件の指定の詳細については、「IAM ユーザーガイド」の「[条件」](https://docs.aws.amazon.com/IAM/latest/UserGuide/reference_policies_elements.html#Condition)を参照してください。

AWS では、IAM をサポートする AWS のすべてのサービスについて、アクセスコントロール用の 条件キーのセットが事前に定義されています。たとえば、aws:userid 条件キーを使用して、ア クションのリクエスト時に特定の AWS ID を要求できます。AWS キーの詳細およびすべての AWS キーのリストについては、IAM ユーザーガイドの「[使用可能な条件キー」](https://docs.aws.amazon.com/IAM/latest/UserGuide/reference_policies_elements.html#AvailableKeys)を参照してください。

<span id="page-77-0"></span>Amazon Comprehend Medical では、追加の条件キーが提供されません。

Amazon Comprehend Medical でのアイデンティティベースのポリシー (IAM ポリシー) の使用

このトピックでは、アイデンティティベースのポリシーの例を示します。例を使用して、アカウント 管理者が IAM アイデンティティにアクセス許可ポリシーをアタッチする方法を示します。これによ

り、ユーザー、グループ、およびロールが Amazon Comprehend Medical アクションを実行できるよ うになります。

#### **A** Important

アクセス許可を理解するには、「[Amazon Comprehend Medical リソースに対するアクセス](#page-74-1) [許可の管理の概要](#page-74-1)」をお勧めします。

このポリシー例は、Amazon Comprehend Medical ドキュメント分析アクションを使用するために必 要です。

```
{ 
    "Version": "2012-10-17", 
    "Statement": [{ 
       "Sid": "AllowDetectActions", 
       "Effect": "Allow", 
       "Action": [ 
                  "comprehendmedical:DetectEntitiesV2", 
                  "comprehendmedical:DetectEntities", 
                  "comprehendmedical:DetectPHI", 
                  "comprehendmedical:StartEntitiesDetectionV2Job", 
                  "comprehendmedical:ListEntitiesDetectionV2Jobs", 
                  "comprehendmedical:DescribeEntitiesDetectionV2Job", 
                  "comprehendmedical:StopEntitiesDetectionV2Job", 
                  "comprehendmedical:StartPHIDtectionJob", 
                  "comprehendmedical:ListPHIDetectionJobs", 
                  "comprehendmedical:DescribePHIDetectionJob", 
                  "comprehendmedical:StopPHIDetectionJob", 
                  "comprehendmedical:StartRxNormInferenceJob", 
                  "comprehendmedical:ListRxNormInferenceJobs", 
                  "comprehendmedical:DescribeRxNormInferenceJob", 
                  "comprehendmedical:StopRxNormInferenceJob", 
                  "comprehendmedical:StartICD10CMInferenceJob", 
                  "comprehendmedical:ListICD10CMInferenceJobs", 
                  "comprehendmedical:DescribeICD10CMInferenceJob", 
                  "comprehendmedical:StopICD10CMInferenceJob",
```

```
 "comprehendmedical:StartSNOMEDCTInferenceJob", 
                   "comprehendmedical:ListSNOMEDCTInferenceJobs", 
                   "comprehendmedical:DescribeSNOMEDCTInferenceJob", 
                   "comprehendmedical:StopSNOMEDCTInferenceJob", 
                  "comprehendmedical:InferRxNorm", 
                   "comprehendmedical:InferICD10CM", 
                   "comprehendmedical:InferSNOMEDCT", 
               ], 
       "Resource": "*" 
       } 
   \mathbf{I}}
```
このポリシーには、DetectEntities アクションおよび DetectPHI アクションを使用するための アクセス許可を付与するステートメントが 1 つあります。

アイデンティティベースのポリシーでアクセス権限を得るプリンシパルを指定していないため、ポリ シーでは Principal エレメントを指定していません。ユーザーにポリシーをアタッチすると、その ユーザーが暗黙のプリンシパルになります。IAM ロールにポリシーをアタッチすると、ロールの信 頼ポリシーで識別されたプリンシパルがアクセス許可を得ることになります。

すべての Amazon Comprehend Medical API アクションとそれらが適用されるリソースを確認するに は、「[Amazon Comprehend Medical API のアクセス許可: アクション、リソース、条件のリファレ](#page-85-0) [ンス](#page-85-0)」を参照してください。

<span id="page-79-0"></span>Amazon Comprehend Medical コンソールを使用するために必要なアクセス許可

アクセス許可のリファレンス表では、Amazon Comprehend Medical API オペレーションとそれらの 各オペレーションに必要なアクセス許可を示しています。Amazon Comprehend Medical API のアク セス許可の詳細については、「[Amazon Comprehend Medical API のアクセス許可: アクション、リ](#page-85-0) [ソース、条件のリファレンス](#page-85-0)」を参照してください。

Amazon Comprehend Medical コンソールを使用するには、次のポリシーに示されているアクション のアクセス許可を付与する必要があります。

```
{ 
   "Version": "2012-10-17", 
   "Statement": [
```

```
 { 
           "Effect": "Allow", 
           "Action": [ 
               "iam:CreateRole", 
              "iam:CreatePolicy", 
              "iam:AttachRolePolicy" 
           ], 
           "Resource": "*" 
        }, 
        { 
           "Effect": "Allow", 
           "Action": "iam:PassRole", 
           "Resource": "*", 
           "Condition": { 
                   "StringEquals": { 
                        "iam:PassedToService": "comprehendmedical.amazonaws.com" 
 } 
           } 
        } 
   \mathbf{I}}
```
Amazon Comprehend Medical コンソールには、以下の理由でこれらのアクセス許可が必要になりま す。

- アカウントで使用可能な IAM ロールをリストするための iam アクセス許可。
- データが含まれる Amazon S3 バケットおよびオブジェクトにアクセスするための s3 アクセス許 可。

コンソールを使用して非同期バッチジョブを作成する場合、ジョブに IAM ロールを作成することも できます。コンソールを使用して IAM ロールを作成するには、IAM ロールとポリシーを作成して ロールにポリシーをアタッチするために、ここに示されている追加のアクセス許可をユーザーに付与 する必要があります。

```
{ 
   "Version": "2012-10-17", 
   "Statement": [ 
      { 
        "Action": [
```

```
 "iam:CreateRole", 
          "iam:CreatePolicy", 
          "iam:AttachRolePolicy" 
        ], 
        "Effect": "Allow", 
        "Resource": "*" 
     } 
   ]
}
```
Amazon Comprehend Medical コンソールでは、ロールとポリシーを作成してロールとポリシーを アタッチするには、これらのアクセス許可が必要です。iam:PassRole アクションによって、コン ソールで Amazon Comprehend Medical にロールを渡すことができます。

Amazon Comprehend Medical の AWS 管理 (事前定義) ポリシー

AWS は、AWS によって作成され管理されるスタンドアロンの IAM ポリシーが提供する多くの一般 的ユースケースに対応します。これらの AWS 管理ポリシーは、一般的ユースケースに必要なアクセ ス許可を付与することで、どのアクセス許可が必要なのかをユーザーが調査する必要をなくすことが できます。詳細については、[「IAM ユーザーガイド」の](https://docs.aws.amazon.com/IAM/latest/UserGuide/access_policies_managed-vs-inline.html#aws-managed-policies)「AWS マネージドポリシー」 を参照してく ださい。

アカウントのユーザーにアタッチ可能な以下の AWS 管理ポリシーは、Amazon Comprehend Medical に固有のものです。

• ComprehendMedicalFullAccess – Amazon Comprehend Medical リソースへのフルアクセスを許可 します。IAM ロールをリストおよび取得するアクセス許可が含まれます。

Amazon Comprehend Medical を使用するユーザーには、次の追加ポリシーを適用する必要がありま す。

```
{ 
     "Version": "2012-10-17", 
     "Statement": [ 
          { 
               "Effect": "Allow", 
               "Action": "iam:PassRole", 
               "Resource": "*", 
               "Condition": {
```

```
 "StringEquals": { 
                  "iam:PassedToService": "comprehendmedical.amazonaws.com" 
 } 
 } 
        } 
    ]
}
```
IAM コンソールにサインインし、特定のポリシーを検索することで、管理アクセス許可ポリシーを 確認できます。

これらのポリシーは、AWS SDK または AWS CLI を使用しているときに機能します。

独自の IAM ポリシーを作成して、Amazon Comprehend Medical のアクションとリソースのための アクセス許可を付与することもできます。これらのカスタムポリシーを、これらのポリシーを必要と する IAM ユーザーまたはグループにアタッチできます。

<span id="page-82-0"></span>バッチ操作に必要なロールベースのアクセス許可

Amazon Comprehend Medical 非同期オペレーションを使用するには、Amazon Comprehend Medical にドキュメントコレクションが含まれる Amazon S3 バケットへのアクセス許可を付与し ます。これを行うには、Amazon Comprehend Medical サービスプリンシパルを信頼するように、 アカウントにデータアクセスロールを作成します。ロールの作成について詳しくは、AWS Identity and Access Management ユーザーガイドの「[AWS のサービスにアクセス許可を委任するロールの](https://docs.aws.amazon.com/IAM/latest/UserGuide/id_roles_create_for-service.html) [作成](https://docs.aws.amazon.com/IAM/latest/UserGuide/id_roles_create_for-service.html)」を参照してください。

以下に示しているのは、ロールの信頼ポリシーです。

```
{ 
     "Version": "2012-10-17", 
     "Statement": [ 
          { 
               "Effect": "Allow", 
               "Principal": { 
                   "Service": "comprehendmedical.amazonaws.com" 
               }, 
               "Action": "sts:AssumeRole" 
          } 
     ]
}
```
ロールを作成したら、そのロールのアクセスポリシーを作成します。ポリシーによって、入力デー タが含まれる Amazon S3 バケットへの Amazon S3 GetObject アクセス許可および ListBucket アクセス許可を付与する必要があります。また、Amazon S3 出力データバケットへの Amazon S3 PutObject のアクセス許可も付与します。

次のアクセスポリシー例には、これらのアクセス許可が含まれています。

```
{ 
      "Version": "2012-10-17", 
      "Statement": [ 
           { 
                "Action": [ 
                     "s3:GetObject" 
                ], 
                "Resource": [ 
                     "arn:aws:s3:::input bucket/*" 
                ], 
                "Effect": "Allow" 
           }, 
           { 
                "Action": [ 
                     "s3:ListBucket" 
                ], 
                "Resource": [ 
                     "arn:aws:s3:::input bucket" 
                ], 
                "Effect": "Allow" 
           }, 
           { 
                "Action": [ 
                     "s3:PutObject" 
                ], 
                "Resource": [ 
                    "arn:aws:s3:::output bucket/*" 
                ], 
                "Effect": "Allow" 
           } 
     \mathbf{I}}
```
#### カスタマーマネージドポリシーの例

このセクションでは、さまざまな Amazon Comprehend Medical アクションのアクセス許可を付与す るユーザーポリシー例を示しています。これらのポリシーは、AWS SDK または AWS CLI を使用し ているときに機能します。コンソールを使用している場合、すべての Amazon Comprehend Medical API にアクセス許可を付与する必要があります。これについては、「[Amazon Comprehend Medical](#page-79-0)  [コンソールを使用するために必要なアクセス許可](#page-79-0)」を参照してください。

**a** Note

すべての例で、us-east-2 リージョンを使用し、架空のアカウント ID を含めています。

#### 例

例 1: すべての Amazon Comprehend Medical アクションを許可する

にサインアップしたら AWS、ユーザーの作成やアクセス許可の管理など、アカウントを管理する管 理者を作成します。

すべての Amazon Comprehend アクションのアクセス許可を持つユーザーを作成できます。この ユーザーは、Amazon Comprehend を使用するためのサービス固有の管理者と考えてください。こ のユーザーに以下のアクセス権限をアタッチできます。

```
{ 
    "Version": "2012-10-17", 
    "Statement": [{ 
        "Sid": "AllowAllComprehendMedicalActions", 
        "Effect": "Allow", 
        "Action": [ 
            "comprehendmedical:*"], 
        "Resource": "*" 
        } 
   \mathbf{I}}
```
例 2: アクションのみ DetectEntitiesを許可する

次のアクセス許可ポリシーでは、Amazon Comprehend Medical でエンティティを検出するためのア クセス許可がユーザーに付与されますが、PHI オペレーションを検出するためのアクセス許可は付与 されません。

```
{ 
    "Version": "2012-10-17", 
    "Statement": [{ 
       "Sid": "AllowDetectEntityActions", 
       "Effect": "Allow", 
       "Action": [ 
                  "comprehendedical:DetectEntities" 
               ], 
              "Resource": "*" 
 ] 
         } 
     ]
}
```
<span id="page-85-0"></span>Amazon Comprehend Medical API のアクセス許可: アクション、リソー ス、条件のリファレンス

以下の表は、[アクセスコントロール](#page-74-0)をセットアップし、ユーザーにアタッチできる許可ポリシーを 作成するときのリファレンスとして使用してください。この表は、各 Amazon Comprehend Medical API オペレーション、アクションを実行するためのアクセス許可を付与できる対象のアクション、お よびアクセス許可を付与できる AWS リソースを示しています。ポリシーの Action フィールドでア クションを指定し、ポリシーの Resource フィールドでリソースの値を指定します。

条件を表すために、Amazon Comprehend Medical ポリシーで AWS の条件キーを使用できます。す べてのキーのリストについては、IAM ユーザーガイドの「[利用可能なキー」](https://docs.aws.amazon.com/IAM/latest/UserGuide/reference_policies_elements.html#AvailableKeys)を参照してください。

**a** Note

アクションを指定するには、comprehendmedical: プレフィックスに続けて API オペレー ション名を使用します (例: comprehendmedical:DetectEntities)。

<span id="page-85-1"></span>AWS Amazon Comprehend Medical の マネージドポリシー

AWS 管理ポリシーは、 によって作成および管理されるスタンドアロンポリシーです AWS。 AWS 管理ポリシーは、多くの一般的なユースケースでアクセス許可を付与するように設計されているた め、ユーザー、グループ、ロールへのアクセス許可の割り当てを開始できます。

AWS 管理ポリシーは、すべての AWS お客様が使用できるため、特定のユースケースに対して最小 特権のアクセス許可を付与しない場合があることに注意してください。ユースケース別に[カスタマー](https://docs.aws.amazon.com/IAM/latest/UserGuide/access_policies_managed-vs-inline.html#customer-managed-policies) [マネージドポリシー](https://docs.aws.amazon.com/IAM/latest/UserGuide/access_policies_managed-vs-inline.html#customer-managed-policies)を定義して、マネージドポリシーを絞り込むことをお勧めします。

AWS 管理ポリシーで定義されているアクセス許可は変更できません。が AWS 管理ポリシーで定義 されたアクセス許可 AWS を更新すると、ポリシーがアタッチされているすべてのプリンシパル ID (ユーザー、グループ、ロール) が更新されます。 は、新しい AWS のサービス が起動されたとき、 または既存のサービスで新しい API AWS オペレーションが使用可能になったときに、 AWS 管理ポ リシーを更新する可能性が最も高くなります。

詳細については、「IAM ユーザーガイド」の「[AWS 管理ポリシー](https://docs.aws.amazon.com/IAM/latest/UserGuide/access_policies_managed-vs-inline.html#aws-managed-policies)」を参照してください。

トピック

- [AWS マネージドポリシー: ComprehendMedicalFullAccess](#page-86-0)
- [Comprehend Medical の AWS マネージドポリシーの更新](#page-87-0)

<span id="page-86-0"></span>AWS マネージドポリシー: ComprehendMedicalFullAccess

ComprehendMedicalFullAccess ポリシーは IAM ID にアタッチできます。

このポリシーは、すべての Comprehend Medical アクションに管理アクセス許可を付与します。

```
{ 
   "Version" : "2012-10-17", 
   "Statement" : [ 
     { 
        "Action" : [ 
          "comprehendmedical:*" 
        ], 
        "Effect" : "Allow", 
        "Resource" : "*" 
     } 
   ]
}
```
<span id="page-87-0"></span>Comprehend Medical の AWS マネージドポリシーの更新

Amazon Comprehend Medical の AWS マネージドポリシーの更新に関する詳細を、このサービスが これらの変更の追跡を開始した以降の分について表示します。このページの変更に関する自動通知に ついては、「 [ドキュメン履歴ページ](#page-101-0)」ページで RSS フィードをサブスクライブしてください。

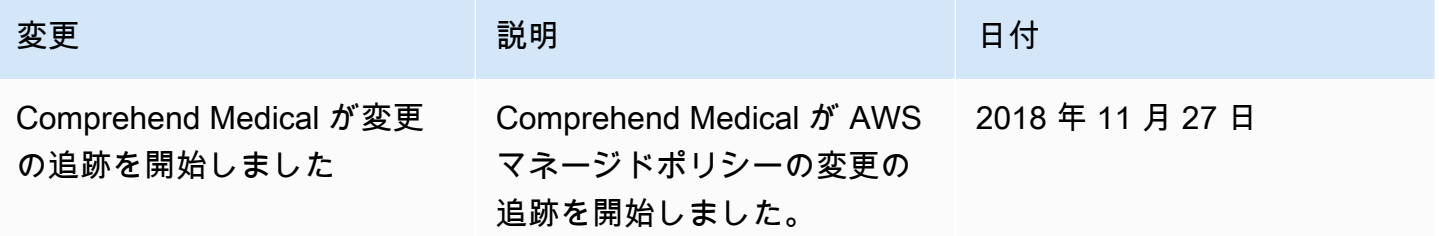

## AWS CloudTrail を使用した Amazon Comprehend Medical API コールのログ記録

Amazon Comprehend Medical は AWS CloudTrail と統合されています。CloudTrail は、Amazon Comprehend Medical 内からユーザー、ロール、または AWS サービスによって実行されたアクショ ンを記録するサービスです。CloudTrail は、Amazon Comprehend Medical のすべての API コール をイベントとしてキャプチャします。キャプチャされるコールには、Amazon Comprehend Medical コンソールからのコールと、Amazon Comprehend Medical API オペレーションへのコードコールが 含まれます。証跡を作成する場合は、Amazon Comprehend Medical のイベントを含めた CloudTrail イベントの Amazon S3 バケットへの継続的な配信を有効にすることができます。追跡を設定しな い場合でも、CloudTrail コンソールの [Event history] (イベント履歴) で最新のイベントを表示できま す。CloudTrail によって収集された情報を使用して、以下のような多くのことを判断できます。

- Amazon Comprehend Medical に対して行われたリクエスト
- リクエストが行われた IP アドレス
- リクエストを行ったユーザー
- リクエストが行われた時間
- その他の詳細

CloudTrail の詳細については、[AWS CloudTrail ユーザーガイドを](https://docs.aws.amazon.com/awscloudtrail/latest/userguide/)参照してください。

#### CloudTrail での Amazon Comprehend Medical 情報

CloudTrail は、アカウントを作成すると AWS アカウントで有効になります。Amazon Comprehend Medical でアクティビティが発生すると、そのアクティビティはイベント履歴の他の AWS サービ スのイベントとともに CloudTrail イベントに記録されます。AWS アカウントで最近のイベント を表示、検索、ダウンロードできます。詳細については、「[Viewing Events with CloudTrail Event](https://docs.aws.amazon.com/awscloudtrail/latest/userguide/view-cloudtrail-events.html)  [History](https://docs.aws.amazon.com/awscloudtrail/latest/userguide/view-cloudtrail-events.html)」(CloudTrail イベント履歴でのイベントの表示) を参照してください。

Amazon Comprehend Medical のイベントなど、AWS アカウントのイベントを継続的に記録するに は、証跡を作成します。追跡により、CloudTrail はログファイルを Simple Storage Service (Amazon S3) バケットに配信できます。デフォルトでは、コンソールで作成した追跡がすべての AWS リー ジョンに適用されます。追跡は、AWS パーティションのすべてのリージョンからのイベントをログ に記録し、指定した Simple Storage Service (Amazon S3) バケットにログファイルを配信します。 さらに、CloudTrail ログで収集したイベントデータをより詳細に分析し、それに基づく対応するため にその他の AWS のサービスを設定できます。詳細については、次を参照してください。

- [追跡を作成するための概要](https://docs.aws.amazon.com/awscloudtrail/latest/userguide/cloudtrail-create-and-update-a-trail.html)
- [CloudTrail のサポート対象サービスと統合](https://docs.aws.amazon.com/awscloudtrail/latest/userguide/cloudtrail-aws-service-specific-topics.html#cloudtrail-aws-service-specific-topics-integrations)
- [Amazon SNS の CloudTrail の通知の設定](https://docs.aws.amazon.com/awscloudtrail/latest/userguide/getting_notifications_top_level.html)
- 「[複数のリージョンから CloudTrail ログファイルを受け取る](https://docs.aws.amazon.com/awscloudtrail/latest/userguide/receive-cloudtrail-log-files-from-multiple-regions.html)」および[「複数のアカウントから](https://docs.aws.amazon.com/awscloudtrail/latest/userguide/cloudtrail-receive-logs-from-multiple-accounts.html) [CloudTrail ログファイルを受け取る」](https://docs.aws.amazon.com/awscloudtrail/latest/userguide/cloudtrail-receive-logs-from-multiple-accounts.html)

すべての Amazon Comprehend Medical アクションは、CloudTrail によってログに記 録され、[Amazon Comprehend Medical API リファレンス](https://docs.aws.amazon.com/comprehend/latest/dg/API_Operations_AWS_Comprehend_Medical.html)に記載されています。例え ば、DetectEntitiesV2、DetectPHI、ListEntitiesDetectionV2Jobsの各アクションを呼 び出すと、CloudTrail ログファイルにエントリが生成されます。

各イベントまたはログエントリには、誰がリクエストを生成したかという情報が含まれます。アイデ ンティティ情報は、以下を判別するのに役立ちます。

- リクエストが、ルート認証情報と AWS Identity and Access Management (IAM) ユーザー認証情報 のどちらを使用して送信されたか。
- リクエストがロールまたはフェデレーティッドユーザーのテンポラリなセキュリティ認証情報を使 用して行われたかどうか。
- リクエストが、別の AWS のサービスによって送信されたかどうか。

詳細については、「[CloudTrail userIdentity エレメント](https://docs.aws.amazon.com/awscloudtrail/latest/userguide/cloudtrail-event-reference-user-identity.html)」を参照してください。

#### Amazon Comprehend Medical ログファイルエントリについて

「トレイル」は、指定した Simple Storage Service (Amazon S3) バケットにイベントをログファイ ルとして配信するように設定できます。CloudTrail ログファイルには、1 つ以上のログエントリがあ ります。イベント は、任意の送信元からの単一の要求を表します。イベントには、日時やリクエス トのパラメータなど、要求されたアクションに関する情報が含まれます。CloudTrail ログファイル は、パブリック API コールの順序付けられたスタックトレースではないため、特定の順序では表示 されません。

次の例は、DetectEntitiesV2アクションを示す CloudTrail ログエントリです。

```
\overline{a} "eventVersion": "1.05", 
         "userIdentity": { 
             "type": "IAMUser", 
             "principalId": "AIDACKCEVSQ6C2EXAMPLE", 
             "arn": "arn:aws:iam::123456789012:user/Mateo_Jackson", 
             "accountId": "123456789012", 
             "accessKeyId": "ASIAXHKUFODNN8EXAMPLE", 
             "sessionContext": { 
                 "sessionIssuer": { 
                     "type": "Role", 
                     "principalId": "AIDACKCEVSQ6C2EXAMPLE", 
                     "arn": "arn:aws:iam::123456789012:user/Mateo_Jackson", 
                     "accountId": "123456789012", 
                     "userName": "Mateo_Jackson" 
                 }, 
                 "webIdFederationData": {}, 
                 "attributes": { 
                     "mfaAuthenticated": "false", 
                     "creationDate": "2019-09-27T20:07:27Z" 
 } 
 } 
         }, 
         "eventTime": "2019-09-27T20:10:26Z", 
         "eventSource": "comprehendmedical.amazonaws.com", 
         "eventName": "DetectEntitiesV2", 
         "awsRegion": "us-east-1", 
         "sourceIPAddress": "702.21.198.166",
```
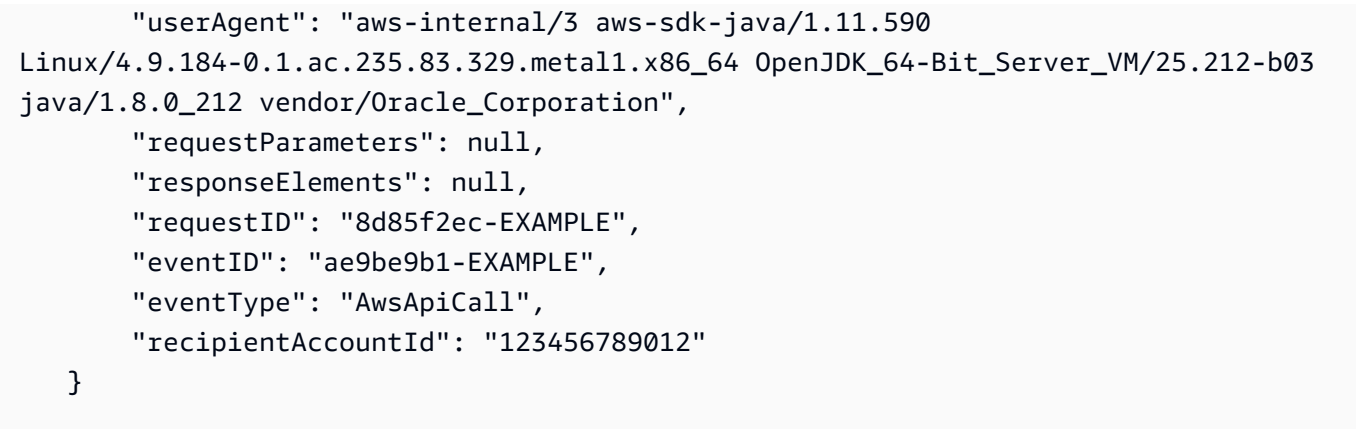

### Amazon Comprehend Medical のコンプライアンス検証

サードパーティーの監査者は、複数の コンプライアンスプログラムの一環として Amazon Comprehend Medical のセキュリティと AWS コンプライアンスを評価します。このプログラ ムには、PCI、FedRAMP、HIPAA などがあります。を使用して、サードパーティーの監査レ ポートをダウンロードできます AWS Artifact。詳細については[、「Downloading Reports in AWS](https://docs.aws.amazon.com/artifact/latest/ug/downloading-documents.html) [Artifact」](https://docs.aws.amazon.com/artifact/latest/ug/downloading-documents.html)(AWS Artifact のレポートのダウンロード) を参照してください。

Comprehend Medical を使用する際のお客様のコンプライアンス責任は、お客様のデータの機密性、 貴社のコンプライアンス目的、適用される法律および規制によって決まります。 は、コンプライア ンスに役立つ以下のリソース AWS を提供しています。

- [セキュリティとコンプライアンスのクイックスタートガイド](https://aws.amazon.com/quickstart/?awsf.quickstart-homepage-filter=categories%23security-identity-compliance) これらのデプロイガイドでは、 アーキテクチャ上の考慮事項について説明し、機密性とコンプライアンスに焦点を当てたベースラ イン環境を AWSにデプロイするためのステップを提供します。
- [「HIPAA セキュリティとコンプライアンスの設計」ホワイトペーパー](https://docs.aws.amazon.com/whitepapers/latest/architecting-hipaa-security-and-compliance-on-aws/architecting-hipaa-security-and-compliance-on-aws.html) このホワイトペーパー では、企業が AWS を使用して HIPAA 準拠のアプリケーションを作成する方法について説明しま す。
- [AWS コンプライアンスリソース](https://aws.amazon.com/compliance/resources/)  このワークブックとガイドのコレクションは、お客様の業界や 地域に適用される場合があります。
- [AWS Config](https://docs.aws.amazon.com/config/latest/developerguide/evaluate-config.html) この AWS サービスは、リソース設定が社内プラクティス、業界ガイドライン、お よび規制にどの程度準拠しているかを評価します。
- [AWS Security Hub](https://docs.aws.amazon.com/securityhub/latest/userguide/what-is-securityhub.html) この AWS サービスは、 内のセキュリティ状態を包括的に把握 AWS し、セ キュリティ業界標準とベストプラクティスへの準拠を確認するのに役立ちます。

特定のコンプライアンスプログラムの対象となる AWS サービスのリストについては、「コンプライ アンス[プログラムによる AWS 対象範囲内のサービス」](https://aws.amazon.com/compliance/services-in-scope/)を参照してください。一般的な情報について は、「[AWS コンプライアンスプログラム」](https://aws.amazon.com/compliance/programs/)を参照してください。

#### Amazon Comprehend Medical での耐障害性

AWS グローバルインフラストラクチャは、 AWS リージョンとアベイラビリティーゾーンを中心に 構築されています。 AWS リージョンは、低レイテンシー、高スループット、および高度に冗長な ネットワークで接続された、物理的に分離および分離された複数のアベイラビリティーゾーンを提供 します。アベイラビリティーゾーンでは、アベイラビリティーゾーン間で中断せずに、自動的にフェ イルオーバーするアプリケーションとデータベースを設計および運用することができます。アベイラ ビリティーゾーンは、従来の単一または複数のデータセンターインフラストラクチャよりも可用性、 耐障害性、およびスケーラビリティが優れています。

AWS リージョンとアベイラビリティーゾーンの詳細については、[AWS 「 グローバルインフラスト](https://aws.amazon.com/about-aws/global-infrastructure/) [ラクチャ](https://aws.amazon.com/about-aws/global-infrastructure/)」を参照してください。

## Amazon Comprehend Medical でのインフラストラクチャセキュリ ティ

マネージドサービスである Amazon Comprehend Medical は、ホワイトペーパー[「Amazon Web](https://d0.awsstatic.com/whitepapers/Security/AWS_Security_Whitepaper.pdf)  [Services: セキュリティプロセスの概要」](https://d0.awsstatic.com/whitepapers/Security/AWS_Security_Whitepaper.pdf)に記載されている AWS グローバルネットワークセキュリ ティの手順で保護されています。

ネットワーク経由で Comprehend Medical にアクセスするには、 が AWS 公開した API コールを使 用します。クライアントで Transport Layer Security (TLS) 1.0 以降がサポートされている必要があ ります。TLS1.2以降が推奨されています。また、Ephemeral Diffie-Hellman (DHE) や Elliptic Curve Ephemeral Diffie-Hellman (ECDHE) などの Perfect Forward Secrecy (PFS) を使用した暗号スイート もクライアントでサポートされている必要があります。これらのモードは、Java 7 以降など、最近 のほとんどのシステムでサポートされています。

さらに、 ( AWS Identity and Access Management IAM) プリンシパルに関連付けられたアクセスキー ID とシークレットアクセスキーを使用してリクエストに署名する必要があります。または[、AWS](https://docs.aws.amazon.com/STS/latest/APIReference/Welcome.html)  [Security Token Service](https://docs.aws.amazon.com/STS/latest/APIReference/Welcome.html) (AWS STS) を使用して、一時セキュリティ認証情報を生成し、リクエストに 署名することもできます。

# ガイドラインとクォータ

Amazon Comprehend Medical を使用するときは、次の点に注意してください。

**a** Note

- Amazon Comprehend Medical がサポートする文字エンコーディングは、UTF-8 英語 (EN) です。
- Amazon Comprehend Medical では、非同期ジョブのファイルパスでスラッシュ文字 (//) を順番にフォワードすることはできません。

### 重要な注意点

Amazon Comprehend Medical は専門家による医療の助言、診断、治療の代用品ではありませ ん。Amazon Comprehend Medical は、検出されたエンティティの精度に対する信頼度を示す信頼ス コアを提供します。ユースケースに適した信頼しきい値を特定し、高い精度を必要とする状況では高 い信頼しきい値を使用してください。特定のユースケースでは、適切な訓練を受けたレビュー担当者 によって人的に結果を見直し、検証する必要があります。Amazon Comprehend Medical は、訓練を 受けた医療専門家による結果の正確さと健全な医療判断の確認後に、患者ケアのシナリオでのみ使用 してください。

### サポートされるリージョン

Amazon Comprehend Medical が利用可能な AWS リージョンの一覧については、アマゾン ウェブ サービス全般リファレンスの [AWS リージョンとエンドポイントを](https://docs.aws.amazon.com/general/latest/gr/rande.html#comprehend-med_region)参照してください。

### スロットリング

Amazon Comprehend Medical のスロットリングとクォータの詳細およびクォータの引き上げをリク エストする方法については、「[AWS Service Quotas」](https://docs.aws.amazon.com/general/latest/gr/aws_service_limits.html)を参照してください。

### 全体的なクォータ

Amazon Comprehend Medical リアルタイム (同期) 分析オペレーションには、以下のクォータがあり ます。

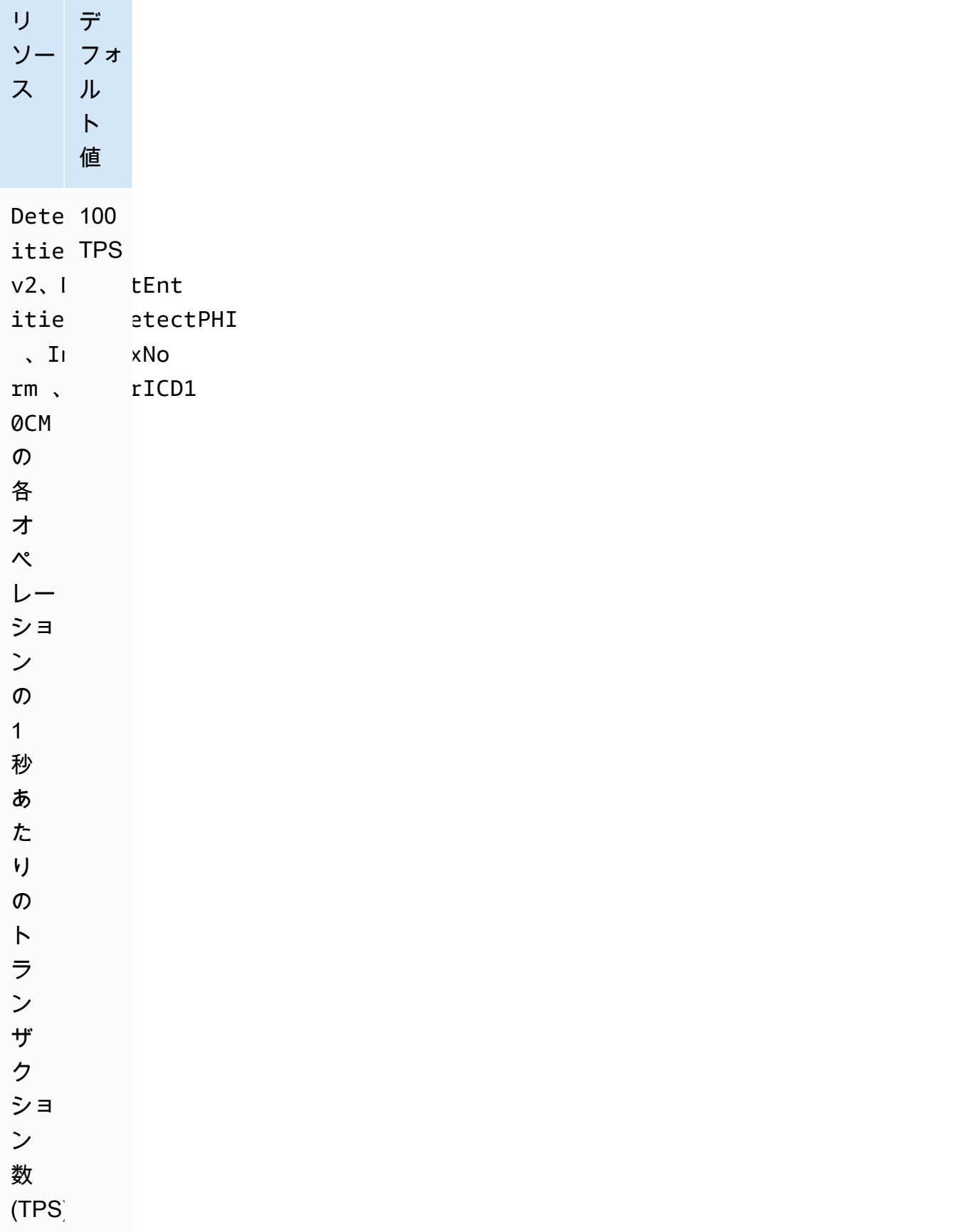

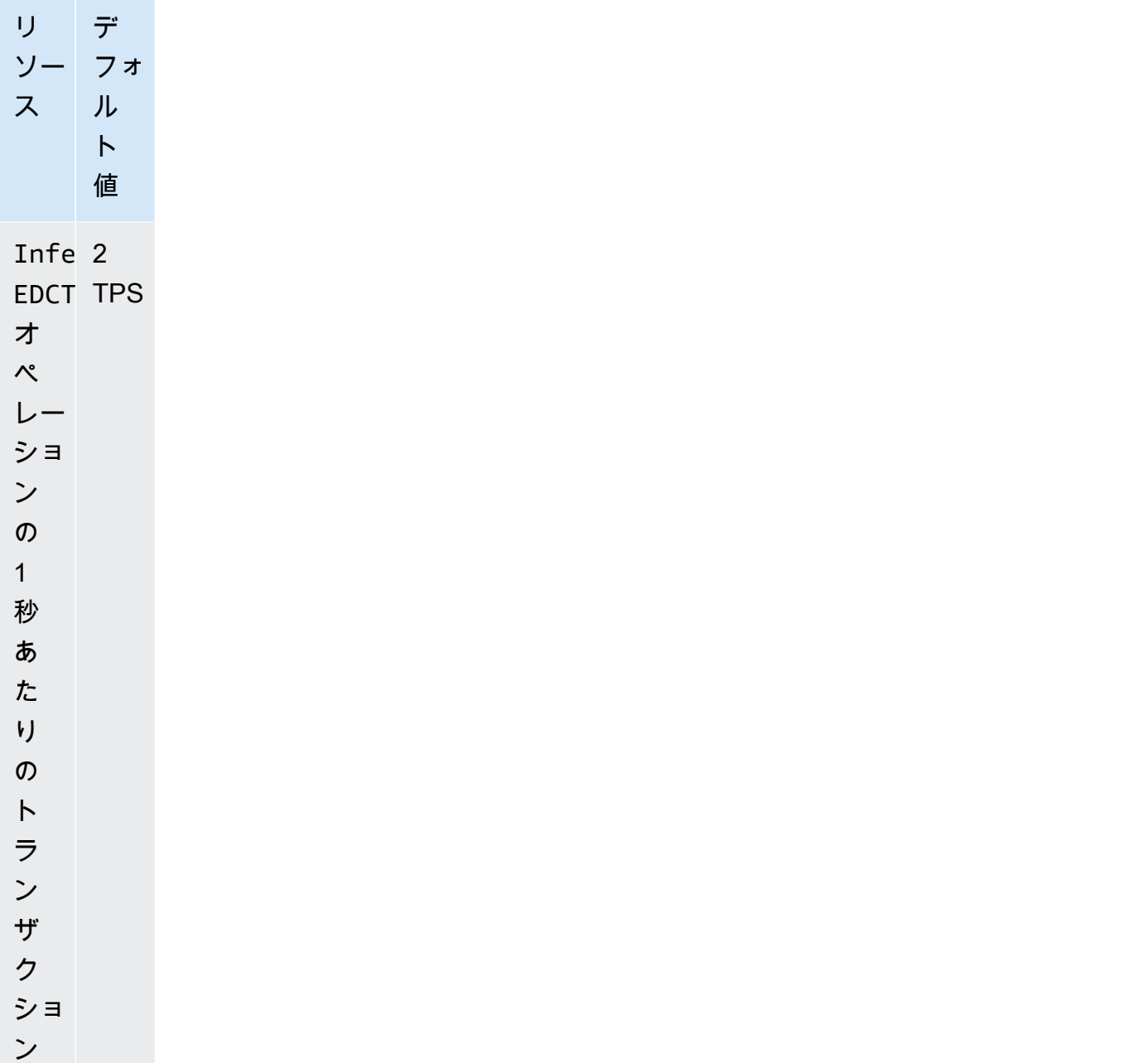

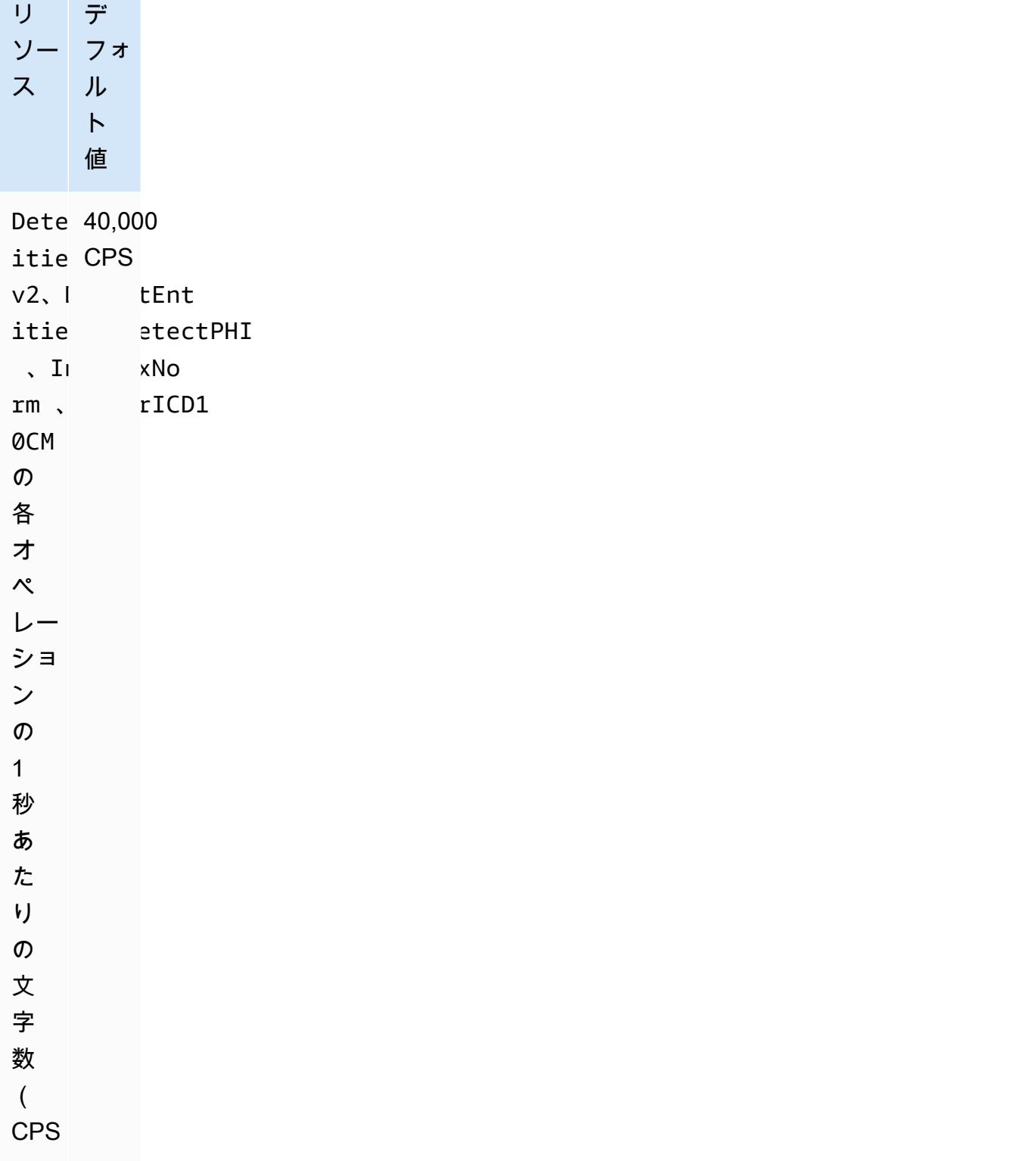

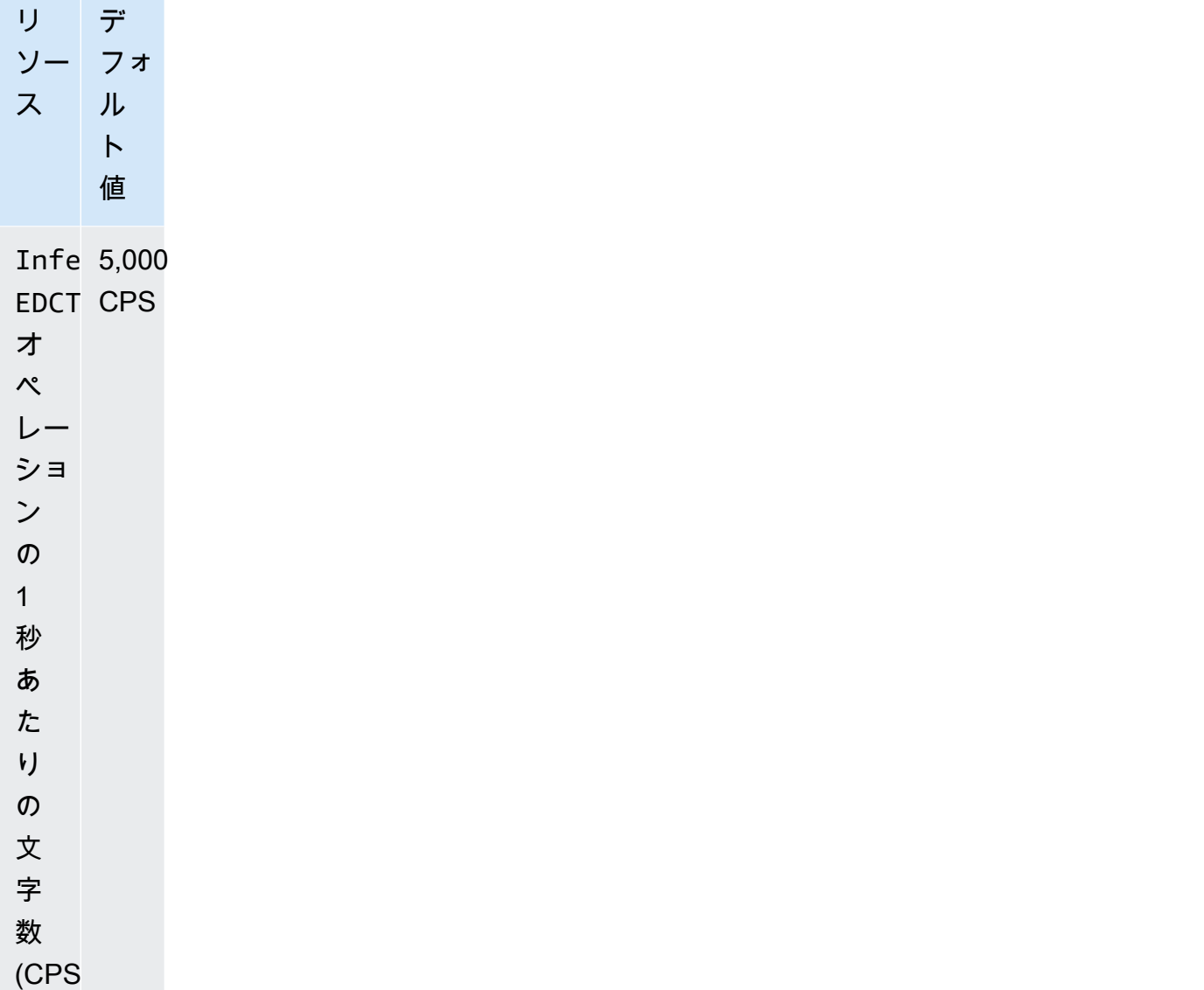

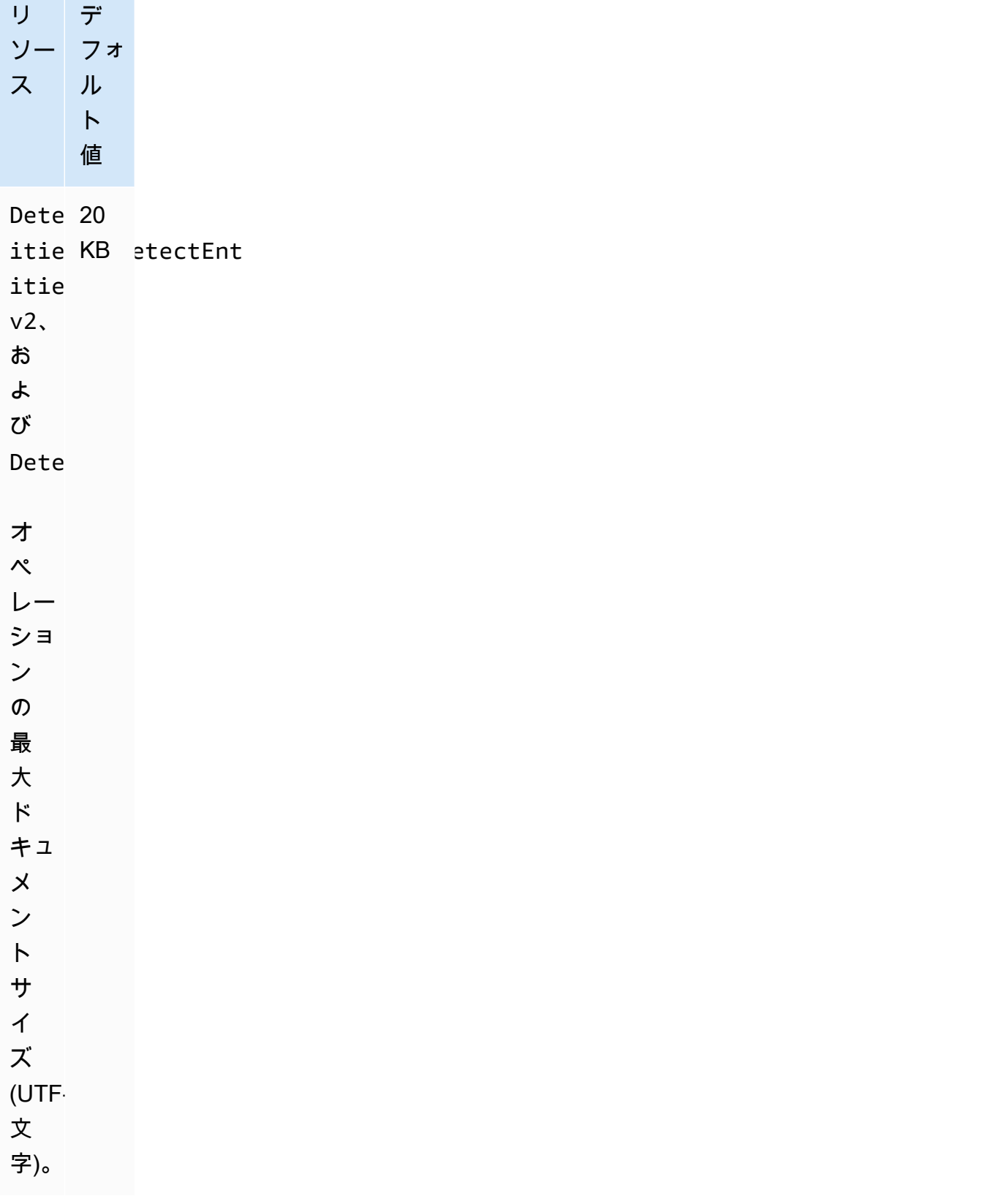

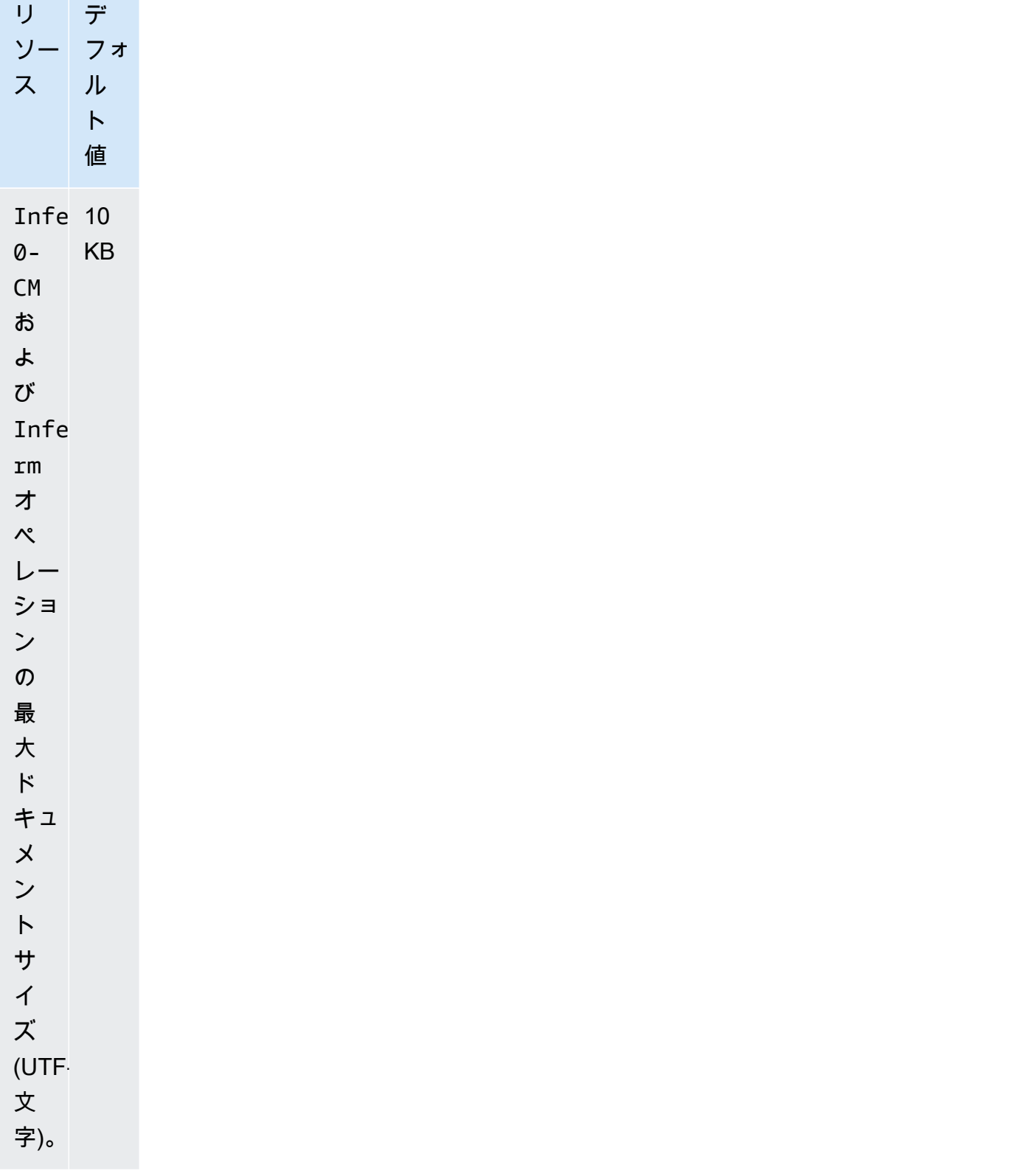

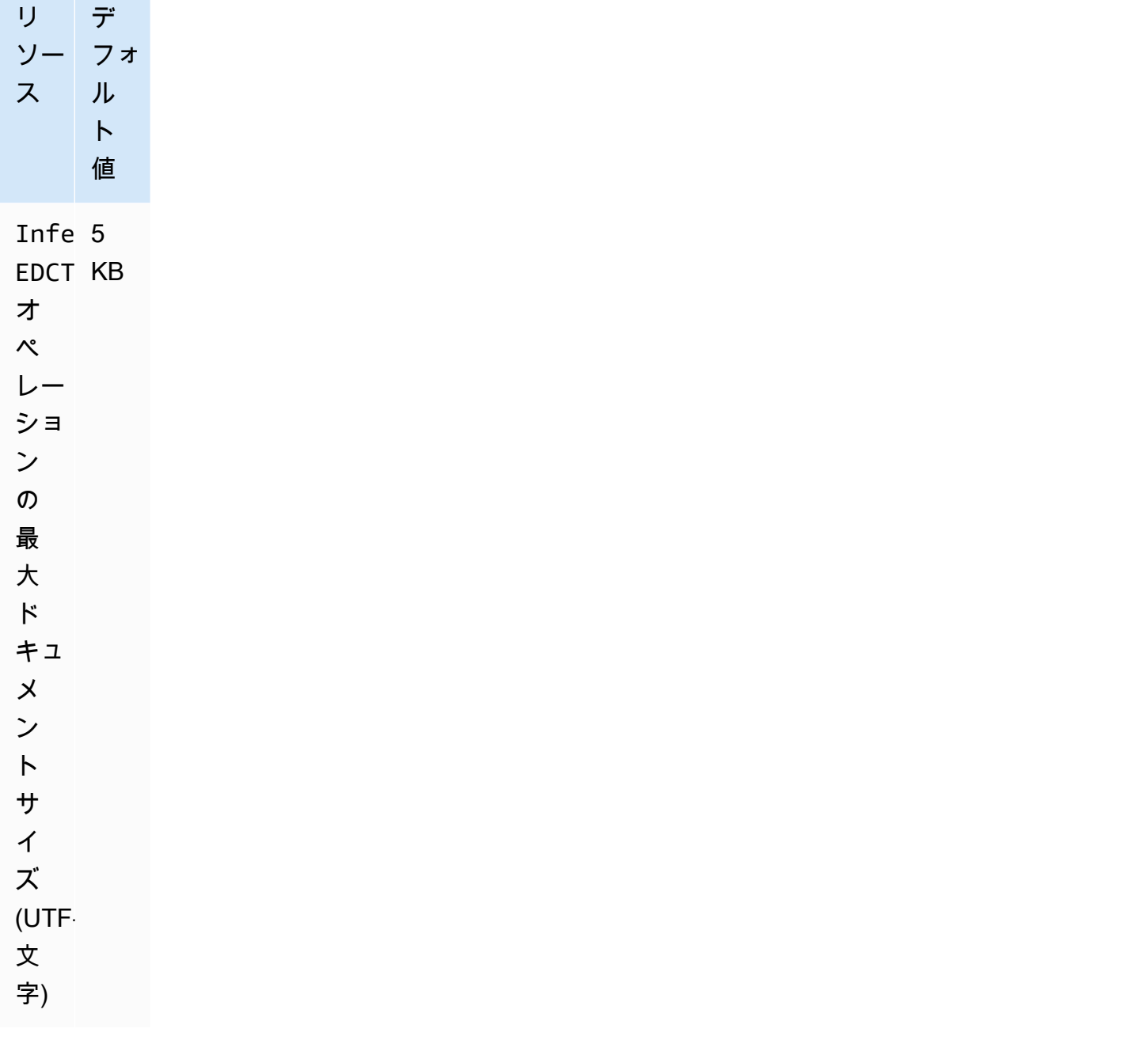

Amazon Comprehend Medical バッチ分析 (非同期) オペレーションには、以下のクォータがありま す。

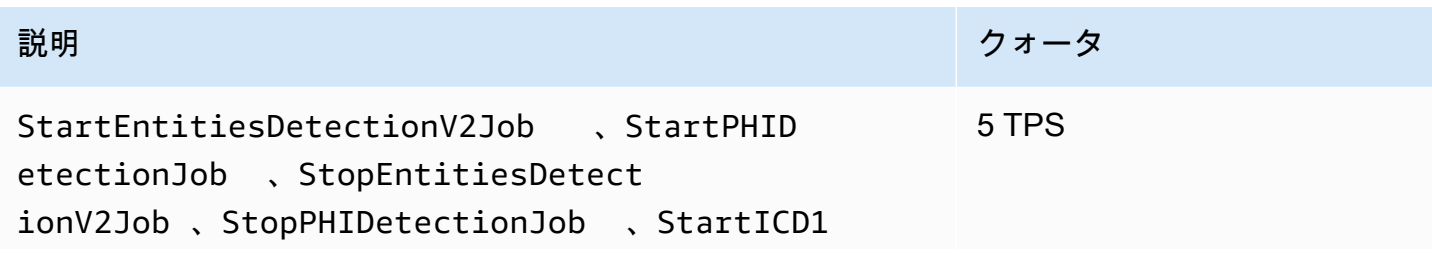

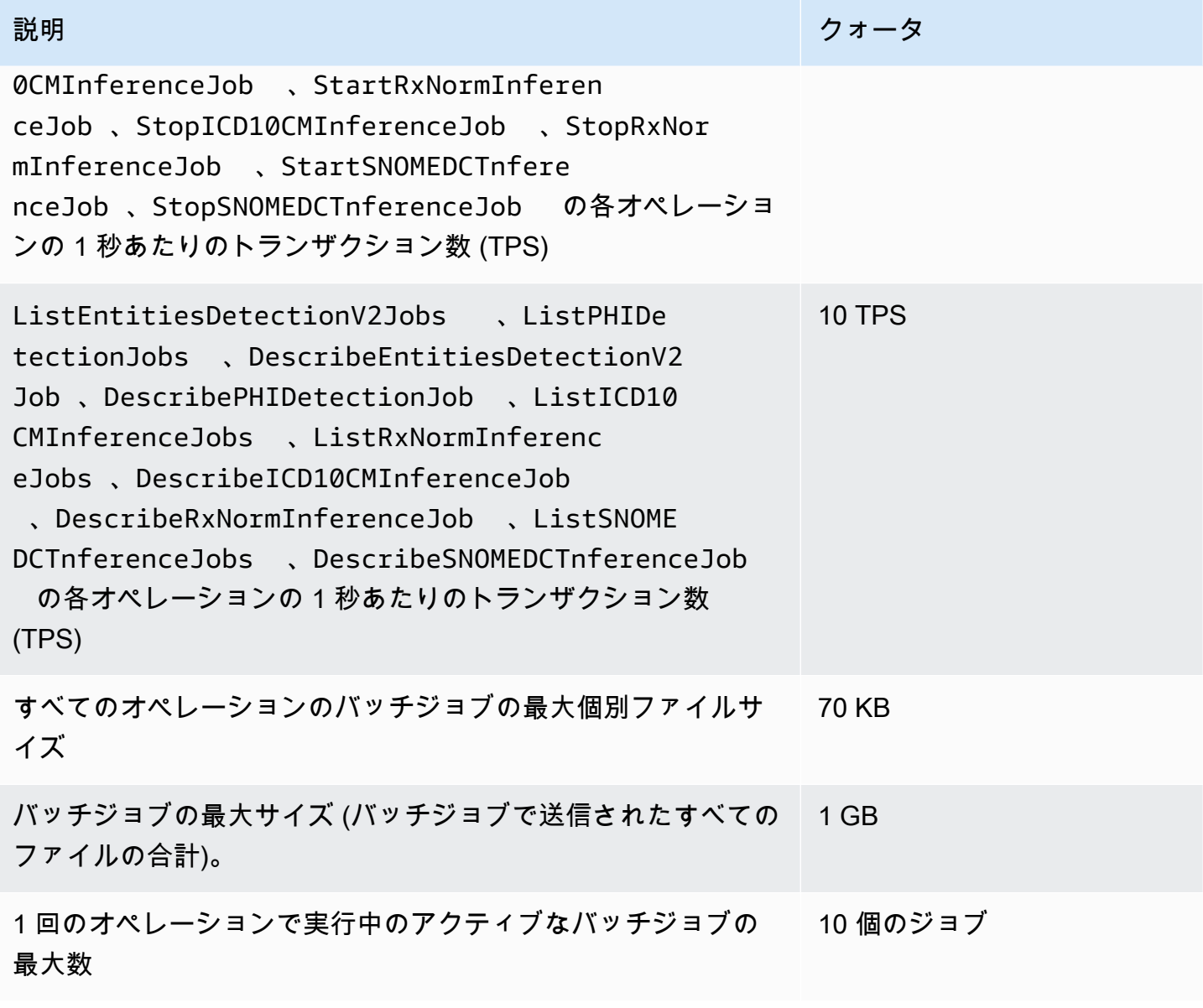

テキストが文字クォータより大きい場合は、<u>[segment.py](samples/segment.py.zip)</u> を使用して、分析できる小さいセグメント を作成します。

# <span id="page-101-0"></span>Amazon Comprehend Medical のドキュメント履歴

以下の表は、Amazon Comprehend Medical の今回のリリースのドキュメント内容をまとめたもので す。

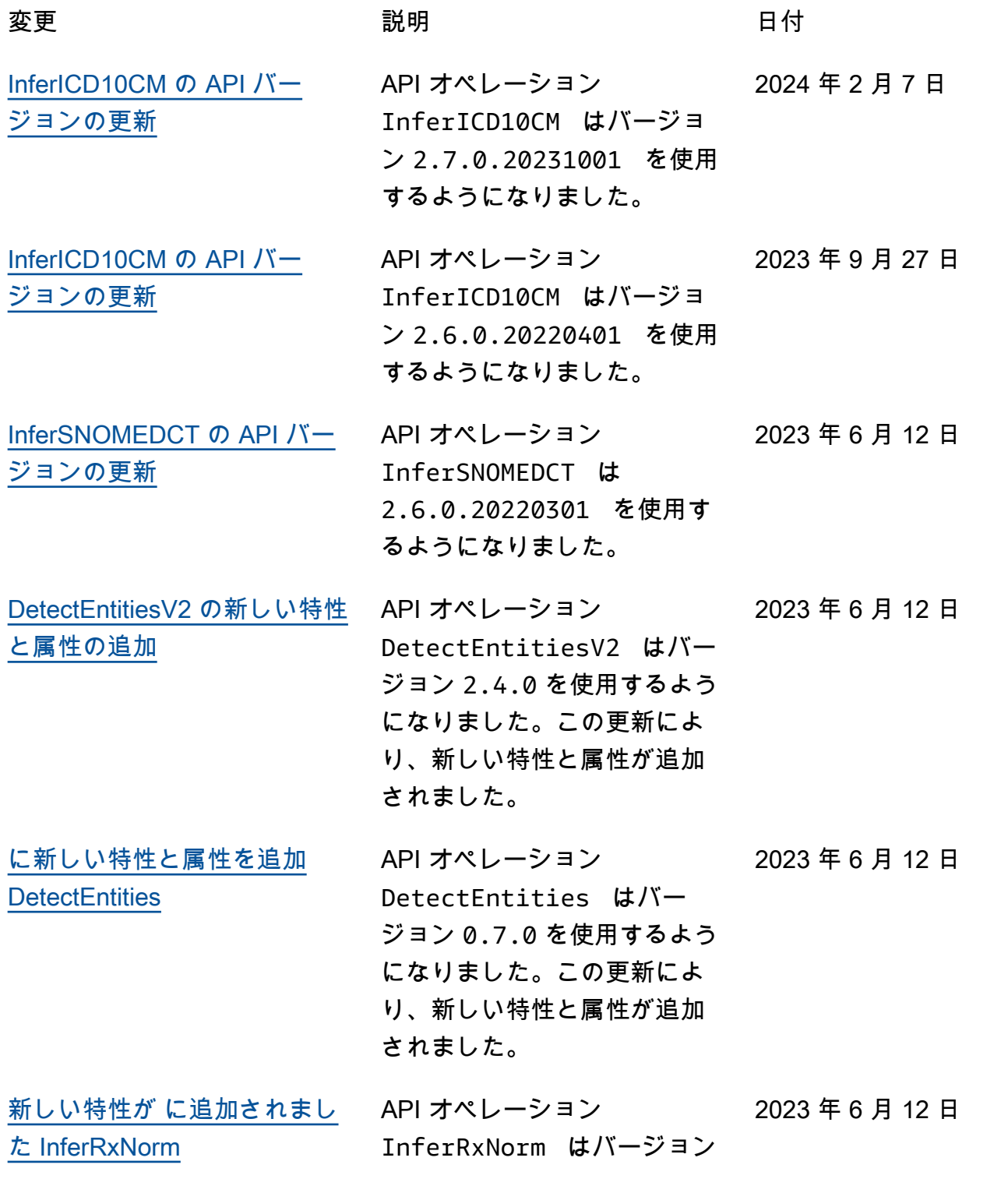

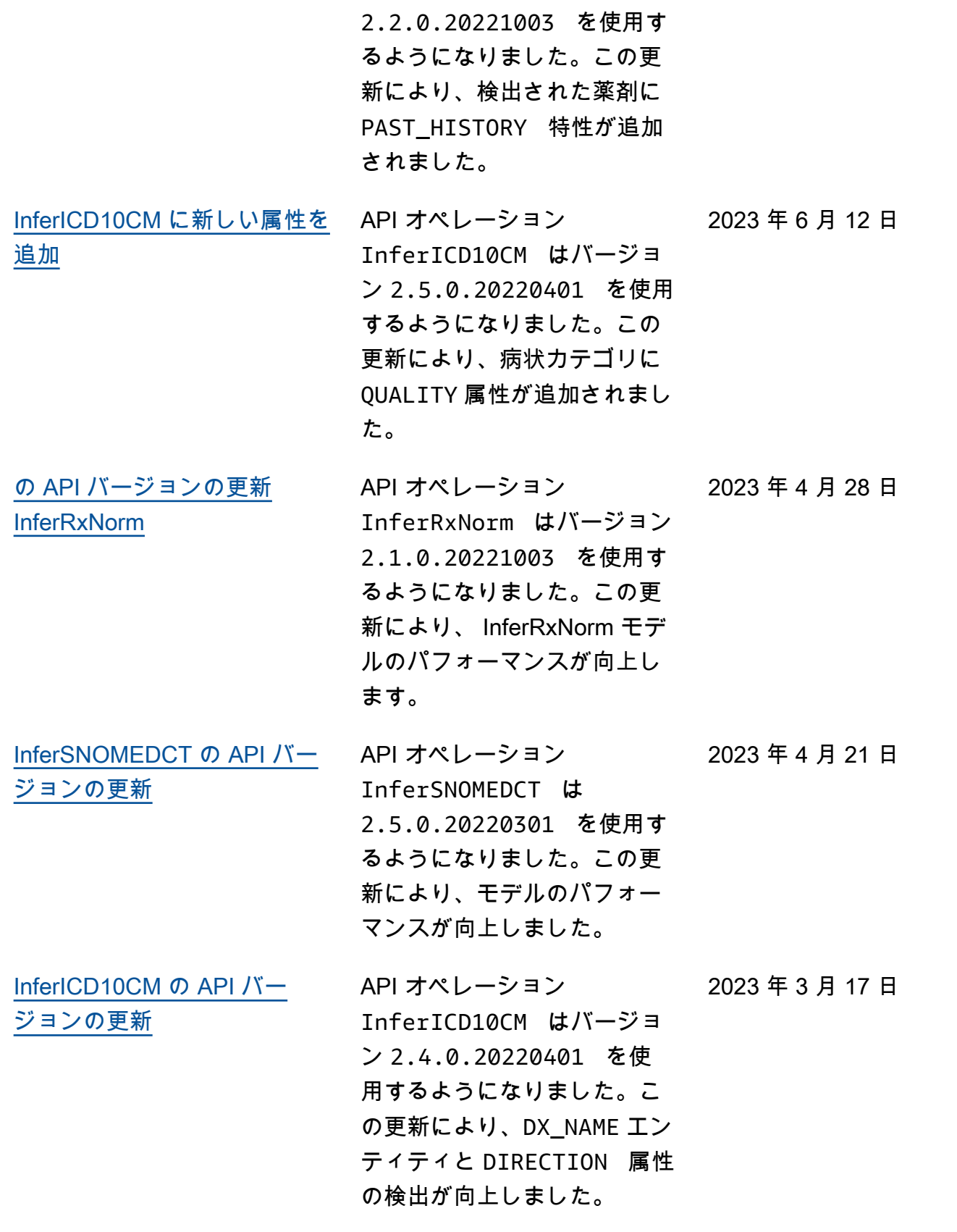

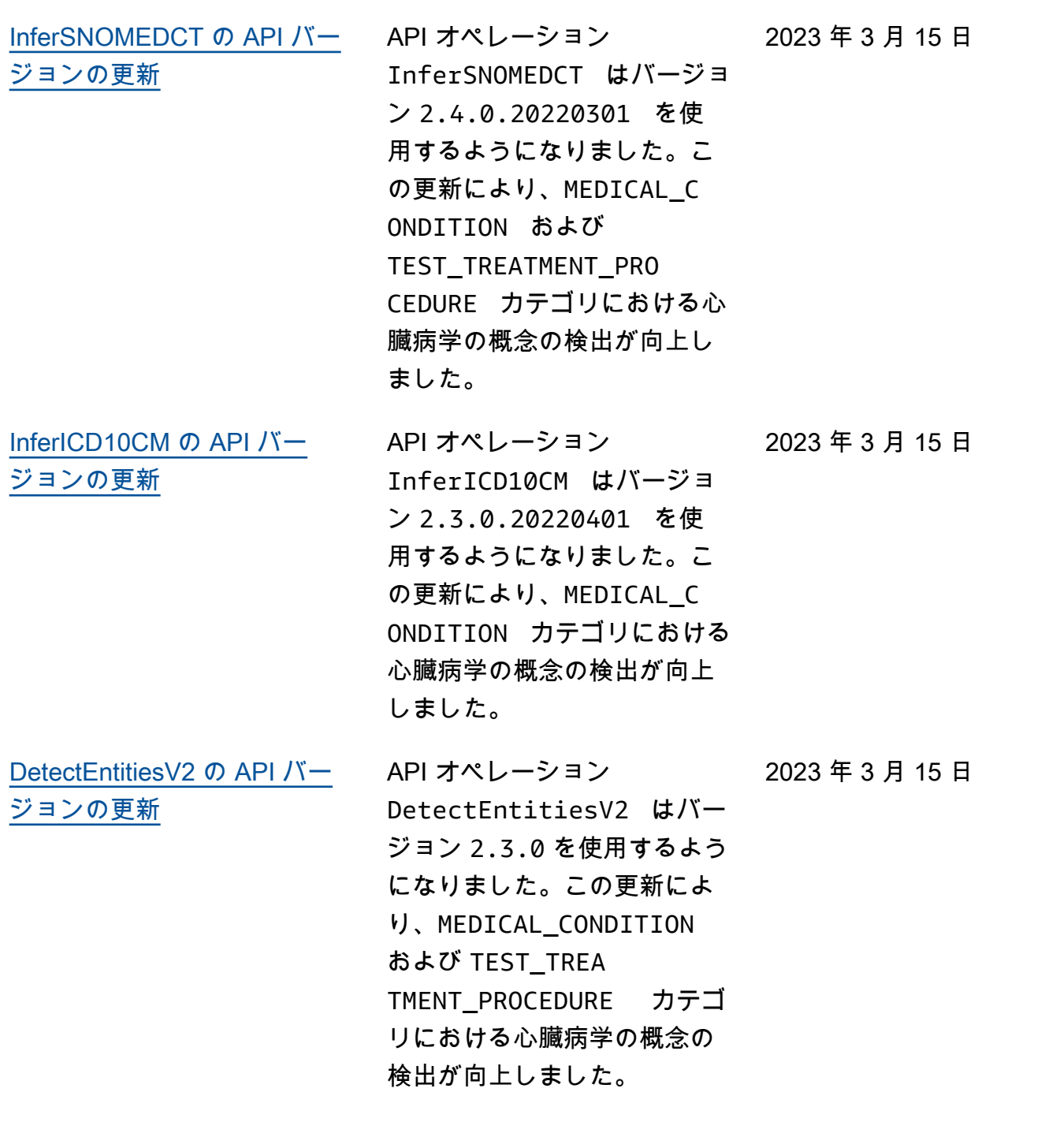

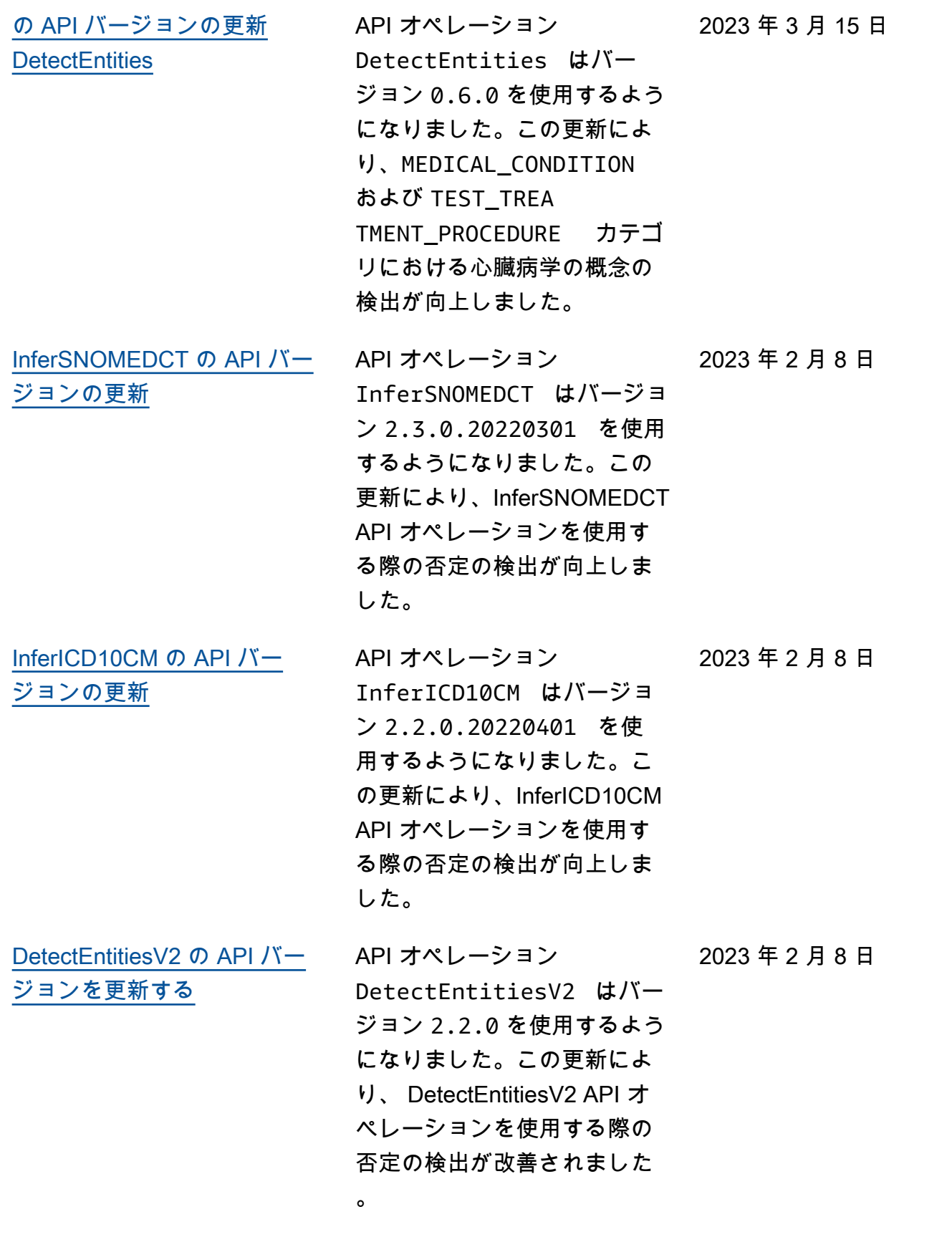

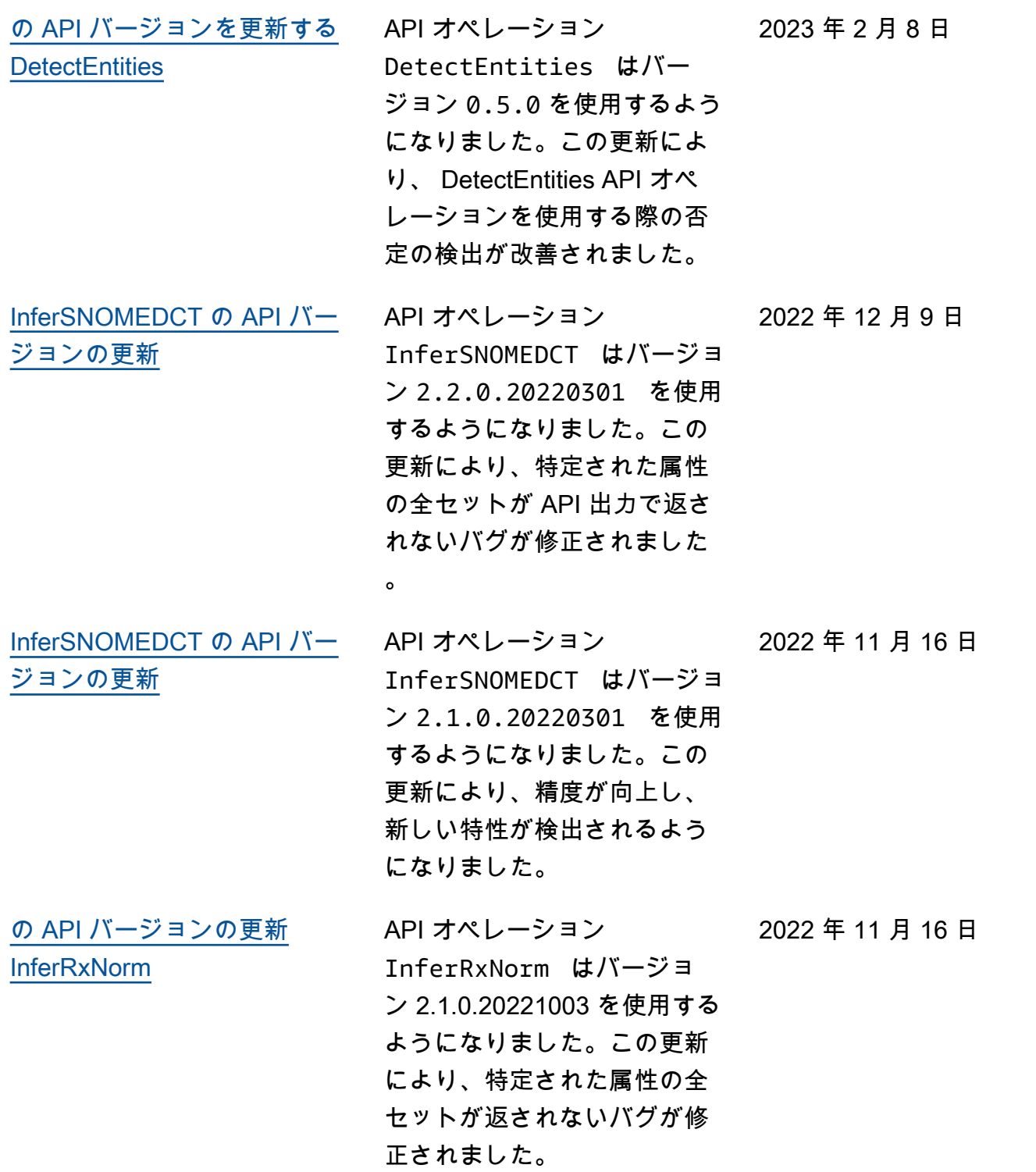

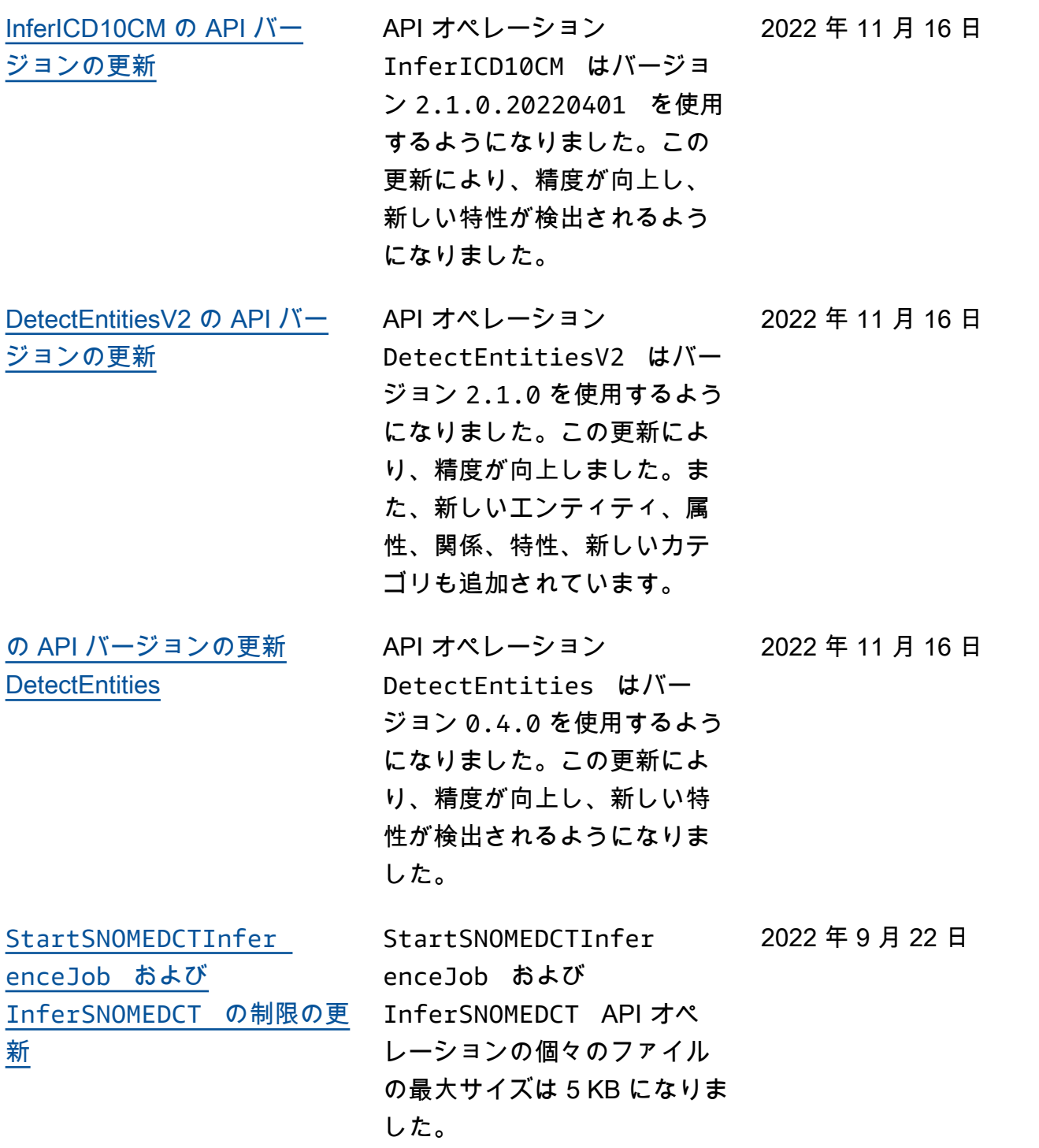

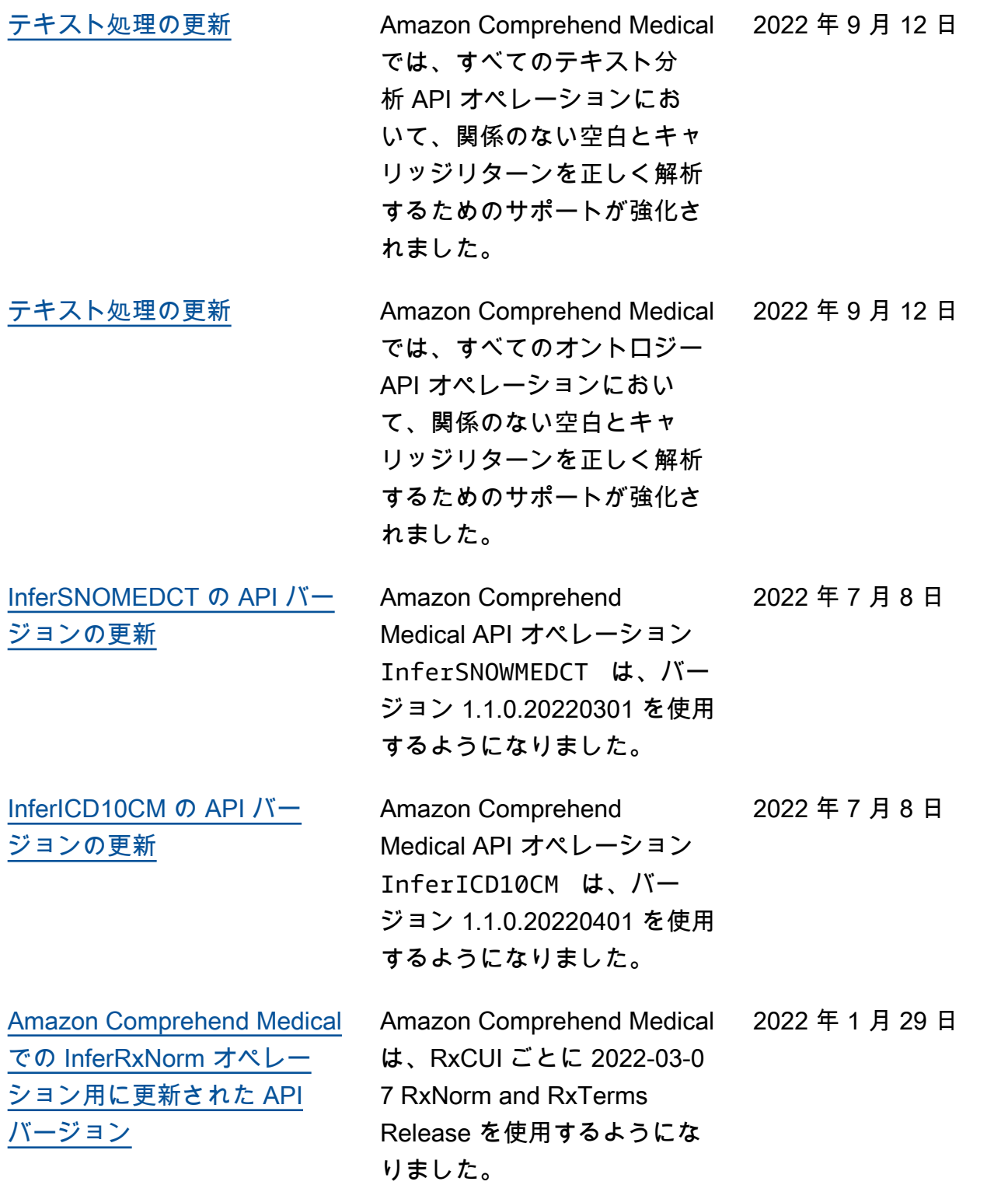
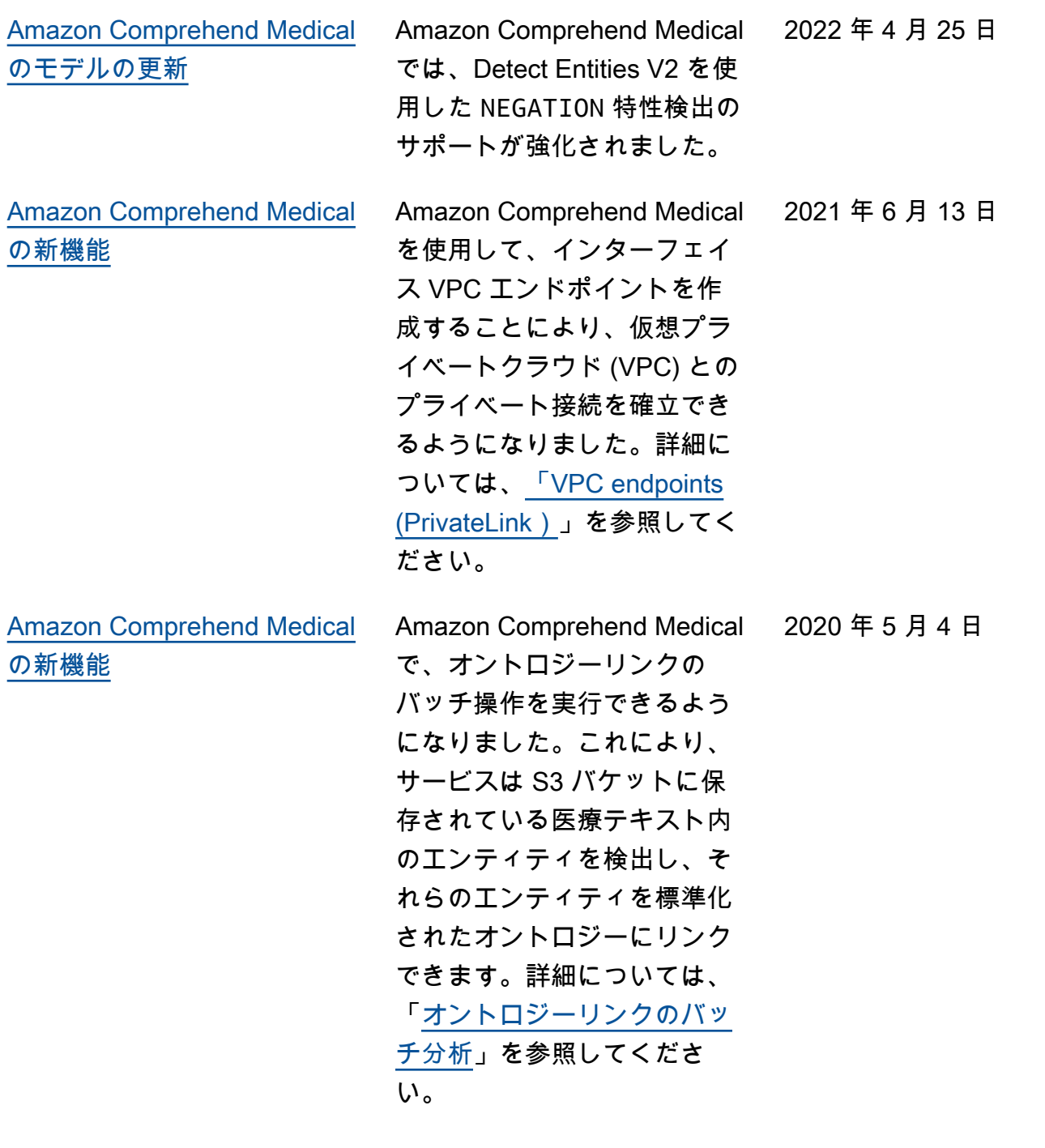

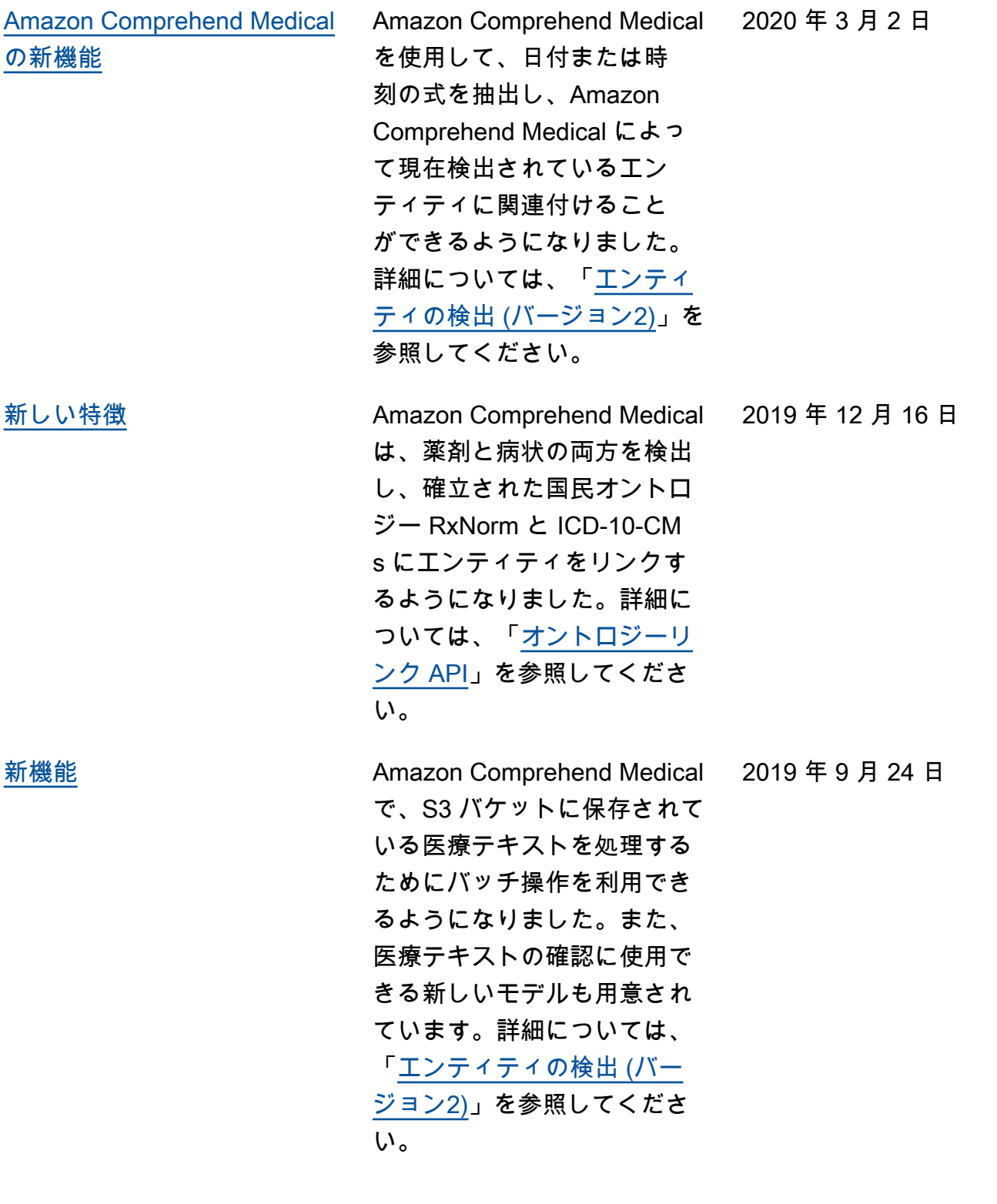

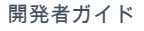

[主な新機能](https://docs.aws.amazon.com/comprehend/latest/dg/comprehend-medical.html) Amazon Comprehend Medical は、構造化されていない臨床 テキスト (医師の記録、退院 要約、検査結果、症例記録 など) に含まれた有益な情報 を検出する新しいサービス です。Amazon Comprehen d Medical は、自然言語処理 (NLP) モデルを使用して機械 学習の最新テクノロジーを活 用することにより、この大量 のデータをソートし、膨大な 手作業なしには取得および使 用するのが難しい貴重な情報 を取得します。詳細について は、「[Amazon Comprehend](https://docs.aws.amazon.com/comprehend/latest/dg/comprehend-medical.html) [Medical」](https://docs.aws.amazon.com/comprehend/latest/dg/comprehend-medical.html)を参照してくださ い。

2018 年 11 月 27 日

# Amazon Comprehend Medical の変更ログ

以下のセクションでは、Amazon Comprehend Medical サービスの更新について詳しく説明します。

### Amazon Comprehend Medical API オペレーションの変更

リリース日: 2024-02-07

タイプ: 自動

この更新では、InferICD10CM API オペレーションが更新されました。InferICD10CM API オペレー ションでモデルバージョン 2.7.0.20231001 を使用するようになりました。この更新では、2023 年 ICD10CM コードセットのサポートが導入されました。この更新により、モデル全体の精度も向上し ます。

Amazon Comprehend Medical API オペレーションの変更

リリース日: 2023 年 9 月 27 日

### タイプ: 自動

この更新では、モデルバージョン 2.6.0.20220401 を使用するように InferICD10CM API オペレー ションが更新されました。この更新により、低信頼度スコアとモデルの精度が向上します。

## Amazon Comprehend Medical API オペレーションの変更

リリース日: 2023 年 6 月 12 日

タイプ: 自動

この更新では、次の API オペレーションが新しいモデルバージョンを使用するようになりました。

- DetectEntities でモデルバージョン 0.7.0 を使用するようになりました。
- DetectEntitiesV2 はモデルバージョン 2.4.0 を使用するようになりました。
- InferRxNorm でモデルバージョン 2.2.0.20221003 を使用するようになりました。
- InferICD10CM はモデルバージョン 2.5.0.20220401 を使用するようになりました。
- InferSNOMEDCT はモデルバージョン 2.6.0.20220301 を使用するようになりました。

この更新により、DetectEntities、InferRxNorm、および DetectEntitiesV2 の API オペ レーションの薬剤カテゴリに PAST\_HISTORY 特性が追加されました。

また、この更新により、DetectEntitiesV2、DetectEntities、および InferICD10CM の病状 カテゴリに QUALITY 属性が追加されました。

Amazon Comprehend Medical のテキスト分析 API オペレーションの詳細については、「[テキスト分](#page-27-0) [析 API オペレーション」](#page-27-0)を参照してください。

Amazon Comprehend Medical のオントロジーリンク API オペレーションの詳細については、「[オン](#page-45-0) [トロジーリンク](#page-45-0)」を参照してください。

## Amazon Comprehend Medical API オペレーションの変更

リリース日: 2023 年 4 月 28 日

### タイプ: 自動

この更新では、 InferRxNorm API オペレーションが更新されました。 InferRxNorm API オペレー ションでモデルバージョン 2.1.0.20221003 を使用するようになりました。この更新により、モデル のパフォーマンスが向上しました。

## Amazon Comprehend Medical API オペレーションの変更

リリース日: 2023 年 4 月 21 日

タイプ: 自動

この更新では、InferSNOMEDCT API オペレーションが更新されました。InferSNOMEDCT API オペ レーションはモデルバージョン 2.5.0.20220301 を使用するようになりました。この更新により、モ デルのパフォーマンスが向上しました。

Amazon Comprehend Medical API オペレーションの変更

リリース日: 2023 年 3 月 17 日

タイプ: 自動

この更新では、InferICD10CM API オペレーションが更新されました。この更新により、DX\_NAME エンティティと DIRECTION 属性の検出が向上しました。また、特性や属性の検出、API 出力での頻 度/信頼度スコアに影響する、マイナーなシステム処理の調整も行っています。

Amazon Comprehend Medical API オペレーションの変更

リリース日: 2023 年 3 月 15 日

タイプ: 自動

この更新では、Amazon Comprehend Medical API オペレーション

InferSNOMEDCT、InferICD10CM。DetectEntities、および DetectEntitiesV2 が更新され ました。これらの更新は自動的に行われ、心臓病専門分野の病状、検査、治療、処置、および関連す る属性や特性の検出が向上しました。

Amazon Comprehend Medical API オペレーションの変更

リリース日: 2023 年 2 月 8 日

タイプ: 自動

この更新では、Amazon Comprehend Medical API オペレーション

InferSNOMEDCT、InferICD10CM。DetectEntities、および DetectEntitiesV2 が更新され ました。これらの更新は自動的に行われ、臨床テキストをスキャンする際に病状における否定の検出 精度が向上します。

# Amazon Comprehend Medical InferSNOMEDCT API オペレーションの変更

リリース日: 2022 年 12 月 9 日

タイプ: 自動

Amazon Comprehend Medical API オペレーション InferSNOMEDCT が更新され、バージョン 2.2.0.20220301 を使用するようになりました。この更新により、特定された属性の全セットが返 されないバグが修正されました。

StartSNOMEDCTInferenceJob API オペレーションを使用して実行されるバッチ分析では、同 じ API バージョン 2.2.0.20220301 が使用されます。これらの API の使用に関する詳細について は、「[SNOMED CT のリンク](#page-54-0)」を参照してください。

Amazon Comprehend Medical API オペレーションの変更

リリース日: 2022 年 11 月 16 日

タイプ: 自動

この更新では、Amazon Comprehend Medical API オペレーション

InferSNOMEDCT、InferICD10CM。DetectEntities、DetectEntitiesV2 が更新されまし た。

#### **DetectEntities**

Amazon Comprehend Medical API オペレーション DetectEntities は、API バージョン 0.4.0 を使用するようになりました。この更新により、精度が向上し、新しい特性が検出されるように なりました。

カテゴリ: TEST\_TREATMENT\_PROCEDURE、タイプ: PROCEDURE\_NAME の場合、以下の特性が追 加されました。

- NEGATION
- PAST\_HISTORY
- HYPOTHETICAL
- FUTURE

カテゴリ: TEST\_TREATMENT\_PROCEDURE、タイプ: TEST\_NAME の場合、以下の特性が追加され ました。

• PAST HISTORY

- HYPOTHETICAL
- FUTURE

カテゴリ: TEST\_TREATMENT\_PROCEDURE、タイプ: TREATMENT\_NAME の場合、以下の特性が追 加されました。

- 否定
- PAST\_HISTORY
- HYPOTHETICAL
- FUTURE

カテゴリ: MEDICAl\_CONDITION、タイプ: DX\_NAME の場合、以下の特性が追加されました。

- HYPOTHETICAL
- LOW\_CONFIDENCE
- PERTAINS\_TO\_FAMILY

#### **DetectEntitiesV2**

Amazon Comprehend Medical API オペレーション DetectEntitiesV2 は、API バージョン 2.1.0 を使用するようになりました。この更新には、既存のカテゴリと特性の更新に加えて、新し いカテゴリ BEHAVIORAL\_ENVIRONMENTAL\_SOCIAL が含まれます。

新しいカテゴリ: BEHAVIORAL\_ENVIRONMENTAL\_SOCIAL には、次のタイプが追加されまし た。GENDER、RACE\_ETHNICITY、ALLERGIES、TOBACCO\_USE、ALCOHOL\_CONSUMPTION、REC\_DRU

タイプ: GENDER の場合

• 属性や特性はありません。

タイプ: RACE\_ETHNICITY の場合

• 属性や特性はありません。

タイプ: ALLERGIES の場合、以下の特性が追加されました。

- NEGATION
- PAST\_HISTORY

タイプ: TOBACCO\_USE の場合、以下の属性と特性が追加されました。

- 属性
	- AMOUNT
- DURATION
- FREQUENCY
- トレイト
	- NEGATION
	- PAST\_HISTORY

タイプ: ALCOHOL CONSUMPTION の場合、以下の属性と特性が追加されました。

- 属性
	- AMOUNT
	- DURATION
	- FREQUENCY
- トレイト
	- NEGATION
	- PAST\_HISTORY

タイプ: REC\_DRUG\_USE の場合、以下の属性と特性が追加されました。

- 属性
	- AMOUNT
	- DURATION
	- FREQUENCY
- トレイト
	- NEGATION
	- PAST\_HISTORY

タイプ: UnmappedAttributes の場合、以下の属性が追加されました。

• AMOUNT

カテゴリ: MEDICAl\_CONDITION、タイプ: DX\_NAME の場合、以下の特性が追加されました。

- PERTAINS\_TO\_FAMILY
- HYPOTHETICAL
- LOW\_CONFIDENCE

カテゴリ: TEST\_TREATMENT\_PROCEDURE、タイプ: PROCEDURE\_NAME の場合、以下の特性が追 加されました。

- NEGATION
- PAST\_HISTORY
- HYPOTHETICAL
- FUTURE

カテゴリ: TEST\_TREATMENT\_PROCEDURE、タイプ: TEST\_NAME の場合、以下の特性が追加され ました。

- PAST\_HISTORY
- HYPOTHETICAL
- FUTURE

カテゴリ: TEST\_TREATMENT\_PROCEDURE、タイプ: TREATMENT\_NAME の場合、以下の特性が追 加されました。

- NEGATION
- PAST\_HISTORY
- HYPOTHETICAL
- FUTURE

StartEntitiesDetectionV2Job API オペレーションを使用して実行されるバッチ分析では、 同じ API バージョン 2.1.0 が使用されます。これらの API の使用に関する詳細については、[「エ](#page-27-1) [ンティティの検出 \(バージョン 2\)](#page-27-1)」を参照してください。

### **InferSNOMEDCT**

Amazon Comprehend Medical API オペレーション InferSNOMEDCT は、API バージョン 2.1.0.20220301 を使用するようになりました。このバージョン更新では、以下のカテゴリとタイ プに新しい特性が追加されました。

カテゴリ: MEDICAL\_CONDITION、タイプ: DX\_NAME の場合、以下の特性が追加されました。

- PERTAINS\_TO\_FAMILY
- HYPOTHETICAL
- LOW\_CONFIDENCE

カテゴリ: TEST\_TREATMENT\_PROCEDURE、タイプ: TEST\_NAME の場合、以下の特性が追加され ました。

• PAST HISTORY

- FUTURE
- HYPOTHETICAL

カテゴリ: TEST\_TREATMENT\_PROCEDURE、タイプ: TREATMENT\_NAME の場合、以下の特性が追 加されました。

- NEGATION
- PAST\_HISTORY
- FUTURE
- HYPOTHETICAL

バグ修正

• この更新により、特定された属性の全セットが返されないバグが修正されました。

StartSNOMEDCTInferenceJob API オペレーションを使用して実行されるバッチ分析では、同 じバージョンが使用されます。これらの API の使用に関する詳細については、「[SNOMED CT の](#page-54-0) [リンク](#page-54-0)」を参照してください。

### **InferICD10CM**

Amazon Comprehend Medical API オペレーション InferICD10CM は、API バージョン 2.1.0.20220401 を使用するようになりました。このバージョン更新では、以下のカテゴリとタイ プに新しい特性が追加されました。

カテゴリ: MEDICAL\_CONDITION、タイプ: DX\_NAME の場合、以下の特性が追加されました。

- PERTAINS\_TO\_FAMILY
- HYPOTHETICAL
- LOW\_CONFIDENCE

バグ修正

• この更新により、特定された属性の全セットが返されないバグが修正されました。

StartRxNormInferenceJob API オペレーションを使用して実行されるバッチ分析では、同じ バージョンが使用されます。InferRxNorm および StartRxNormInferenceJob API の使用に 関する詳細については、「[RxNorm リンク](#page-50-0)」を参照してください。

### InferRxNorm

Amazon Comprehend Medical API オペレーションで API バージョン を使用する InferRxNorm よ うになりました1.3.1.20221003。

### バグ修正

• この更新により、特定された属性の全セットが返されないバグが修正されました。